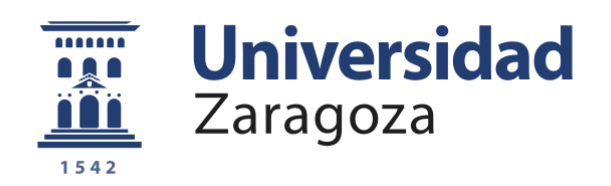

# Trabajo Fin de Grado

Análisis y explotación del framework Palabos para la resolución de problemas de aerodinámica utilizando el método Lattice-Boltzmann

Analysis and exploitation of the Palabos framework for the solution of solid body aerodynamics using the Lattice-Boltzmann method

Autor/es

Javier Justes Larrosa

Director/es

Norberto Fueyo Díaz

ESCUELA DE INGENIERÍA Y ARQUITECTURA Año 2017

#### Análisis y explotación del framework Palabos para la resolución de problemas de aerodinámica utilizando el método Lattice-Boltzmann

#### Resumen

Para el presente proyecto, se ha desarrollado un software de fluidodinámica computacional (CFD) que permite realizar simulaciones de aerodinámica externa utilizando el método Lattice-Boltzmann.

Frente a otras soluciones, en las que se requiere un gran trabajo para obtener un mallado adecuado, pre-procesando la geometría de trabajo y posteriormente depurando la malla obtenida, con esta herramienta el proceso de discretización del dominio se realiza de manera automática, realizando unos ajustes mínimos en el fichero con la geometría de trabajo.

Resulta especialmente interesante su facilidad de uso, como ya se ha indicado, y que se trate de una herramienta gratuita y Open Source, permitiendo así que cualquier persona puede acceder a su código y modificarlo para adaptarlo a sus necesidades. Para no tener que desarrollar todo el código desde cero, se ha utilizado el framework Palabos en el núcleo del programa, parte encargada de realizar la simulación, a la que se le ha dotado de una interfaz gráfica y un sistema de avisos en Python.

Para comprobar el funcionamiento del túnel, se han realizado una serie de simulaciones, todas ellas con números de Reynolds bajos, ya que, como se explicará, haberlas realizado para números de Reynolds más elevados hubiera supuesto un coste computacional muy elevado, del cual no se disponía.

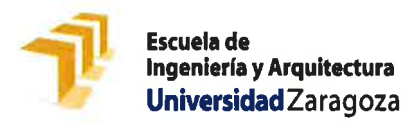

**DECLARACIÓN DE AUTORÍA Y ORIGINALIDAD** 

(Este documento debe acompañar al Trabajo Fin de Grado (TFG)/Trabajo Fin de Máster (TFM) cuando sea depositado para su evaluación).

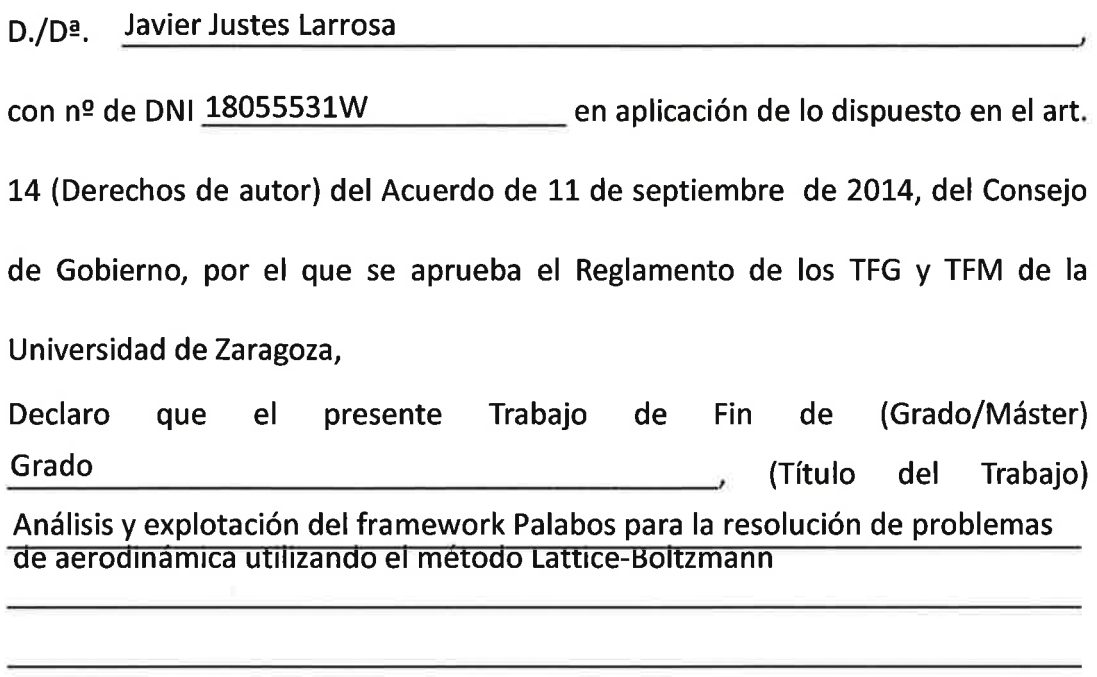

es de mi autoría y es original, no habiéndose utilizado fuente sin ser citada debidamente.

Zaragoza, 18 de abril de 2017

 $Fdo: \nightharpoonup \overbrace{uv}$ 

A mi familia por su constante apoyo. Al personal de SHU DIGITAL por su valiosa ayuda.

# Índice general

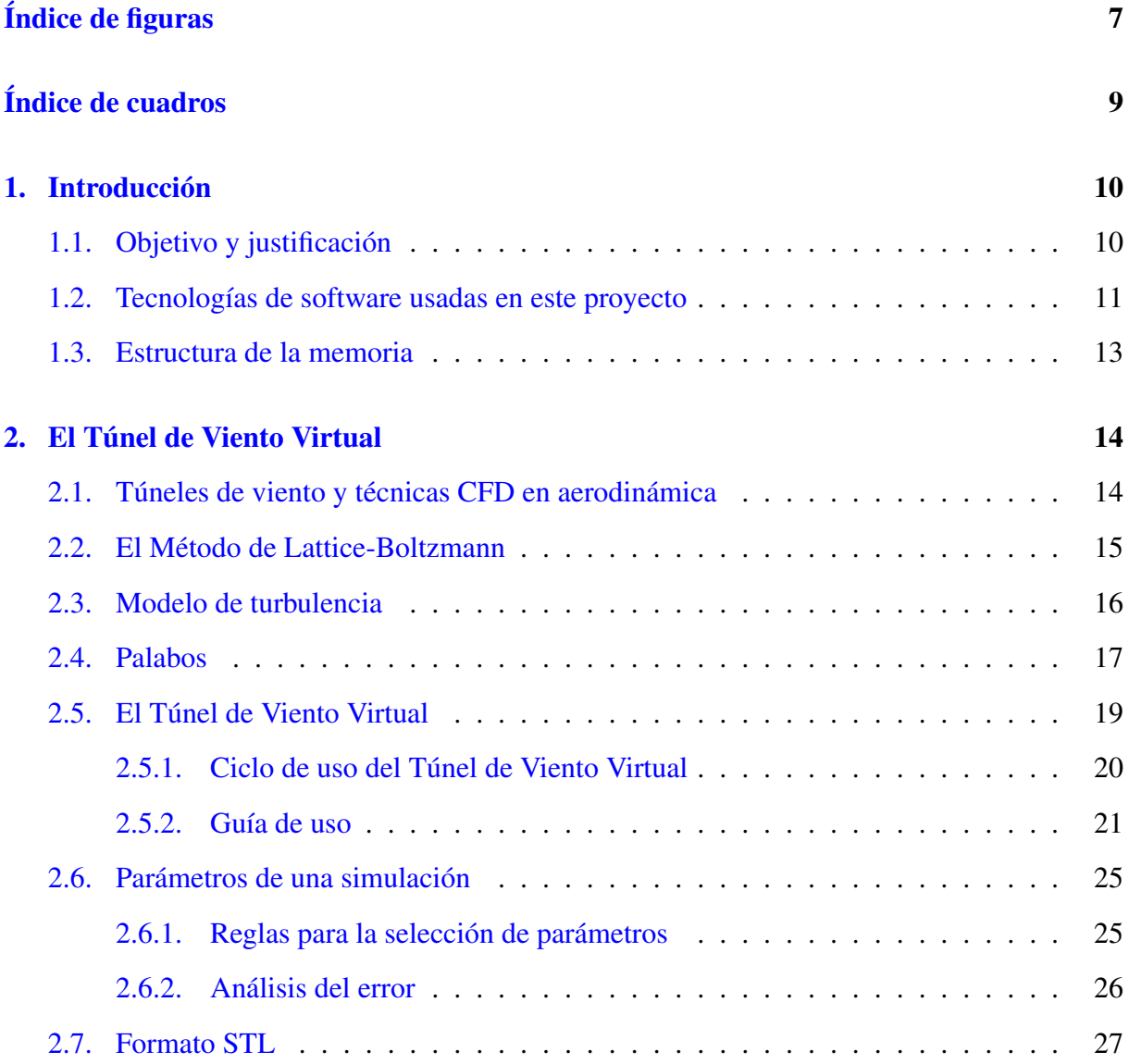

## <u>ÍNDICE GENERAL 5</u>

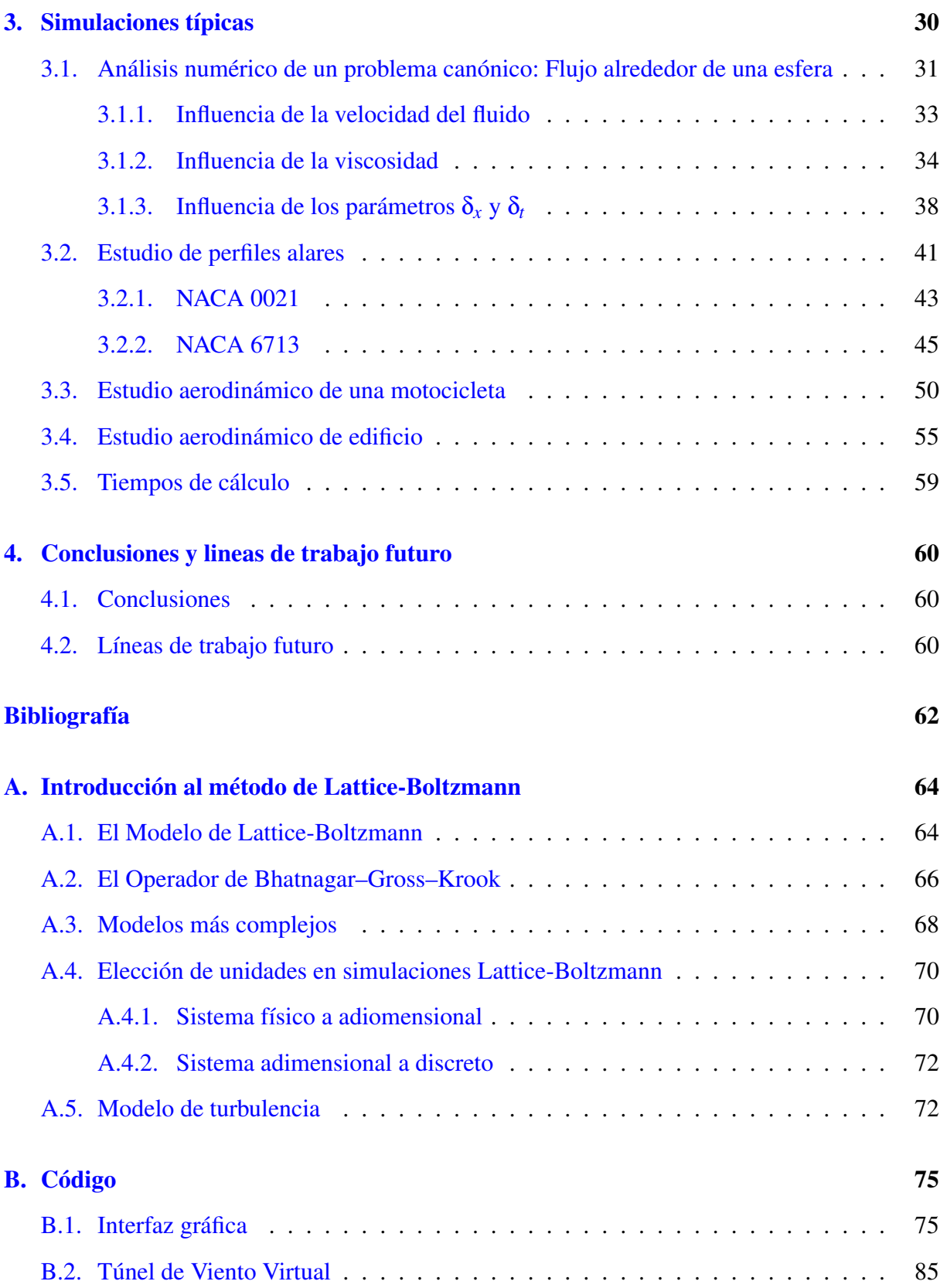

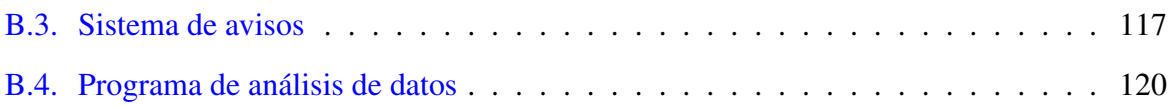

# <span id="page-7-0"></span>Índice de figuras

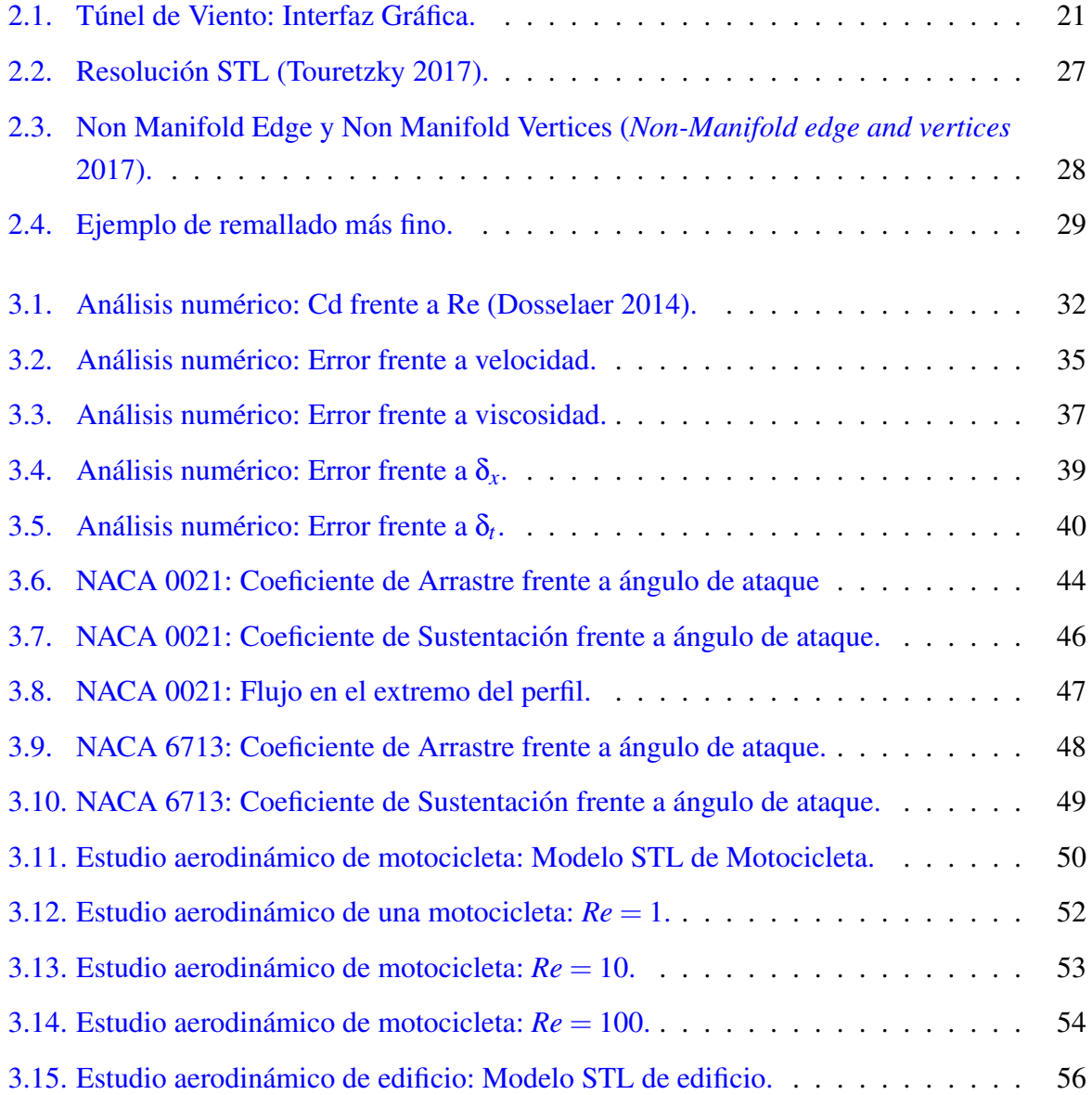

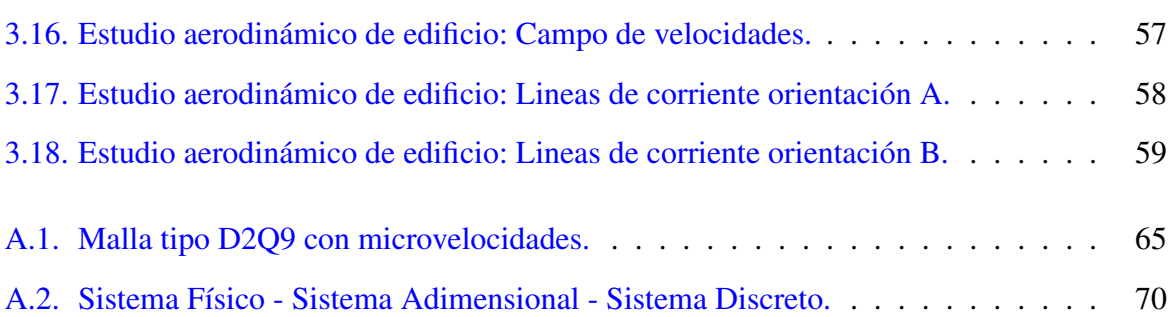

# <span id="page-9-0"></span>Índice de cuadros

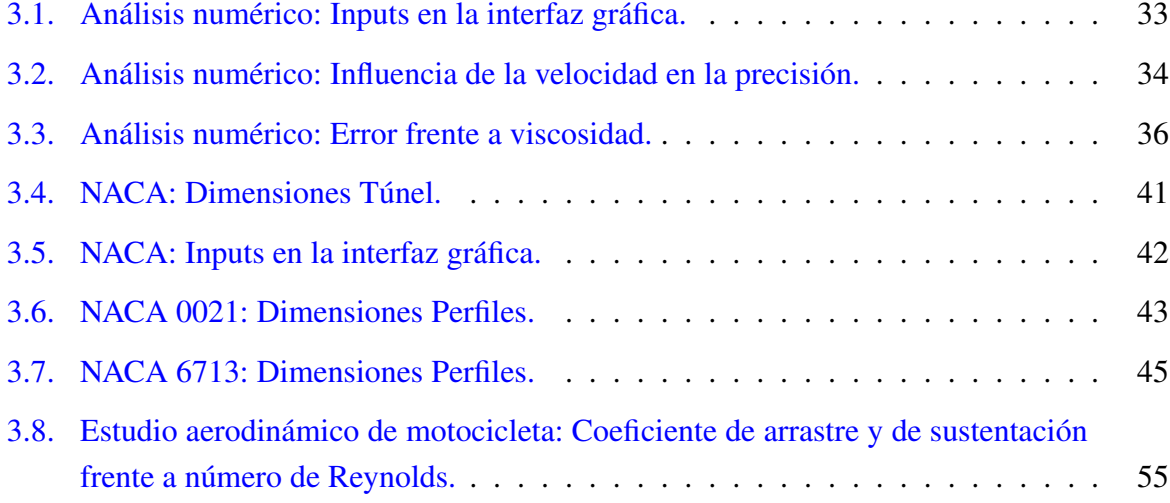

## <span id="page-10-0"></span>CAPÍTULO 1

## Introducción

La aerodinámica es el campo de la Mecánica de Fluidos que estudia el movimiento de los fluidos cuando estos circulan alrededor un cuerpo, y las acciones que producen sobre éste, como las fuerzas y los momentos.

Para el estudio de la aerodinámica externa de cuerpos, una de las herramientas más potentes de las que se dispone son los túneles de viento, con los cuales se pueden simular situaciones en las que se encontraran los objetos de estudio en situaciones reales de uso. Por desgracia, el precio de estos túneles de viento hace que no estén fácilmente disponibles; además, para su uso hace falta una formación adecuada.

## <span id="page-10-1"></span>1.1 Objetivo y justificación

El objetivo de este proyecto es obtener un software que permita simular un túnel de viento de manera virtual. Dicho "túnel de viento virtual", tendrá que ser capaz de calcular las fuerzas que el flujo ejerce sobre el cuerpo, y exportar los datos necesarios para poder realizar una visualización del flujo obtenido.

Todo se desarrollará bajo licencia de tipo Open Source, para que esté libre de licencias comerciales y pueda ser mejorado o adaptado a las necesidades que cualquiera necesite.

Para la simulación, se utilizará el método de Lattice-Boltzmann, por las ventajas que ofrece, por ejemplo en términos de representación de la geometría, frente a otras alternativas numéricas como elementos o volúmenes finitos.

Por último, se pretenden crear unas herramientas auxilares de análisis de los datos que las simulaciones proporcionan.

Como base para este proyecto se va a utilizar Palabos<sup>[1](#page-11-1)</sup>. Palabos es un framework que proporciona una librería muy completa para la resolución de problemas Computational Fluid Dynamics (CFD) mediante el método Lattice-Boltzmann.

Para representar los sólidos en el túnel de viento virtual se va a utilizar el formato STL. STL es un formato abierto, y por lo tanto es fácil encontrar herramientas que interactúen con él; la mayoría del software CAD permite exportar en este formato, o se pueden encontrar las extensiones necesarias para que hacerlo.

El proyecto pretende, por tanto, crear un prototipo de herramienta tipo "túnel de viento virtual" que permita explorar de forma sencilla la aerodinámica externa de cuerpos sólidos. Dicha herramienta puede utilizarse, debidamente extendida:

- Para la investigación de flujos en entornos académicos;
- Para su explotación comercial (por ejemplo, como una herramienta en la nube);
- Para la realización de prácticas docentes.

Sin embargo, es importante aclarar desde el principio que la mayor parte de las simulaciones presentadas son para números de Reynolds mucho más bajos de los encontrados en problemas prácticos de Ingeniería Aerodinámica. Esto no es una limitación del software desarrollado, sino de las posibilidades de cálculo disponibles para el desarrollo del Trabajo Fin de Grado. Para simular flujos a mayor número de Reynolds solo haría falta más potencia de cálculo (por ejemplo, más "cores" utilizando las tecnologías de paralelización que se introducen más adelante.).

## <span id="page-11-0"></span>1.2 Tecnologías de software usadas en este proyecto

Este proyecto combina e integra el uso de diferentes tecnologías de vanguardia en el campo de la Ingeniería Computacional:

Palabos. Es un Framework Open Source de Computational Fluid Dynamics (CFD) basado en el método Lattice-Bolztmann. Proporciona una librería de clases con las que desarrollar un programa en C++ que desarrolle la simulación que se desea realizar. Es utilizado en este Trabajo como motor que realiza las simulaciones.

<span id="page-11-1"></span><sup>1</sup> (*Palabos* n.d.).

- Git. Software de control de versiones. Se ha utilizado para gestionar los avances en el código de los programas creados. Dicho código ha sido almacenado remotamente en los repositorios de Bitbucket. Esta memoria también se ha gestionado en Git y Bitbucket.
- Python. Lenguaje de programación interpretado y multiparadigma. De su excelente conjunto de librerías cobran especial relevancia aquellas de uso científico, utilizadas en el presente trabajo para el análisis de datos.
- ParaView. Software de visualización científica Open Source. Desarrollado mediante la librería VTK, que proporciona un motor de visualización y procesado de campos escalares, vectoriales y tensoriales. Soporta la arquitectura cliente-servidor y su ejecución en entorno de cluster, con el fin de poder visualizar grandes conjuntos de datos de manera remota. Es usado para visualizar las líneas de corriente y *slices* del campo de velocidades y presiones.
- Cluster de ordenadores en Linux. Debido al alto coste computacional que conlleva realizar una simulación fluidodinámica, se ha utilizado un cluster de ordenadores que permite ejecutar de manera paralela una simulación, con la correspondiente reducción de tiempo.
- MPI o Interfaz de Paso de Mensajes. Es un estándar utilizado por programas de cálculo científico, que se ejecutan paralelamente, para intercambiar información entre procesos y sincronizar su ejecución.
- STL. Formato de diseño asistido por ordenador. Representa la geometría de un cuerpo tridimensional mediante un conjunto de caras triangulares que se ajustan a su superficie. Es un formato abierto y, actualmente, está soportado por la mayoría de herramientas CAD del mercado.
- Ot. Framework multiplataforma para el desarrollo de interfaces gráficas. En este proyecto es utilizada a través del binding PyQt del lenguaje Python para generar una interfaz gráfica al software desarrollado.
- <span id="page-12-0"></span>**Telegram Messenger**. Es un servicio de mensajería gratuito a través de Internet. Originalmente estaba orientado a dispositivos móviles, pero actualmente dispone de una librería para Python que permite el uso de los denominados *bots*, cuentas controladas a través de un programa informático. Gracias a esta utilidad, en este proyecto es usado para mandar un aviso directamente al teléfono del usuario que ejecute la simulación cuando ésta finaliza.

## 1.3 Estructura de la memoria

La presente memoria está estructurada en cuatro capítulos. El primero de los capítulos es la presente introducción.

El segundo capítulo empieza con una introducción teórica al método de Lattice-Boltzmann, y al framework de programación Palabos. Posteriormente se explica la herramienta desarrollada y una guía de uso para ésta.

En el tercero se presentan las simulaciones que se han realizado para probar dicha herramienta. En primer lugar se ha estudiado la precisión que proporciona el método Lattice-Boltzmann, para ello se ha comparado el error obtenido en una serie de simulaciones con los parámetros usados en cada una de ellas. Posteriormente, se han realizado distintas pruebas aerodinámicas a diferentes geometrías, dos perfiles alares, una motocicleta y un edificio.

Para finalizar, un último capítulo donde se plasman las conclusiones y líneas de trabajo futuro.

## <span id="page-14-0"></span>CAPÍTULO 2 El Túnel de Viento Virtual

En este capítulo se introducen brevemente los túneles de viento y las técnicas de Computational Fluid Dynamics (CFD). A continuación se describe en más detalle el trabajo realizado en este proyecto: el túnel de viento virtual.

## <span id="page-14-1"></span>2.1 Túneles de viento y técnicas CFD en aerodinámica

Los túneles de viento son herramientas muy útiles en aerodinámica, que permiten estudiar el movimiento del aire alrededor de un cuerpo sólido en condiciones reales de operación.

Con el desarrollo de herramientas computacionales modernas, como el método de los volúmenes finitos, y junto con el avance de la informática en los últimos años, la Fluidodinámica Computacional (CFD) se ha convertido en un potente complemento, y a veces alternativa, al túnel de viento experimental.

Entre las ventajas de la simulación está que proporciona un conjunto muy detallado de resultados, difícil de obtener experimentalmente, y que es muy económica, particularmente cuando es necesario ensayar muchos cambios geométricos para optimizar un diseño.

En un estudio aerodinámico, es esencial obtener una indicación visual de cómo se mueve el flujo alrededor del cuerpo de estudio, para comprobar la localización de las zonas de remanso, las zonas turbulentas o el desprendimiento del flujo y las estelas que genera. En los túneles reales se utilizan técnicas experimentales como la inyección de trazadores (por ejemplo, humo). En las técnicas CFD, se utilizan las líneas de corriente generadas a través del software de visualización de datos.

Para la medición de las fuerzas, en un túnel real se requiere de sistemas de medida, tales como anemómetros, acoplados a la maqueta del sólido. En las técnicas CFD las fuerzas se calculan <span id="page-15-0"></span>integrando numéricamente el tensor de esfuerzos sobre la superficie del cuerpo.

#### 2.2 El Método de Lattice-Boltzmann

El método de Lattice-Boltzmann es un método de resolución numérica de las ecuaciones de Navier-Stokes utilizado en Dinámica de Fluidos Computacional.

El método de Lattice-Boltzmann método se inspira en las ecuaciones utilizadas por la física estadística para la modelización de gases, las cuales suponen que dicho gas está formado por un conjunto de partículas que se mueven libremente, colisionando elásticamente entre ellas.

En el método de Lattice-Boltzmann se discretiza el espacio fluido en una serie de nodos, a los cuales se les asocia un número de "partículas virtuales" que conforman el fluido, y que se transfieren entre nodos vecinos en el dominio de acuerdo con la ecuación:

$$
f_a(\vec{x} + \vec{e}_a \delta_t, t + \delta_t) = f_a(\vec{x}, t) + \frac{1}{\tau} (f_a^{eq} - f_a)
$$
\n(2.1)

donde:

- *f<sub>a</sub>* es el número "partículas virtuales" que se mueven hacia el nodo vecino *a* con velocidad  $\vec{e}_a$ .
- ~*x* nodo en el cual se está calculando dicho flujo.
- *e*~*<sup>a</sup>* el vector de velocidad discreta del nodo actual con el nodo contiguo en la dirección *a*.
- δ*t* incremento discreto de tiempo en cada paso temporal.
- τ es un parámetro de relajación, cuyo valor determinará la viscosidad del fluido.
- *f eq a* distribución de partículas en el equilibrio.

Dicha ecuación es una adaptación para un dominio discreto de la ecuación de Boltzmann, en la cual se ha simplificado el término de colisión. Dicho término recoge el efecto de las colisiones entre las partículas que representan el fluido. Las variables macroscópicas, tales como la velocidad del fluido o la densidad, se pueden calcular como funciones de la distribución de partículas.

Para facilitar el análisis, es frecuente adimensionalizar las ecuaciones diferenciales (macroscópicas) que rigen el problema, llegando a un nuevo sistema donde el problema quede definido por las ecuaciones adimensionales de continuidad y cantidad de movimiento, respectivamente:

$$
\nabla_d \cdot \vec{u_d} = 0 \tag{2.2}
$$

$$
\frac{\partial \vec{u_d}}{\partial t_d} + (\vec{u_d} \cdot \nabla_d) \vec{u_d} = -\nabla_d p_d + \frac{1}{Re} \nabla_d^2 \vec{u_d}
$$
\n(2.3)

La ventaja de adimensionalizar las ecuaciones es que todos los problemas geométricamente semejantes tienen la misma solución, siempre que el número de Reynolds *Re* (que representa la relación entre fuerzas de inercia y viscosas en el fluido) sea el mismo, y las correspondientes condiciones de contorno sean también semejantes.

Se pueden utilizar diferentes modelos de fluido, tales como gas ideal o Van der Waals entre otros, que dan lugar a diferentes formulaciones. La formulación usada en este proyecto utiliza el modelo de gas ideal.

<span id="page-16-0"></span>El Apéndice [A](#page-64-0) contiene más información relativa al método de Lattice-Boltzmann.

#### 2.3 Modelo de turbulencia

Es bien conocido que, en flujo turbulento, una simulación no puede discretizar todas las escalas espaciales y temporales del flujo. Por esta razón, en las simulaciones de flujo turbulento utilizan modelos de turbulencia.

En el Túnel de Viento Virtual de este proyecto, se ha utilizado un modelo tipo de *Large Eddy Simulation* (LES), que estima e introduce una 'viscosidad turbulenta' (*eddy viscosity*, en inglés), para aproximar el efecto de la energía disipada por las turbulencia de pequeña escala, no resuelta en el modelo.

La viscosidad turbulenta ν*<sup>t</sup>* está relacionada con el tensor de esfuerzos de las escalas resueltas τ *r i j* mediante la ecuación:

$$
\tau_{ij}^r - \frac{1}{3}\tau_{ij}\delta_{ij} = -2\nu_t\overline{S}_{ij}
$$
\n(2.4)

Para la estimación de dicha viscosidad se ha utilizado el modelo de Smagorinsky–Lilly, en el que se calcula como:

$$
\mathbf{v}_t = (\Delta_g C_s)^2 |S| \tag{2.5}
$$

donde *C<sup>s</sup>* es una constante que depende de cada problema pero que, usualmente, toma un valor entre 0.1 y 0.2. Para las simulaciones que se hacen en el presente proyecto se ha tomado un valor de 0.14.

### <span id="page-17-0"></span>2.4 Palabos

Para evitar tener que programar toda la funcionalidad del programa desde cero, se utilizó Palabos.

Palabos es un framework para la realización de simulaciones CFD mediante el método Lattice-Boltzmann. Éste proporciona una serie de librerías en C++ que implementan un conjunto de plantillas de clases, tipos de datos y funciones. Además, proporciona un conjunto de ejemplos para tomarlos como base a la hora de desarrollar un programa o, simplemente, para aprender de ellos.

Todo el código se encuentra bajo la licencia AGPLv3, por lo que los programas desarrollados a partir de Palabos presentan condicionantes en el tipo de licencia que pueden utilizar. En particular, es necesario liberar el código de los programas que utilicen Palabos y estén usándose para prestar un servicio.

Como los cálculos por el método Lattice-Boltzmann son altamente paralelizables, las funciones del framework se han construido sobre la Interfaz de Paso de Mensajes (MPI) y el multiprocesamiento simétrico (SMP). De esta manera, es posible ejecutarlo en una maquina multi-núcleo, o un cluster de ordenadores, para distribuir la carga de trabajo entre los distintos núcleos de cálculo.

La potencia de Palabos se basa en sus plantillas. Programadas para almacenar arrays de 2 o 3 dimensiones, según sea una simulación 2D o 3D, necesarios para modelar las nubes de puntos. Existen diferentes clases en función del tipo de dato que se desee almacenar: escalares, vectoriales, tensoriales u otros propios del método.

Con el objetivo de mejorar la estabilidad y convergencia del método, se desaconseja trabajar con bloques que contengan, directamente, la densidad y la velocidad del fluido; en su lugar se recomienda trabajar con objetos que almacenen las magnitudes:

<span id="page-17-1"></span>
$$
\bar{\rho} = \rho - 1 \tag{2.6}
$$

$$
\vec{j} = \rho \cdot \vec{u} \tag{2.7}
$$

La densidad oscila en torno a la unidad (el método numérico es para flujo compresible) y en caso contrario conviene realizar un proceso de adimensionalización para conseguirlo. Con la resta de la ecuación [2.6](#page-17-1) se obtiene una densidad para el cálculo cuyo valor está alrededor de cero.

Este cambio permite almacenar el valor de la densidad con una mayor precisión, ya que el sistema interno de almacenamiento de números decimales utilizado por los ordenadores permite almacenar una mayor cantidad de decimales en el rango (0,1) que en cualquier otro.

Existen variaciones del método Lattice-Boltzmann para una gran cantidad formulaciones, conocidas como "dinámicas". Palabos incorpora algunas de ellas, tales como la dinámica *Singlerelaxation-time BGK*, otras más elaboradas que permiten simulaciones para mayores números de Reynolds cómo *Regularized BGK* o *Multiple Relaxation Time*, dinámicas que permiten la existencia de varias fases como el modelo *Shan/Chen*, modelos para fluidos no newtonianos, e incluso dinámicas que incorporan la temperatura como variable para la simulación de flujos térmicos.

Para establecer las condiciones iniciales lo más usual consiste en asignar, a todo el bloque, una densidad constante y velocidad nula. El valor de presión será calculado por Palabos a través de la ecuación de estado que corresponda a la dinámica utilizada.

Para definir una superficie que está inmersa en un fluido, hay que establecer qué nodos del bloque lattice pertenecen al cuerpo y cuáles al fluido. Una de las formas de especificar esto en Palabos es mediante un fichero STL. Suministrándole un cuerpo cerrado, en formato STL, Palabos identifica qué nodos quedan dentro del volumen de dicho cuerpo, y les asocia los parámetros necesarios para que actúen como un sólido.

Para definir las fronteras exteriores del fluido hay dos opciones. La más simple consiste en establecer, directamente, las condiciones en los límites del bloque lattice, o suministrar una frontera con una superficie definida mediante un fichero STL, de manera que solo los nodos que queden en el interior del volumen del STL se considerarán pertenecientes al fluido.

<span id="page-18-0"></span>Palabos ofrece también la opción de crear las llamadas *Sponge Zones*. Esto consiste en asignar una dinámica especial a los nodos del fluido próximo a las condiciones de contorno. De este manera se amortiguan ciertas perturbaciones que tienden a producirse en estas zonas, como por ejemplo ondas de presión que viajan por el dominio debido a que el tratamiento numérico del flujo es compresible.

### 2.5 El Túnel de Viento Virtual

Para poner a punto el Túnel de Viento Virtual del presente Trabajo Fin de Grado, se partió de uno de los ejemplos que ofrece Palabos, que incorpora algunas funcionalidades que se buscaban, que permite importar un fichero STL y exportar los datos de la simulación en VTK.

Para dotarlo de más utilidad se modificaron las siguientes funciones:

- Fueron eliminadas partes del código que no eran necesarias, como la exportación de los resultados en formatos que no resultaran útiles.
- Se cambió la manera de definir los parámetros de la simulación. En el nuevo sistema se definen la discretización espacial δ*<sup>x</sup>* y temporal δ*<sup>t</sup>* , parámetros básicos para realizar el cambio al sistema discreto.

El tiempo durante el cual la velocidad de entrada se incrementa progresivamente, hasta alcanzar el valor final, ha pasado de expresarse en función a la iteración en la que se alcanzaba dicho valor a indicarse en momento en unidades de tiempo.

- Ajuste de los datos que se exportan de la simulación. Resultaba interesante exportar las tres componentes de la fuerzas a las que se ve sometido el sólido. Se decidió utilizar un fichero en formato CSV, donde se van volcando cada una de estas componentes conforme transcurre el tiempo de la simulación.
- Posibilidad de cambiar la densidad. Dada la vital importancia de que la densidad, durante la simulación, permanezca cercana a la unidad, en el código original se establecía dicho valor y no existía posibilidad de cambiarla. Se modifico el túnel para que realizara, de manera automática, un proceso de adimensionalización de la densidad y, posteriormente, reajustaba los valores obtenidos, de manera que fuera transparente al usuario.
- Nuevas dinámicas. Los modelos que inicialmente incorporaba el código presentaban problemas de estabilidad para números de Reynolds altos. Tras estudiar los modelos que proporcionaba Palabos se incorporaron los modelos *Regularized BGK*, *Multiple Relaxation Time* y *Entropic model*. Los tres proporcionan mejores resultados para números de Reynolds altos.
- Creación de una interfaz gráfica. El uso de Palabos es complejo. Los parámetros de configuración se indican en un fichero XML, que hay que modificar manualmente, y su ejecución es mediante línea de comandos a través del programa mpirun. Para facilitar su uso se

ha programado una interfaz con la librería de Qt para Python, PyQt. Desde esta interfaz se pueden establecer todos los parámetros y, posteriormente, lanzar la simulación.

- Nuevas condiciones de contorno. Existe interés en realizar simulaciones donde influya la contribución del suelo al flujo y a la aerodinámica. Se añadió la posibilidad de fijar, en una de las caras del túnel, condiciones de contorno para una pared sólida.
- Incorporada funcionalidad para rotar el objeto entre simulaciones. Con el formato original del programa, no se disponía de ninguna funcionalidad que permitiese realizar giros al cuerpo, de manera autónoma, sin recurrir a un software externo. Gracias a los cambios realizados, no solo es posible orientar el cuerpo antes de empezar la simulación, también se ha desarrollado un mecanismo que permite realizar giros consecutivos, de manera automática, entre simulaciones.
- Sistema de avisos. Como una simulación puede durar un tiempo considerable, se ha incorporado un sistema de avisos que permite al programa enviar un mensaje cuando la simulación haya finalizado. Este mensaje puede enviarse de dos maneras: mediante un correo electrónico a la cuenta que se desee, o enviando un mensaje a la aplicación de mensajería instantánea Telegram.

#### <span id="page-20-0"></span>2.5.1 Ciclo de uso del Túnel de Viento Virtual

El ciclo de uso del Túnel de Viento Virtual es como sigue:

- Se parte de un fichero STL que tenga el modelo del cuerpo sólido. Si el modelo se encontrase en otro formato CAD, es posible cambiarlo a formato STL con prácticamente cualquier software CAD disponible en el mercado. Si la malla tuviese errores, estos son fácilmente reparables siguiendo las instrucciones del apartado [2.7.](#page-27-0)
- Una vez se dispone del sólido, hay que escoger los parámetros de la simulación. En la sección [2.6.1](#page-25-1) se indican detalles.
- <span id="page-20-1"></span>Finalmente, se lanza la simulación en el túnel de viento virtual. La guía para el uso de este programa se puede consultar en la sección [2.5.2.](#page-20-1)

<span id="page-21-0"></span>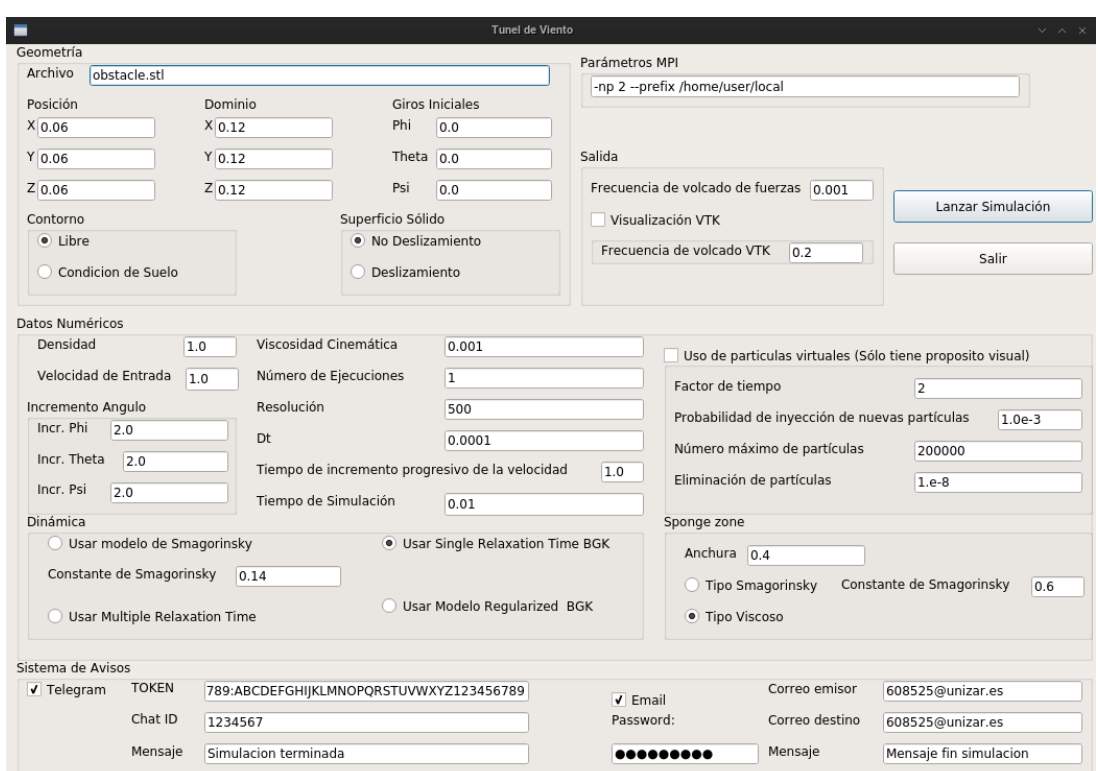

Figura 2.1: Túnel de Viento: Interfaz Gráfica.

#### 2.5.2 Guía de uso

Para comenzar a utilizar el software hay que ejecutar la interfaz gráfica, la cual se muestra en la figura [2.1.](#page-21-0)

En ella podemos ver todas las opciones de configuración que permite el túnel.

En la opción de "Archivo" tenemos que indicar el nombre que tiene el archivo STL que contiene el sólido.

Las dimensiones del túnel se especifican en la opción de "Dominio". La unidad de medida utilizada para referenciar la longitud del problema tiene que ser la misma en el fichero STL y la usada en los valores introducidos en la interfaz.

El fichero STL tiene un origen de coordenadas respecto al cual se definen los distintos vértices, como se podrá ver en el apartado [2.7.](#page-27-0) Para posicionar el cuerpo en el túnel se especifica el lugar que va a ocupar dicho origen de coordenadas en el túnel en la opción "Posición".

El túnel permite establecer giros iniciales al sólido:

 $\blacksquare$  "Phi": Rotación en el eje X.

- "Theta": Rotación en el eje Y.
- "Psi": Rotación en el eje Z.

Hay dos posibles condiciones de contorno para las paredes laterales:

- "Libre" donde la componente normal de la velocidad en la frontera es nula, ecuación [2.8,](#page-22-0) en las cuatro paredes laterales del túnel.
- "Condiciones de Suelo" tres paredes del túnel tienen componente normal de la velocidad nula, ecuación [2.8](#page-22-0) de nuevo, y en la cuarta, correspondiente al plano  $Y = 0$ , la velocidad tiene un valor nulo en todas sus componentes, que es la condición de no deslizamiento, ecuación [2.9.](#page-22-1)

<span id="page-22-0"></span>
$$
\vec{u}_n = 0\tag{2.8}
$$

<span id="page-22-1"></span>
$$
\vec{u} = \vec{0} \tag{2.9}
$$

Condiciones similares son las que se pueden aplicar a la superficie del cuerpo:

- "Deslizamiento" la componente normal de la velocidad con el sólido es nula, ecuación [2.8.](#page-22-0)
- "No Deslizamiento" la velocidad en el contorno del sólido es nula, ecuación [2.9.](#page-22-1)

Los valores de densidad y viscosidad cinemática se especifican en los campos con sus respectivos nombres.

La velocidad del fluido no perturbado se especifica en el campo "Velocidad de Entrada".

Para los casos en los que se desea realizar varias simulaciones en las cuales se modifiquen los ángulos del sólido, hay que indicar el incremento del ángulo en cada simulaciñon en cada una de las opciones de "Incremento Ángulo". El eje que corresponde a cada giro ya ha sido explicado anteriormente. El número total de simulaciones que se van a realizar se indica en la opción "Número de Ejecuciones".

En la versión actual del túnel, el mallado del dominio se realiza con una resolución constante, como es el caso en la mayor parte de los métodos de Lattice Boltzmann. El tamaño de la discretización espacial δ*<sup>x</sup>* se indica en la opción "Resolución" el número de particiones que se van a realizar a lo largo del eje Y. De esta manera se obtiene la unidad básica de distancia en el sistema Lattice-Boltzmann:

$$
\delta_x = \frac{l_y}{r} \tag{2.10}
$$

donde

- $\blacksquare$  *l<sub>y</sub>* es la altura del túnel en el eje Y.
- *r* es la resolución, número de nodos a lo largo del eje Y.

La discretización temporal,  $\delta_t$ , se indica en la opción "Dt".

Durante la simulación, la velocidad en la entrada se incrementa progresivamente siguiendo la ecuación:

$$
V(t) = \begin{cases} U\sin(\frac{\pi t}{2T}) & \text{si } t \le T \\ U & \text{si } t > T \end{cases}
$$
 (2.11)

donde

- $V(t)$  es la velocidad de entrada del fluido en el instante *t*.
- *U* es el valor indicado en la opción "Velocidad de Entrada".
- *T* es el valor indicado en la opción "Tiempo de incremento progresivo de la velocidad".

Una vez alcanzado el valor de *U* se mantiene dicha velocidad hasta finalizar la simulación. La duración de la simulación se indica en "Tiempo de Simulación".

Para la simulación del flujo, el método de Lattice-Boltzmann implementado dispone de cuatro dinámicas distintas.

- Para simulaciones con un número de Reynolds bajo se recomienda utilizar el modelo *Single Relaxation Time BGK*.
- Para flujos turbulentos, se utiliza el modelo de turbulencia de*Smagorinsky*. El valor de la constante de Smagorinsky se indica en el campo "Constante de Smagorinsky".

Los modelos *Regularized BGK* y *Entropic* son modificaciones de *Single Relaxation Time BGK*, que dan mejores resultados para números de Reynolds altos.

Si se desea incorporar una *Sponge Zone* en la parte final del túnel, se debe indicar su espesor en unidades físicas en el campo "Anchura". Si no se desea utilizar, es suficiente con dejar este campo a cero. En caso de que se use, hay que especificar la dinámica utilizada en ella, "Tipo Viscoso" para que se emplee una dinámica *Single Relaxation Time BGK* o "Tipo Smagorinsky" para que sea utilizada una tipo *Smagorinsky*. En este último caso, hay que indicar el valor de la constante de Smagorinsky en el campo "Constante de Smagorinsky".

Como resultado de la simulación, el túnel virtual exporta por un lado las fuerzas que experimenta el sólido, en un archivo con formato CSV, y, por otro lado, el estado del fluido en el túnel en formato VTK, donde se almacena la velocidad y la presión en cada nodo.

Si se desea exportar la solución, se debe marcar la opción "Visualización VTK", e indicar la frecuencia de volcado en "Frecuencia de volcado VTK". Si se desea crear líneas de corriente, se debe utilizar el sistema de "Partículas Virtuales". El "Factor de tiempo" indica el factor de iteración de las partículas virtuales frente al fluido. Un valor recomendable para este factor es de dos, de manera que por cada dos iteraciones en la simulación del fluido se hace una iteración para calcular el flujo de las partículas virtuales.

Para mejorar la calidad del resultado, una técnica que se utiliza es la de inyectar nuevas partículas virtuales y la de eliminar las partículas más lentas. El factor indicado en "Probabilidad de inyección de nuevas partículas" será la probabilidad de crear una partícula virtual nueva en cada uno de los nodos de la malla en cada iteración del sistema de partículas virtuales. En la opción de "Eliminación de partículas" se indica la velocidad, tal que, toda partícula cuya velocidad al cuadrado sea inferior a este valor, será eliminada del sistema. La última opción "Número máximo de partículas" indica la cantidad de partículas virtuales máximas a escribir en el fichero VTK.

Dada la variedad de parámetros que permite MPI, se decidió dejar un campo de texto donde escribir que parámetros que el interfaz para a MPI en el comando de ejecución.

Una vez finaliza la simulación el programa llama al sistema de avisos. Si se desea recibir un aviso, por cualquiera de los dos medios disponibles, es necesario indicarlo activando la checkbox que corresponda.

Para poder recibir un mensaje en Telegram, se tiene que haber creado un bot en dicha aplicación. Una vez creado el bot, se indica el token necesario para utilizarlo en el campo "Token", e indicar el chat\_id asociado a la conversación a la que enviar el mensaje en el campo "Chat id".

En caso de que no se disponga de Telegram, es posible avisar mediante un correo electrónico. Para ello solo hay que indicar una dirección de origen desde la que enviar el correo en el campo "Correo emisor", la contraseña de dicho correo en "Password", el mensaje a enviar en "Mensaje" y la dirección de correo al que enviar dicho mensaje en "Correo destino".

<span id="page-25-0"></span>Por motivos de seguridad, la contraseña para iniciar sesión no es almacenada en el disco. De igual modo, la conexión con el servidor se realiza encriptada bajo el protocolo TLS.

#### 2.6 Parámetros de una simulación

A día de hoy, no existe un método establecido con el que determinar el valor a asignar a los diferentes parámetros en una simulación por Lattice-Boltzmann. Sí existen diversas reglas que se tienen que cumplir de manera obligada por la naturaleza del método, y ciertas recomendaciones para conseguir que el método tenga una mayor estabilidad.

#### <span id="page-25-1"></span>2.6.1 Reglas para la selección de parámetros

La notación utilizada en este punto está explicada en Apéndice [A.4.](#page-69-0)

Los valores de viscosidad cinemática y velocidad del fluido se establecen mediante las ecuaciones:

$$
\mathbf{v}_{lb} = \mathbf{v}_d \frac{\delta_t}{\delta_x^2} \tag{2.12}
$$

$$
\mathbf{v}_{lb} = (\tau - \frac{1}{2})\frac{1}{3}
$$
 (2.13)

$$
u_{lb} = u_d \frac{\delta_t}{\delta_x} \tag{2.14}
$$

Como la viscosidad tiene que ser positiva,  $v_{lb} > 0$ , esto obliga a seleccionar  $\tau > 0.5$ . Se ha comprobado que cuanto más cerca se encuentre el parámetro τ de 0.5 mayores problemas de estabilidad presenta el método. Un valor orientativo es tomar  $v_{lb} \sim 0.55$ .

El método Lattice-Boltzmann es para flujo subsónico. Esto lleva a la condición:

$$
u_{lb} < c_s \longrightarrow u_{lb} < \frac{1}{\sqrt{3}}\tag{2.15}
$$

La influencia de la velocidad en el error restringe el valor que ésta puede tomar sin que el error se dispare. Un valor orientativo para la velocidad es *u<sup>d</sup>* ∼ 0,25

El parámetro  $\delta_x$  es la distancia entre nodos en la discretización. El valor de  $\delta_x$  tiene que ser seleccionado de manera que todos los detalles del cuerpo queden suficientemente resueltos.

Una relación recomendada para elegir δ*<sup>t</sup>* es:

<span id="page-26-1"></span>
$$
\delta_t \sim \delta_x^2 \tag{2.16}
$$

#### <span id="page-26-0"></span>2.6.2 Análisis del error

La precisión del método viene determinada por los parámetros τ, δ*x*, δ*<sup>t</sup>* y el número de Mach de la simulación.

La influencia de τ es compleja, dado que su valor incide en el número de Reynolds y por lo tanto puede cambiar la estructura del flujo. Para un valor del número de Reynolds, el valor del factor τ puede mejorar la precisión. Se ha comprobado que los mejores resultados se obtienen para valores  $\tau \sim 0.9$  (Krüger et al. 2009).

El factor más influyente es el número de Mach de la simulación:

$$
Ma = \frac{u_{lb}}{c_s} \tag{2.17}
$$

Se ha comprobado que el error del método aumenta considerablemente conforme aumenta el número de Mach de la simulación.

La influencia de  $\delta_x$  y  $\delta_t$  en el error se puede dividir en las tres partes:

<span id="page-26-2"></span>
$$
\varepsilon \sim \varepsilon(\delta_x) + \varepsilon(\delta_t) + \varepsilon(Ma) \tag{2.18}
$$

donde:

- $\bullet$  ε(δ<sub>*x*</sub>) error relativo al parámetro δ*<sub>x</sub>*. Lattice-Boltzmann es un método de orden cuadrático,  $por 1o que ε(δ<sub>x</sub>) ∼ O(δ<sub>x</sub><sup>2</sup>).$
- $\epsilon(\delta_t)$  error relativo al parámetro δ<sub>t</sub>x. De nuevo, al ser un método de orden cuadrático tenemos ε $(δ<sub>t</sub>)$  ∼  $O(δ<sub>t</sub><sup>2</sup>)$ .
- ε(*Ma*) error relativo a la compresibilidad. En este caso tiene un orden ε(*Ma*) ∼  $O(u_{lb}^2)$ .

<span id="page-27-1"></span>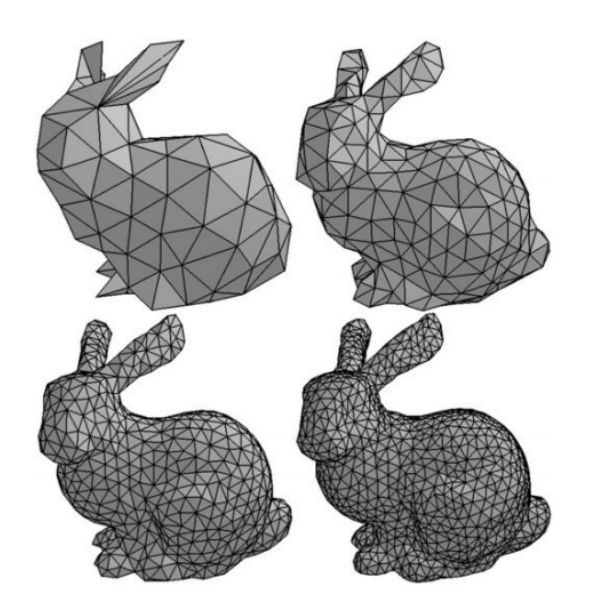

Figura 2.2: Resolución STL (Touretzky 2017).

Con estos órdenes, el orden del error total es:

$$
\varepsilon \sim O(\delta_x^2) + O(\delta_t^2) + O(u_{lb}^2)
$$
\n(2.19)

Una buena idea es mantener el error relativo a la compresibilidad (número de Mach) del mismo orden que el relativo al parámetro δ*x*. Para conseguir esto, basta con cumplir la relación anteriormente citada [2.16.](#page-26-1)

### <span id="page-27-0"></span>2.7 Formato STL

STL es el formato para importar sólidos 3D al túnel virtual. STL es un formato abierto, usado en el diseño asistido por ordenador, que permite definir superficies mediante un conjunto de triángulos que se ajustan al contorno de la superficie.

Para ello se definen las caras triangulares según los vértices que las forman, especificando las coordenadas cartesianas de cada uno de estos vértices. Todo ello es almacenado en formato de texto plano.

Esta técnica obliga a que, si se quiere una mayor precisión en la descripción de la superficie, se tienen que utilizar triángulos de menor tamaño, como se ilustra en la figura [2.2.](#page-27-1)

Los sólidos representados de esta manera pueden presentar errores que impidan que se pueda

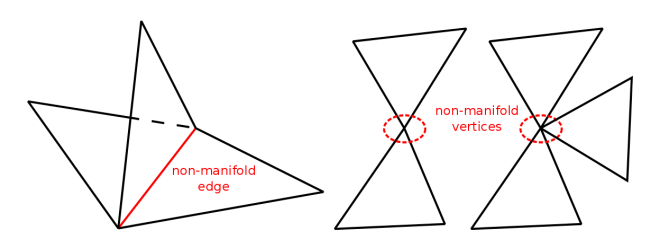

<span id="page-28-0"></span>Figura 2.3: Non Manifold Edge y Non Manifold Vertices (*Non-Manifold edge and vertices* 2017).

trabajar con ellos. Algunos de los más comunes son:

- Huecos. Son errores en el proceso de transformación de una superficie a triángulo, dando lugar a huecos donde debería haber superficie mallada.
- Gaps. Errores en la unión entre los diferentes triángulos que forman la malla.
- Non Manifold Edges. Aristas que son comunes a más de un triángulo de la malla. Un ejemplo se puede ver en la figura [2.3.](#page-28-0)
- Non Manifold Vertices. Vértices que son comunes para más de una superficie al mismo tiempo. Un ejemplo se puede ver en la figura [2.3](#page-28-0).

Si inicialmente se dispone del modelo que se desea simular en un formato nativo de un software CAD, conviene realizar la exportación atendiendo a los distintos mallados que el software permita y realizar el que genere una malla sin ningún defecto o con el menor número de defectos posibles.

Para el presente proyecto no se dispuso de ningún modelo previo en STL, y fue necesario generar dichos modelos y realizar un proceso de reparación de algunas de las mallas utilizadas.

Para la reparación de las mallas dañadas se dispuso de diversas soluciones de software que realizan una reparación automática de los problemas. Las soluciones probadas fueron:

- **SpaceClaim** perteneciente al paquete de software ANSYS.
- Netfabb de la casa Autodesk.

A pesar de la potencia que presentan los algoritmos de reparación de las citadas soluciones, es posible que el mallado de los sólidos no permita una reparación automática. Esto suele presentarse en objetos con configuraciones complicadas o mallados con poca resolución. En estos

<span id="page-29-0"></span>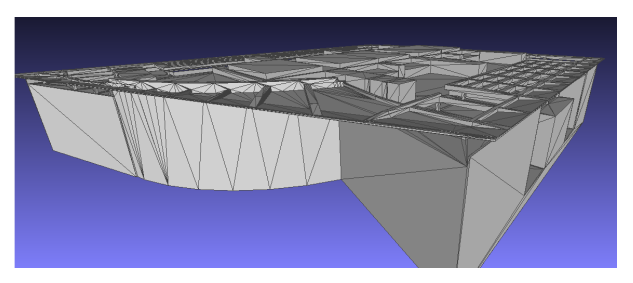

(a) STL con mallado inicial

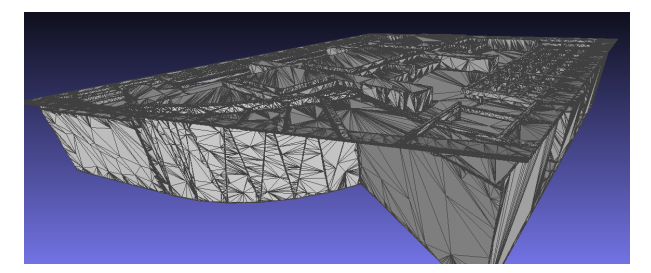

(b) STL con nuevo mallado

Figura 2.4: Ejemplo de remallado más fino.

casos fue necesario realizar un remallado a otro que sí permitiese la reparación, como se puede ver en la figura [2.4.](#page-29-0)

Para la realización de nuevos mallados, se pueden utilizar las soluciones de software:

- **ZBrush de Pixologic.**
- **3DS MAX** de Autodesk.

# <span id="page-30-0"></span>CAPÍTULO 3 Simulaciones típicas

Para comprobar el buen funcionamiento del Túnel de Viento Virtual, se ha realizado un conjunto de simulaciones de la aerodinámica de diversos cuerpos. En todas ellas el número de Reynolds es bajo, entre uno y cien. Como queda dicho, simulaciones a más alto número de Reynolds no suponen ninguna dificultad conceptual u operativa adicional; simplemente, requieren mayor potencia de cálculo de la que está fácilmente disponible para un Trabajo Fin de Grado.

Inicialmente, se ha realizado un estudio de la variación de la precisión del método respecto a los parámetros de la simulación. Igualmente, se ha comprobado cómo mejora dicha precisión al utilizar las dinámicas *Regularized BGK* y *Multiple Relaxation Time* frente a la dinámica *Single Relaxation Time BGK*.

Posteriormente, se ha realizado el estudio de dos perfiles alares. En ellos se comprueba la variación del coeficiente de arrastre respecto al ángulo de ataque para dos números de Reynolds.

A continuación, se ha realizado el análisis aerodinámico de dos geometrías representativas de objetos completos: una motocicleta y un edificio. Se analizan las líneas de corriente y los campos de presión y velocidad alrededor de los cuerpos.

En ninguna de las magnitudes se indican unidades al presentar resultados, ya que puede utilizarse cualquier conjunto de unidades siempre y cuando sea consistente, por ejemplo el sistema internacional o el sistema cegesimal.

<span id="page-30-1"></span>Por último, se presenta un breve estudio de tiempos de cálculo.

## 3.1 Análisis numérico de un problema canónico: Flujo alrededor de una esfera

Sobre este caso, geométricamente sencillo, se ha estudiado la influencia de los parámetros de la simulación: velocidad del fluido, viscosidad, δ*<sup>t</sup>* y δ*<sup>x</sup>* en el error de la simulación. Igualmente, se quiere comprobar la mejora que suponen las dinámicas *Multiple Relaxation Time* y *Regularized BGK* frente a *Single Relaxation Time BGK* en la precisión del método. Para ello, todas las simulaciones han sido realizadas con las tres dinámicas y los errores han sido comparados.

Para el análisis, es necesario acudir a un caso ampliamente estudiado con el que contrastar los resultados de las simulaciones. Se ha elegido el caso de una esfera alrededor de la cual fluye un fluido. El fichero STL de dicha esfera estaba incluido en la instalación de Palabos.

Para medir la precisión, se ha utiliza como referencia el coeficiente de arrastre de la esfera, el cual se calcula como:

$$
C_d = \frac{F_d}{\frac{1}{2}\rho u^2 A} \tag{3.1}
$$

donde

- $C_d$  es el coeficiente de arrastre.
- $\blacksquare$  *F<sub>d</sub>* es la fuerza medida en la dirección de flujo del fluido.
- ρ es la densidad del fluido.
- *u* es la velocidad del fluido.
- *A* es el área de referencia. Para el caso de la esfera de radio *r* es  $A = \pi r^2$ .

El error se expresa mediante la ecuación:

$$
Error = \frac{C_d^a - C_d^s}{C_d^a} \tag{3.2}
$$

donde*C d d* es el coeficiente de arrastre obtenido en la simulación, y*C a*  $\frac{a}{d}$  es el coeficiente de arrastre de referencia, extraído de la figura [3.1.](#page-32-0)

La figura [3.1](#page-32-0) tiene en su eje de abscisas el número de Reynolds, *Re*, el cual puede calcularse con la ecuación:

<span id="page-32-0"></span>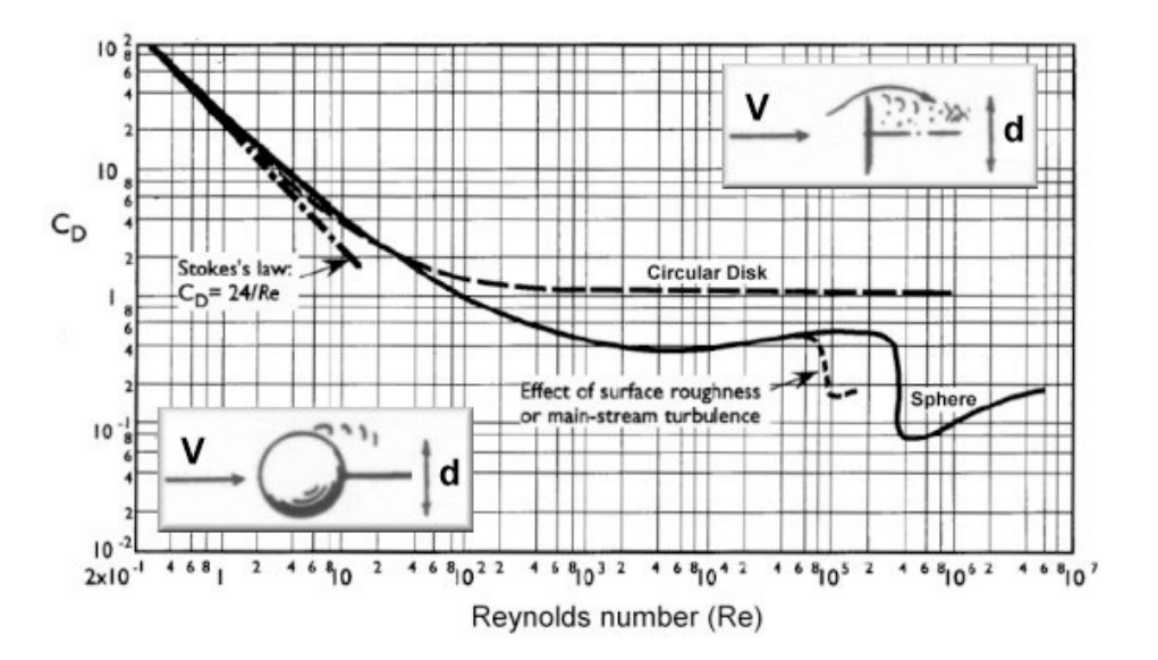

Figura 3.1: Análisis numérico: Cd frente a Re (Dosselaer 2014).

$$
Re = \frac{ul}{v} \tag{3.3}
$$

donde

- *l* es la longitud de referencia. Para el caso de una esfera es su diámetro.
- *u* es la velocidad del flujo no perturbado.
- v es la viscosidad del fluido.

En todas las simulaciones de esta sección se ha utilizado una esfera de diámetro 0.2. Esta esfera es colocada en un punto equidistante de las paredes del túnel, y lo suficientemente alejada de estas como para que su influencia no altere el flujo. Del mismo modo, la esfera se ha posicionado cerca de la entrada del túnel, para dejar espacio tras ella, donde puedan desarrollarse los torbellinos en caso de producirse.

Se ha utilizado un valor de densidad de 1,0.

Las condiciones de contorno utilizadas han sido:

En la superficie de la esfera, las condición denominada "No Deslizamiento" en la interfaz, que impone un valor de la velocidad nulo en la superficie de la esfera.

<span id="page-33-1"></span>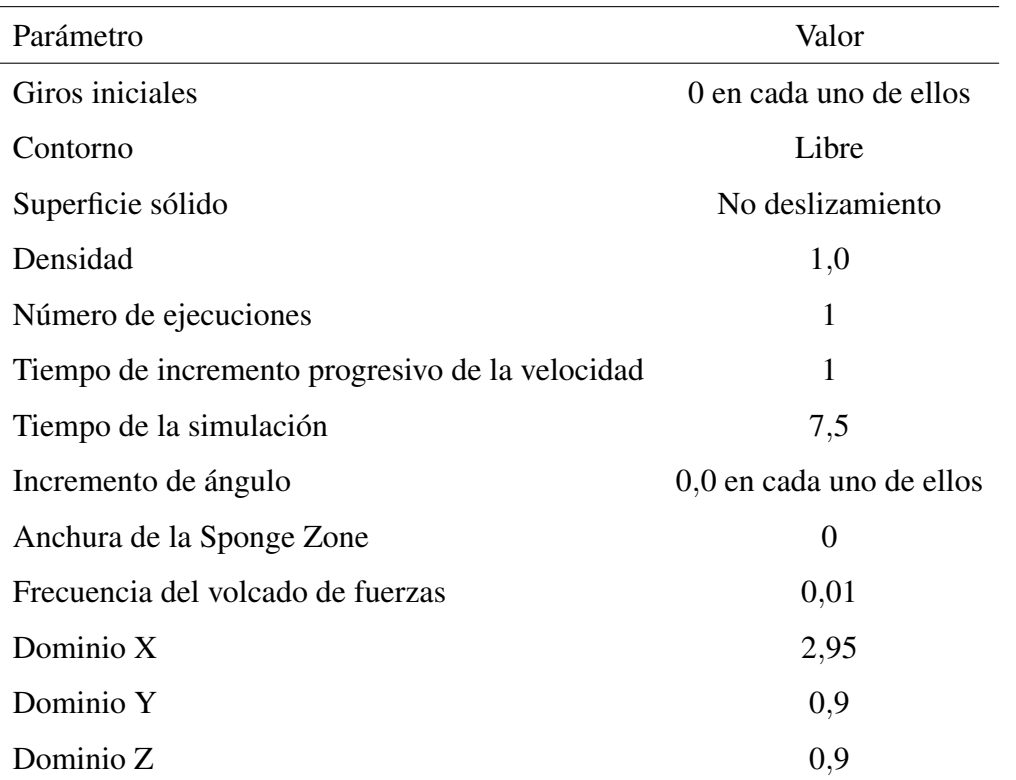

Cuadro 3.1: Análisis numérico: Inputs en la interfaz gráfica.

En las paredes del túnel, se han usado las condiciones denominadas "Libres" en la interfaz. Éstas imponen en la velocidad un gradiente nulo en la componente tangencial a la frontera, y un valor nulo de la velocidad en la componente normal a dicha superficie.

Estos parámetros son comunes para todas las simulaciones de este apartado. En la tabla [3.1](#page-33-1) se pueden ver todos los valores comunes, expresados con la nomenclatura utilizada en la interfaz del programa.

#### <span id="page-33-0"></span>3.1.1 Influencia de la velocidad del fluido

En este apartado se estudia la influencia de la velocidad en el error del método. La velocidad tiene una influencia directa en el número de Mach de la simulación, y por lo tanto en el error relativo a la compresibilidad de la ecuación [2.18.](#page-26-2)

Para comprobar la influencia de la velocidad, se han realizado varias simulaciones dejando fijos todos los parámetros menos la velocidad, *ulb*, que se ha variado entre 0,0015 y 0,1067.

<span id="page-34-1"></span>

|           | Error $(\% )$                     |            |                                          |
|-----------|-----------------------------------|------------|------------------------------------------|
| Velocidad | <b>Single Relaxation Time BGK</b> |            | Regularized BGK Multiple Relaxation Time |
| 0,0016    | $-9,74$                           | $-9,65$    | $-9,59$                                  |
| 0,0022    | $-2,23$                           | $-2,14$    | $-2,01$                                  |
| 0,0044    | $-20,11$                          | $-19,99$   | $-19,53$                                 |
| 0,0089    | $-24,15$                          | $-23,98$   | $-22,90$                                 |
| 0,0178    | $-48,57$                          | $-48,21$   | $-45,55$                                 |
| 0,0356    | $-87,22$                          | $-86,44$   | $-79,98$                                 |
| 0,0711    | $-737,83$                         | $-734,69$  | $-681,82$                                |
| 0,1067    | $-1650,67$                        | $-1659,46$ | $-1503,28$                               |

Cuadro 3.2: Análisis numérico: Influencia de la velocidad en la precisión.

En todos estos casos, la viscosidad cinemática tiene un valor de 0,02109, δ*<sup>x</sup>* adquiere el valor 0,01125, y δ*<sup>t</sup>* se establece en 0,0001.

El error ha obtenido es mostrado en el cuadro [3.2.](#page-34-1)

En la figura [3.2](#page-35-0) se representa el error, en tanto por uno, en forma de gráfica de puntos.

Si se comparan las tres dinámicas, se ve que, si bien existe una ligera mejora, en este caso es irrelevante.

Si se quiere mantener el error del método dentro de un orden aceptable, un valor recomendable para la velocidad es  $u_{lb} = 0.002$ . En caso de que la velocidad que se desea simular sea elevada, y no sea posible utilizar unos valores de δ*<sup>x</sup>* y δ*<sup>t</sup>* suficientemente bajos como para reducir el error de la compresibilidad, es recomendable realizar un proceso de adimensionalización como el explicado en el Apéndice [A.4.](#page-69-0)

#### <span id="page-34-0"></span>3.1.2 Influencia de la viscosidad

La viscosidad influye directamente en el parámetro de relajación, τ, y, por lo tanto, en la precisión del método.

Para estudiar su influencia se procede de la misma manera que en el caso anterior, se realiza la misma simulación manteniendo fijos todos los parámetros menos la viscosidad, la cual se ha variado entre 0,005 y 0,021.

<span id="page-35-0"></span>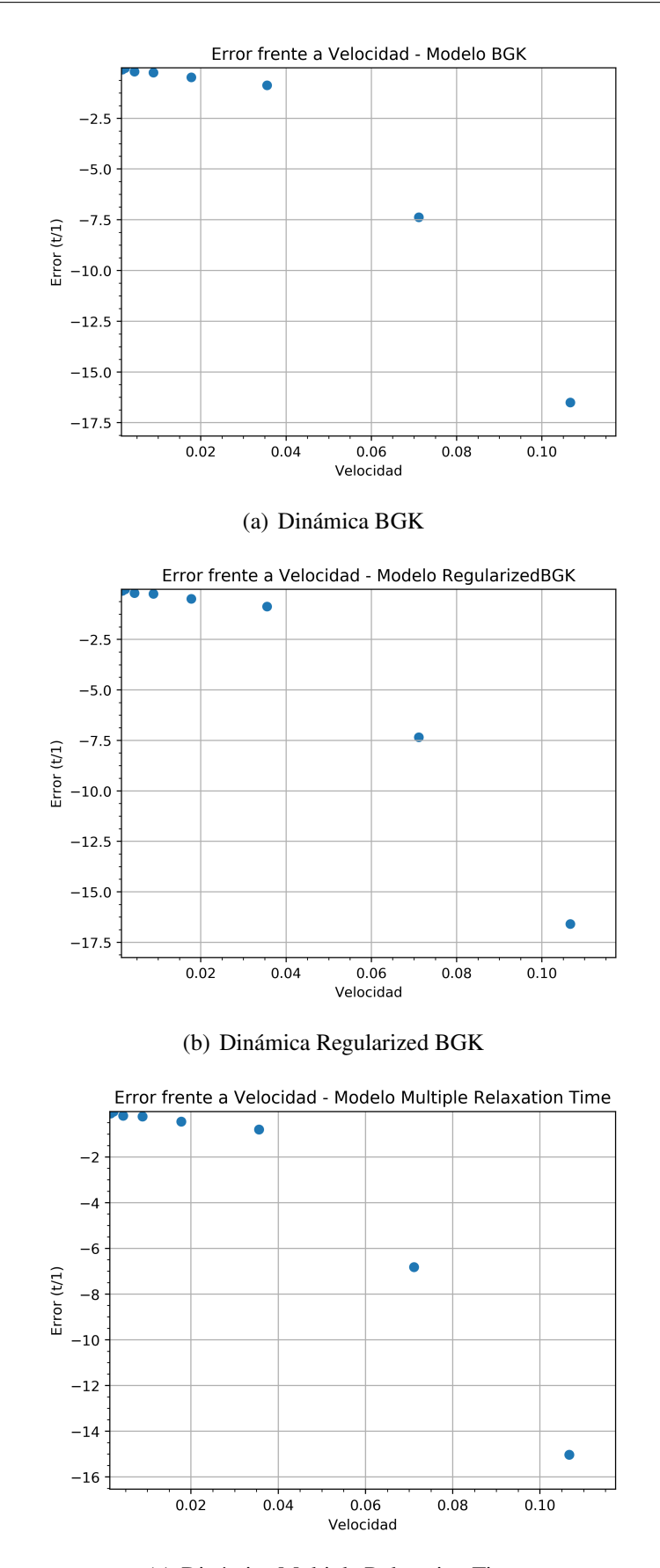

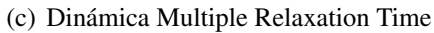

Figura 3.2: Análisis numérico: Error frente a velocidad.
<span id="page-36-0"></span>

|            | Error $(\% )$                                                       |          |          |
|------------|---------------------------------------------------------------------|----------|----------|
| Viscosidad | Single Relaxation Time BGK Regularized BGK Multiple Relaxation Time |          |          |
| 0,005      | $-25,22$                                                            | $-25,45$ | $-24,79$ |
| 0,007      | $-20,77$                                                            | $-20,91$ | $-20,41$ |
| 0,009      | $-19,62$                                                            | $-19,70$ | $-19,29$ |
| 0,011      | $-18,55$                                                            | $-18,58$ | $-18,23$ |
| 0,013      | $-12,93$                                                            | $-12,92$ | $-12,64$ |
| 0,015      | $-7,57$                                                             | $-7,54$  | $-7,31$  |
| 0,017      | $-4,13$                                                             | $-4,08$  | $-3,89$  |
| 0,019      | $-2,50$                                                             | $-2,43$  | $-2,27$  |
| 0,021      | $-2,23$                                                             | $-2,14$  | $-2,01$  |

Cuadro 3.3: Análisis numérico: Error frente a viscosidad.

Los parámetros  $\delta_x$  y  $\delta_t$  toman un valor de 0,01125 y 0,0001 respectivamente. Para la velocidad de entrada, se utiliza el valor con el que menor error se obtuvo en el apartado anterior  $u_d = 0.25$ .

El error obtenido se muestra en el cuadro [3.3.](#page-36-0) Para facilitar su visualización se representa en forma gráfica en la figura [3.3.](#page-37-0)

Para valores bajos de la viscosidad, y por lo tanto de τ, el error es elevado. Sin embargo, conforme τ crece el error disminuye.

Si de nuevo se comparan los dos métodos, se observa que, para valores bajos de viscosidad, el método *Regularized BGK* ofrece peor precisión que *Single Relaxation Time BGK*. Sin embargo, llegado a un punto, los papeles se invierten, y el método *Regularized BGK* ofrece mejores resultados. La dinámica *Multiple Relaxation Time BGK* proporciona una mejora en la precisión para todos los valores del intervalo. No obstante, como ocurría en el caso de la velocidad, la mejora que nos proporciona es muy poco significativa.

Si se quiere conseguir un error reducido, sería conveniente usar un valor  $v_p = 0.021$ . Como en el caso anterior, si la simulación que se desea realizar tiene un valor muy inferior a éste, sería necesario utilizar el proceso de adimensionalización explicado en el apéndice [A.4.](#page-69-0)

<span id="page-37-0"></span>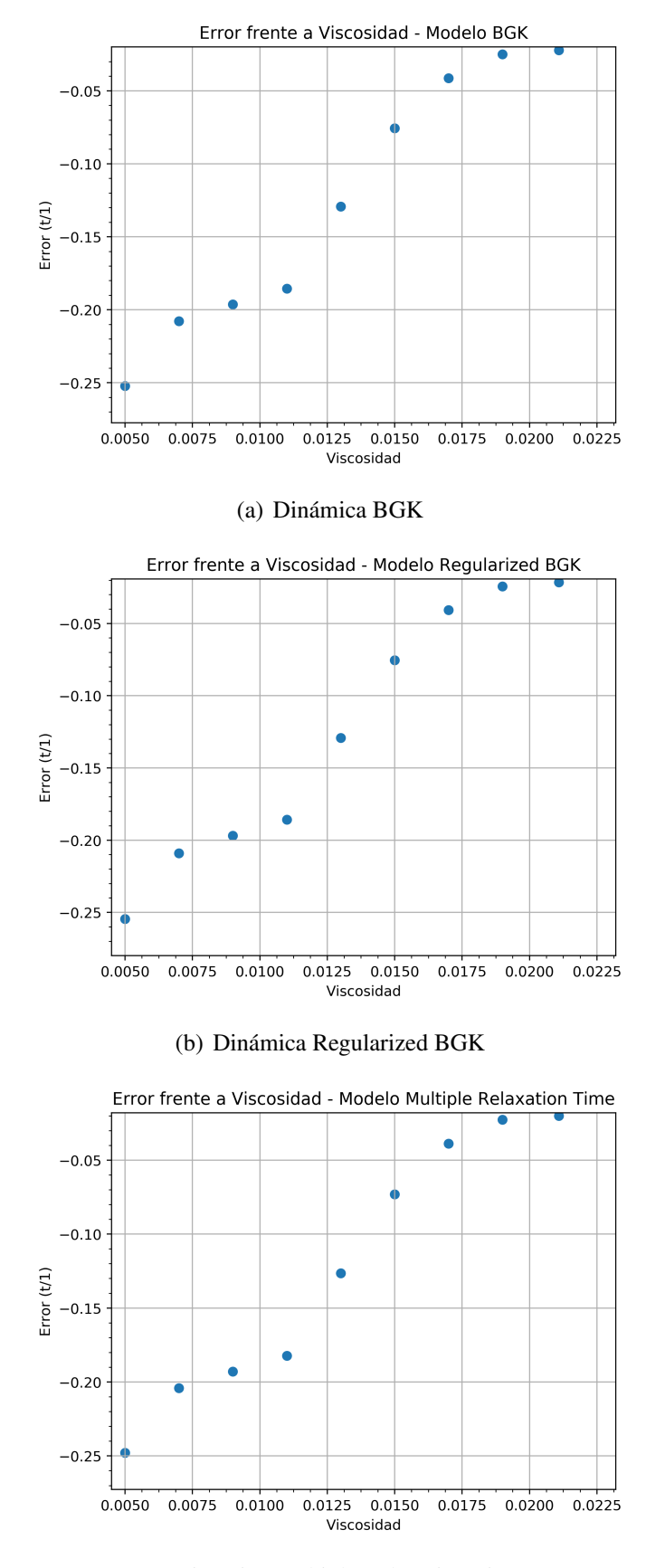

(c) Dinámica Multiple Relaxation Time

Figura 3.3: Análisis numérico: Error frente a viscosidad.

#### 3.1.3 Influencia de los parámetros δ*<sup>x</sup>* y δ*<sup>t</sup>*

Una vez se tiene un valor para la viscosidad, la velocidad del fluido y las dimensiones del problema, queda definido el número de Reynolds, y con él la solución analítica. Sin embargo, aún queda por definir el valor de los incrementos discretos δ*<sup>t</sup>* y δ*x*.

Al igual que en los dos casos anteriores, se realizan varias simulaciones manteniendo fijos todos los parámetros salvo el que se desea estudiar.

Se estudia en primer lugar la influencia del parámetro δ*x*.

Se han utilizado los valores de velocidad  $u_d = 0.25$ ,  $\delta_t = 0.0001$  y Viscosidad Cinemática de 0,02109. Los valores utilizados para δ*<sup>x</sup>* se han hecho variar entre 0.0225 y 0.0078.

El error obtenido está representado en la gráfica [3.4.](#page-39-0)

En ellas se pueden identificar dos zonas:

- Para valores reducidos del parámetro, el error permanece acotado en un margen aceptable, una variación en δ*<sup>x</sup>* tiene una influencia moderada en el error.
- **Para valores más elevados del parámetro, el error se hace mayor, y una variación en**  $\delta_x$ causa un mayor incremento del error.

A la hora de seleccionar un valor para  $\delta_x$  es conveniente mantenerlo dentro de la primera zona, en caso contrario la simulación tendrá menor precisión y pueden presentarse problemas de estabilidad. Igualmente, δ*<sup>x</sup>* tiene que seleccionarse atendiendo a los detalles del cuerpo, haciendo el mallado lo suficiente fino como para que todos los detalles queden reflejados en él.

También es importante tener en cuenta que, a mayor número de nodos, mayor coste computacional tiene la simulación.

En último lugar se estudia la influencia de δ*<sup>t</sup>* .

Se utilizan los valores  $\delta_x = 0.01125$ , velocidad  $u_d = 0.25$  y viscosidad cinemática 0.02109.

Los valores de  $\delta_t$  se han hecho variar entre 0,0002 y 0,000025. Como se puede ver, se han elegido los valores llegando a bajar hasta dos órdenes de magnitud el orden recomendado por [2.16.](#page-26-0)

El error obtenido en estas simulaciones se muestra en la figura [3.5.](#page-40-0)

A pesar de haber variado hasta dos órdenes de magnitud el valor de  $\delta_t$ , el error de la simulación solo ha variado del −2,6% al −1,6%. De esta manera se muestra que resulta poco eficiente intentar mejorar la precisión modificando δ*<sup>t</sup>* , sin modificar a la par δ*<sup>x</sup>* mediante la relación [2.16.](#page-26-0)

<span id="page-39-0"></span>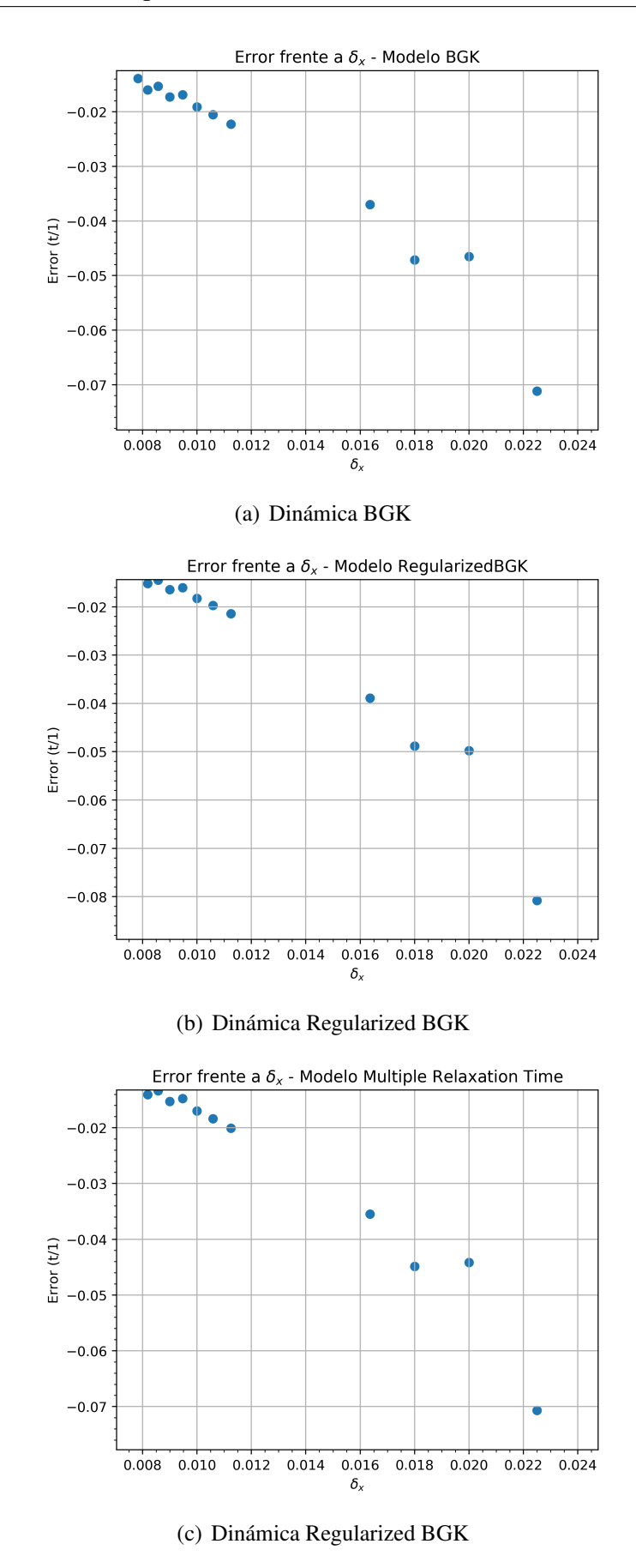

Figura 3.4: Análisis numérico: Error frente a δ*x*.

<span id="page-40-0"></span>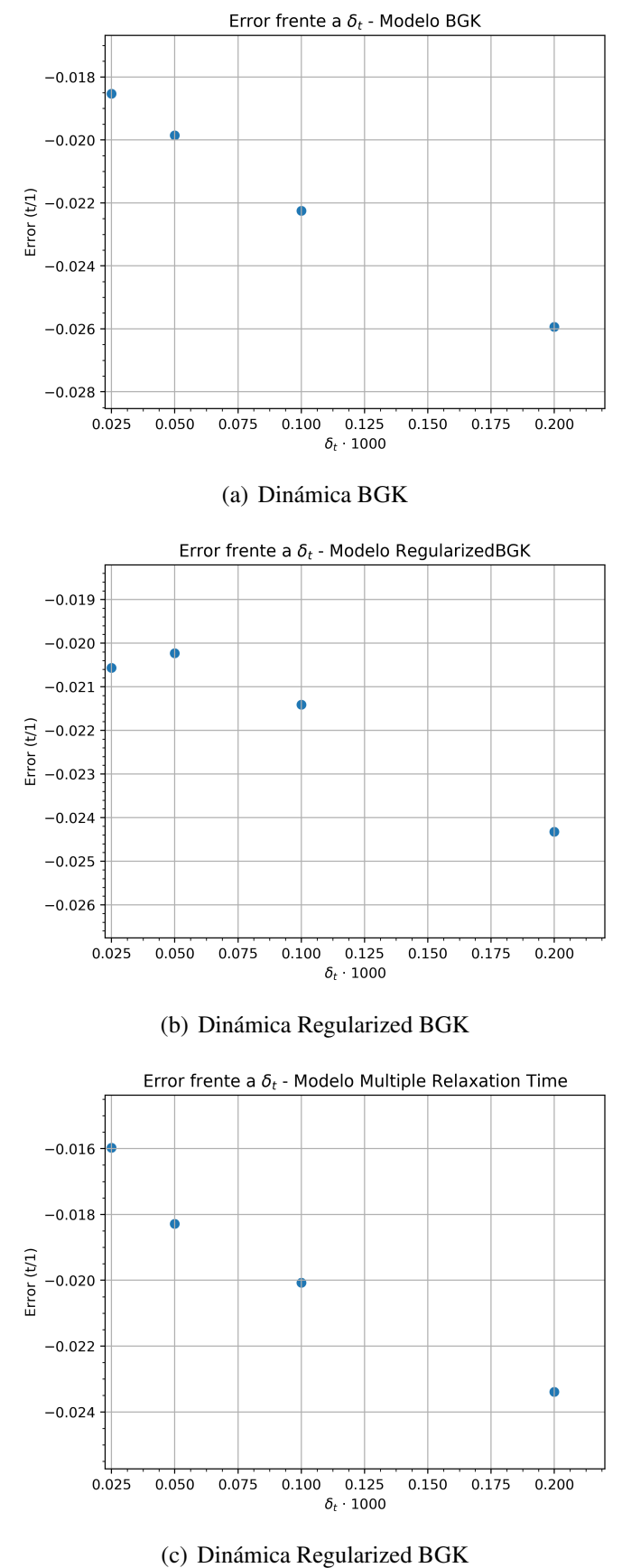

Figura 3.5: Análisis numérico: Error frente a δ*<sup>t</sup>* .

<span id="page-41-1"></span>

| Eje   | Dimensión Eje - Caso A Dimensión Eje - Caso B |      |
|-------|-----------------------------------------------|------|
| Eie X | 0.9                                           | 1.3  |
| Eje Y | 0,3                                           | 0,4  |
| Eie Z | 0.6                                           | 0,85 |

Cuadro 3.4: NACA: Dimensiones Túnel.

Con todo lo expuesto hasta este punto, se ha visto cómo las dinámicas *Multiple Relaxation Time* y *Regularized BGK* han conseguido una mejora en la precisión de método. Sin embargo, esta mejora no supone una diferencia significativa respecto a la tradicional *Single Relaxation Time BGK*.

#### 3.2 Estudio de perfiles alares

Un problema clásico de la aerodinámica es el estudio de perfiles alares. A modo de ejemplo, en esta sección se va a realizar un estudio tipo de este caso.

Se han conseguido ficheros STL para los modelos de perfiles NACA 002[1](#page-41-0) y NACA 6713<sup>1</sup>.

El objetivo de este estudio tipo es obtener la variación de los coeficientes de arrastre y sustentación con el ángulo de ataque, para dos números de Reynolds diferentes.

Para modificar el número de Reynolds sin modificar los valores de la velocidad y viscosidad, evitando así aumentar el error, como se ha observado en el apartado anterior, se han modificado las dimensiones del perfil. Según las dimensiones del perfil se van a diferenciar dos casos, caso A y caso B. Las dimensiones correspondientes a cada caso se especificarán en cada perfil.

Las dimensiones del túnel en cada uno de estos casos se ven en el cuadro [3.4.](#page-41-1)

Los perfiles han sido situados en el punto medio del túnel en el plano Y-Z. Para el caso A se ha colocado a 0,3 unidades de distancia de la entrada del túnel, mientras que en el caso B a 0,4 unidades.

El parámetro δ*<sup>x</sup>* también se ha modificado entre los casos A y B. Para el caso A se ha usado un valor de  $\delta_x = 0.00375$  y para el caso B de  $\delta_x = 0.005$ .

El resto de parámetros de la simulación se han mantenido iguales entre los casos A y B, ver cuadro [3.5.](#page-42-0)

<span id="page-41-0"></span><sup>1</sup>Los STL de dichos perfiles han sido obtenidos de la referencia (*GrabCAD* 2017).

<span id="page-42-0"></span>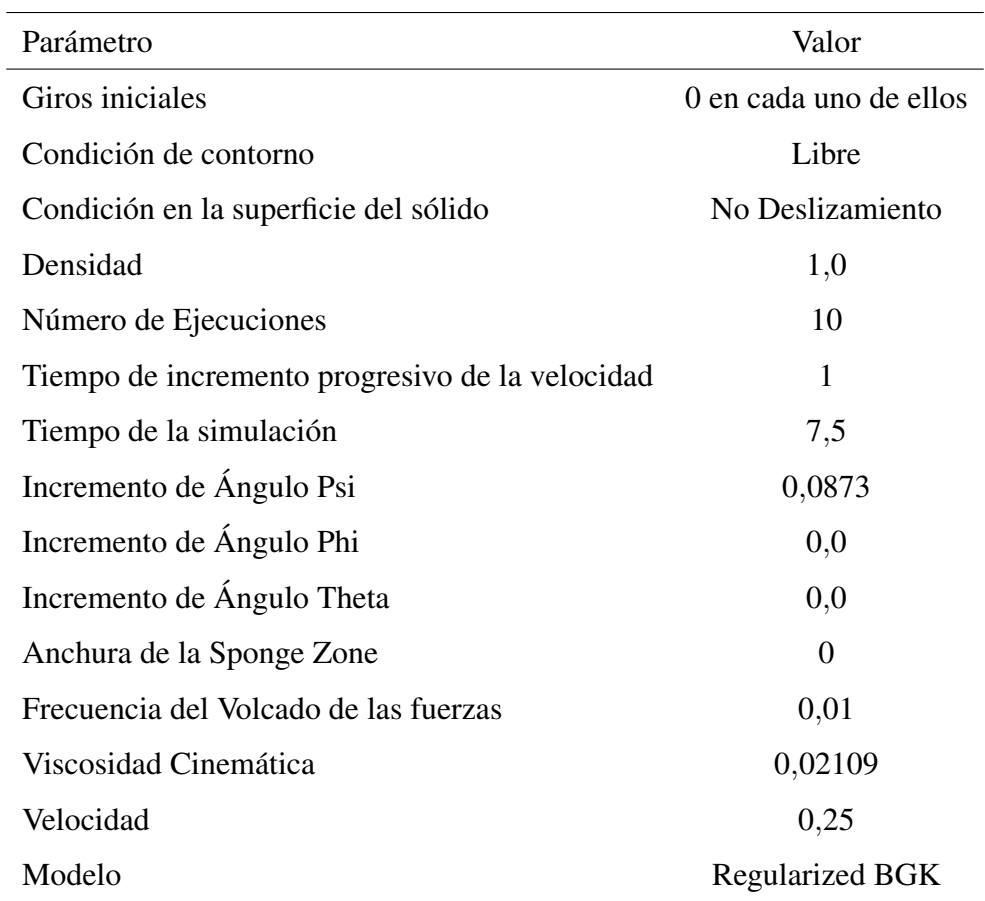

Cuadro 3.5: NACA: Inputs en la interfaz gráfica.

<span id="page-43-3"></span>

| Eje   | Dimensión Eje - Caso A Dimensión Eje - Caso B |       |
|-------|-----------------------------------------------|-------|
| Eie X | 0.1                                           | 0.2   |
| Eje Y | 0,021                                         | 0,042 |
| Eie Z | 0.5                                           | 0,75  |

Cuadro 3.6: NACA 0021: Dimensiones Perfiles.

Con estos parámetros se realizan varias simulaciones, variando el ángulo de ataque del perfil 5 grados (0,0873 radianes) entre cada una de ellas.

Se ha usado la ecuación [3.4](#page-43-0) para el cálculo del número de Reynolds, [3.5](#page-43-1) para el coeficiente de arrastre y [3.6](#page-43-2) para el coeficiente de sustentación.

<span id="page-43-0"></span>
$$
Re = \frac{ul_c}{v} \tag{3.4}
$$

<span id="page-43-1"></span>
$$
C_D = \frac{F_D}{\frac{1}{2}\rho u^2 S} \tag{3.5}
$$

<span id="page-43-2"></span>
$$
C_L = \frac{F_L}{\frac{1}{2}\rho u^2 S} \tag{3.6}
$$

donde:

- $l_c$  es la longitud de la cuerda.
- $S = l_c l_a$ .
- *l<sub>a</sub>* es la longitud del ala.
- *u* es la velocidad del fluido sin alterar.
- ρ es la densidad del fluido.
- $\blacksquare$  *F*<sup>*D*</sup> es la fuerza de arrastre.
- *F<sub>L</sub>* es la fuerza de sustentación.

#### 3.2.1 NACA 0021

Las dimensiones de cada caso pueden verse en el cuadro [3.6.](#page-43-3)

<span id="page-44-0"></span>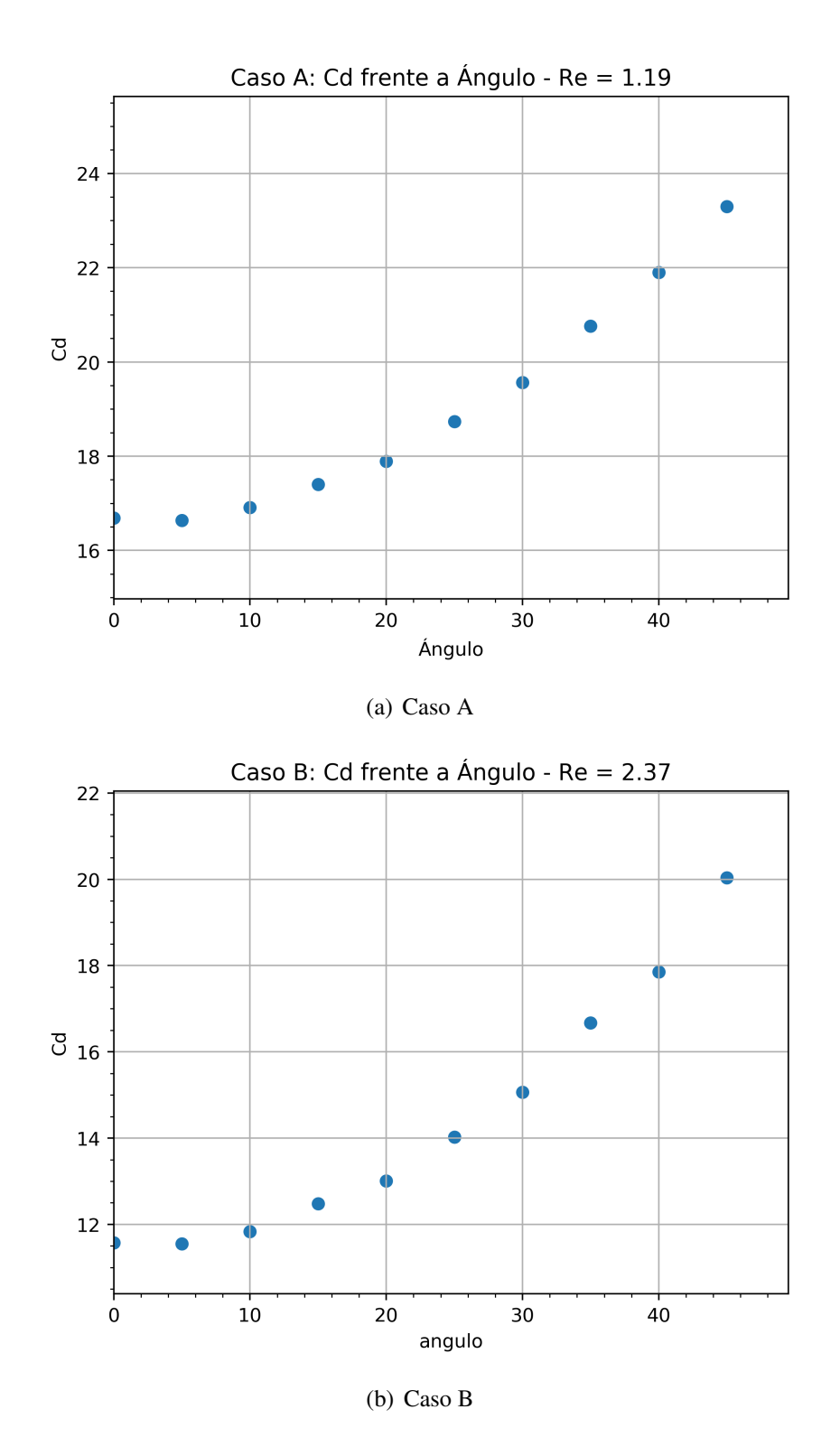

Figura 3.6: NACA 0021: Coeficiente de Arrastre frente a ángulo de ataque

<span id="page-45-0"></span>

| Eje   | Dimensión Eje - Caso A Dimensión Eje - Caso B |        |
|-------|-----------------------------------------------|--------|
| Eie X | 0.1                                           | 0.2    |
| Eje Y | 0,0176                                        | 0,0351 |
| EieZ  | 0.5                                           | 0,75   |

Cuadro 3.7: NACA 6713: Dimensiones Perfiles.

Los coeficiente de arrastre obtenidos están en la figura [3.6.](#page-44-0)

Los coeficiente de sustentación se representan en la figura [3.7.](#page-46-0)

El comportamiento de este perfil NACA es muy regular: tanto el coeficiente de arrastre como el de sustentación tienen un incremento gradual conforme se incrementa el ángulo de ataque. Al estar trabajando con números de Reynolds bajos, no se llega a alcanzar el ángulo de entrada en pérdida, en el cual el coeficiente de sustentación empezaría a descender.

Los elevados valores que toman el coeficiente de arrastre y el coeficiente de sustentación son debidos, de nuevo, a los bajos números de Reynolds. Para Reynolds suficientemente grandes, los coeficientes se reducirían varios órdenes de magnitud.

Un fenómeno que tiene lugar en el extremo de los perfiles alares es la creación de vórtices, el ingles llamados *wingtip vortex*. Estos vórtices, típicos de la aerodinámica de perfiles alares, se generan cuando el fluido a alta presión de la parte inferior del ala asciende a la parte superior por el lateral de ésta, debido al gradiente de presiones. A mayor diferencia de presiones, mayor vórtice, por lo que el fenómeno se incrementa al aumentar el ángulo de ataque, como se puede ver en la figura [3.8.](#page-47-0)

#### 3.2.2 NACA 6713

Las dimensiones de los perfiles que se han usado en ese caso de prueba están en el cuadro [3.7.](#page-45-0)

Los coeficientes de arrastre obtenidos están representados en la figura [3.9.](#page-48-0) Y los coeficiente de sustentación se representan en la figura [3.10.](#page-49-0)

Comparado con el perfil anterior, el presente perfil presenta unos coeficientes de sustentación menores para el mismo ángulo de ataque. Para ángulos bajos se aprecia el mismo comportamiento para el coeficiente de sustentación, hasta llegar a 35 grados, donde aparece una salida de la tendencia, con una bajada brusca en el valor del coeficiente. Esta anomalía puede tener origen en el cambio que sufren los nodos de la retícula al rotar el perfil, causando una perdida

<span id="page-46-0"></span>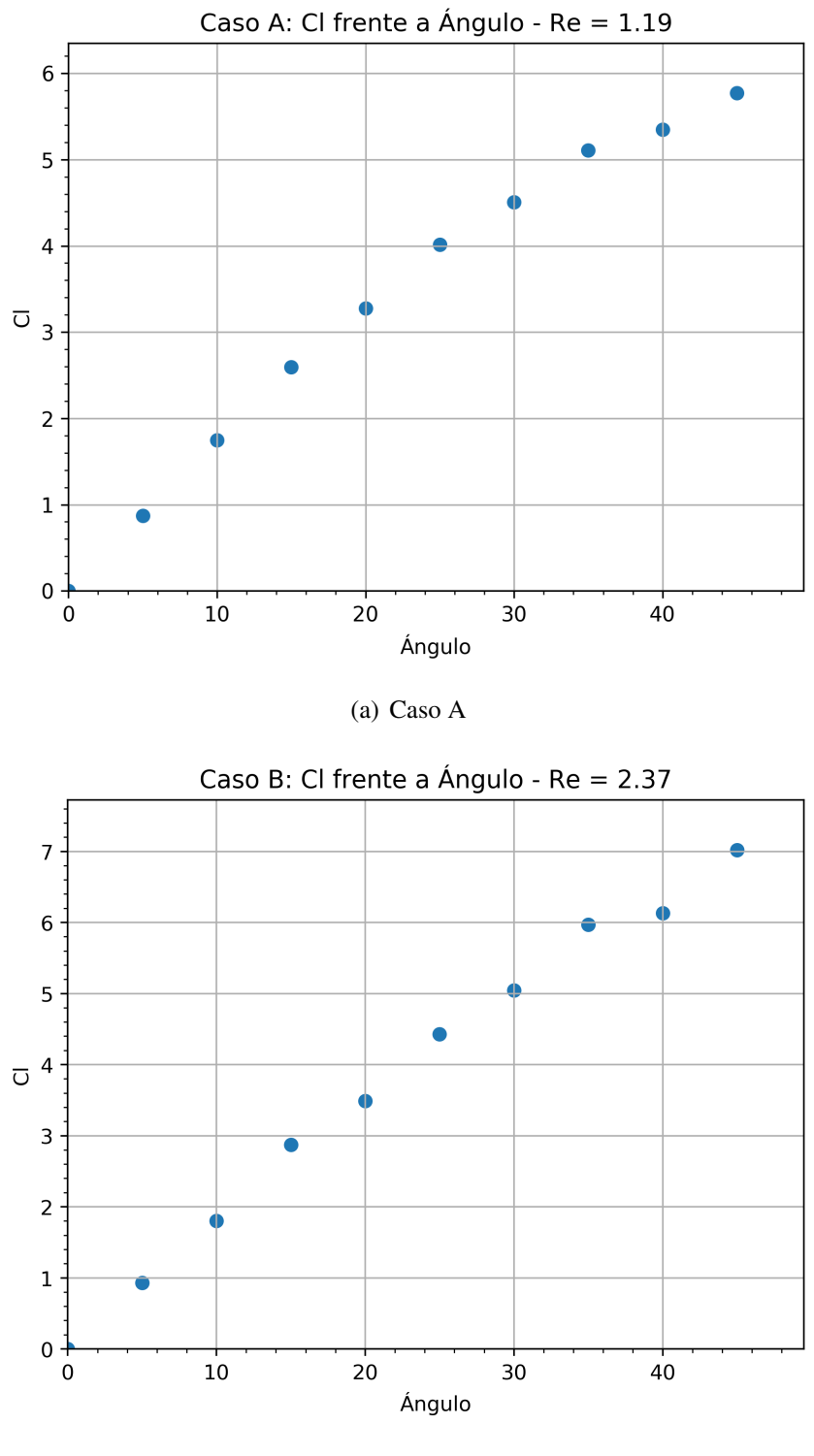

(b) Caso B

Figura 3.7: NACA 0021: Coeficiente de Sustentación frente a ángulo de ataque.

<span id="page-47-0"></span>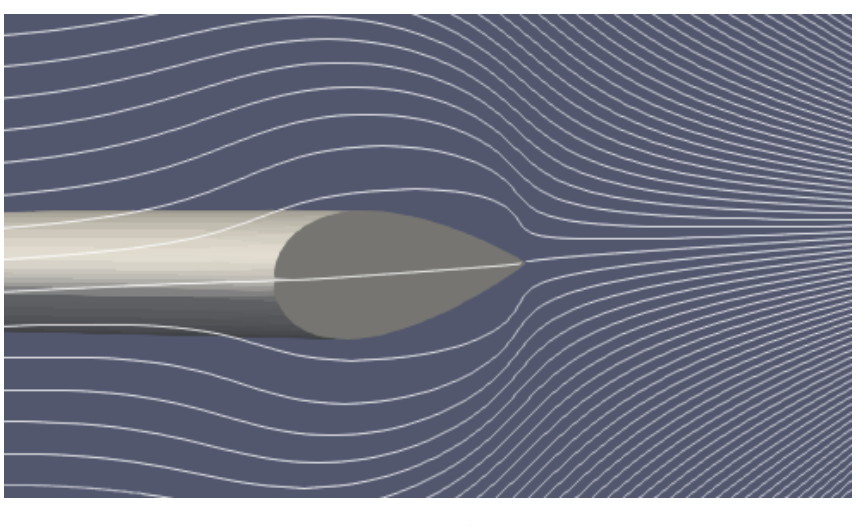

(a) 0 Grados

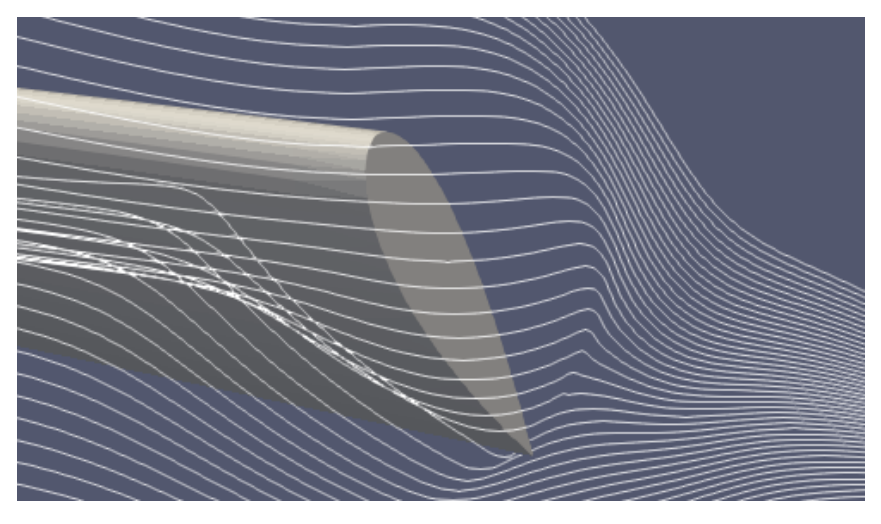

(b) 45 Grados

Figura 3.8: NACA 0021: Flujo en el extremo del perfil.

<span id="page-48-0"></span>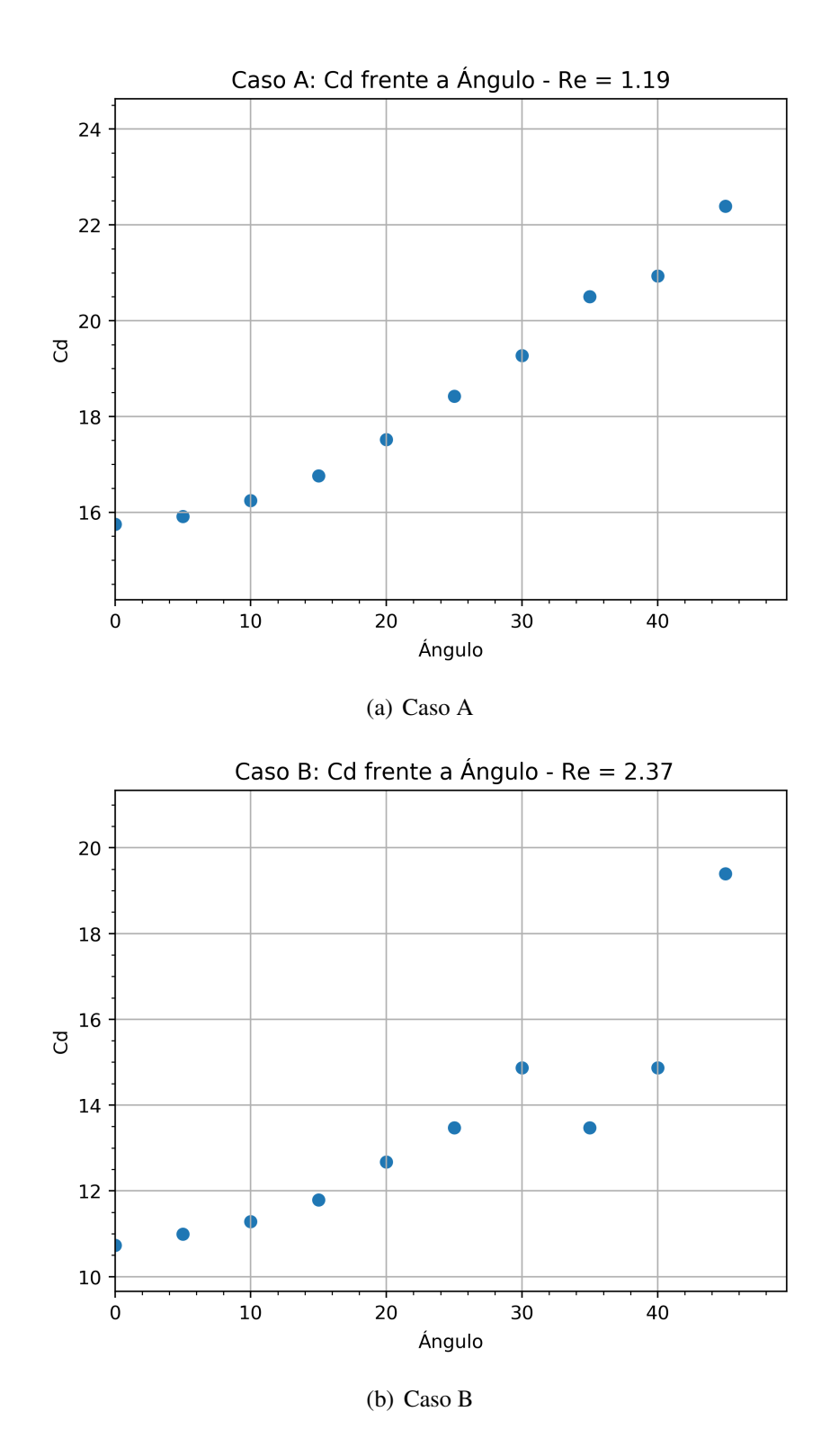

Figura 3.9: NACA 6713: Coeficiente de Arrastre frente a ángulo de ataque.

<span id="page-49-0"></span>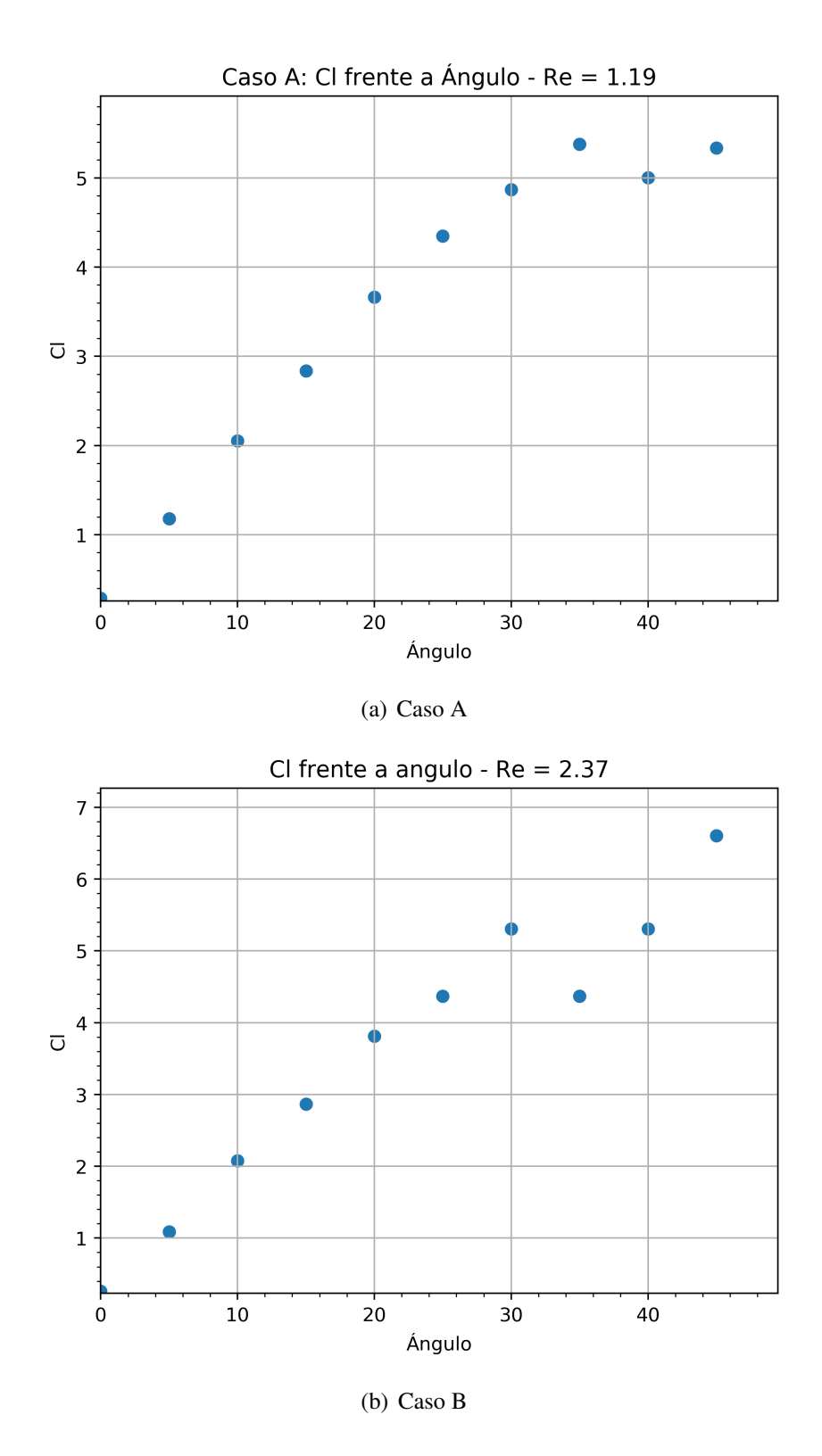

Figura 3.10: NACA 6713: Coeficiente de Sustentación frente a ángulo de ataque.

<span id="page-50-0"></span>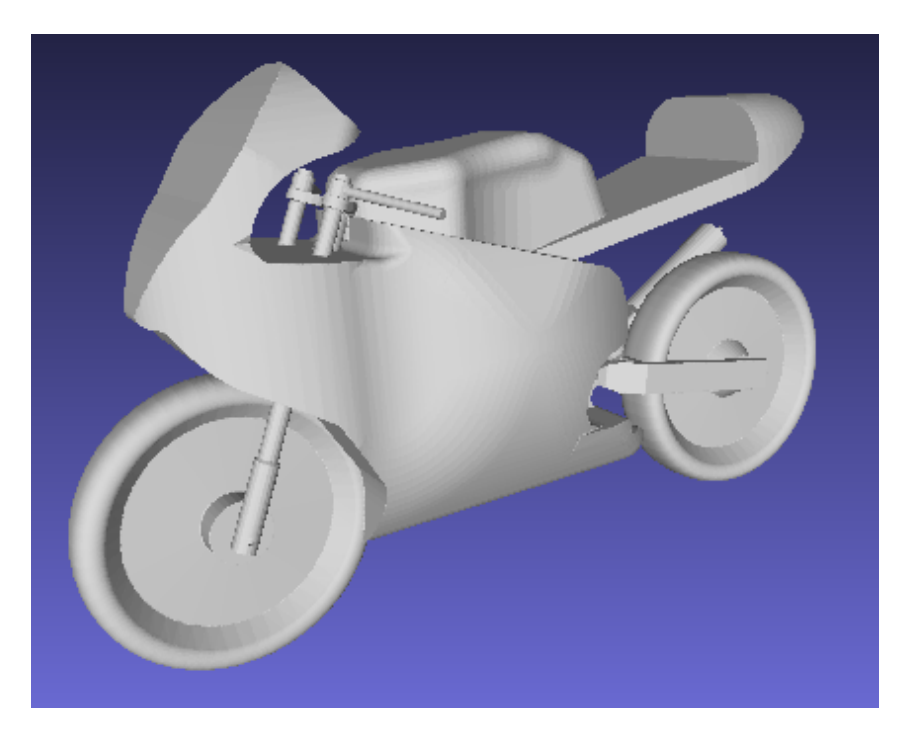

Figura 3.11: Estudio aerodinámico de motocicleta: Modelo STL de Motocicleta.

de precisión. Para obtener mayor precisión en dichos puntos sería preciso realizar un mallado más fino.

#### 3.3 Estudio aerodinámico de una motocicleta

Con este caso se pretende mostrar la viabilidad del túnel de viento virtual creado en este trabajo para estudiar la aerodinámica externa de cuerpos reales, y con una cierta complejidad geométrica.

La figura  $3.11$  representa un modelo en formato STL de una motocicleta $^2$  $^2$  sobre la cual se va a estudiar la evolución del flujo, conforme aumenta el número de Reynolds. Para el cálculo del número de Reynolds se utiliza la ecuación:

$$
Re = \frac{lu}{v} \tag{3.7}
$$

donde

<sup>■</sup> *l* es la altura de la moto.

<span id="page-50-1"></span><sup>2</sup>El fichero STL fue suministrado por el Grupo de Fluidodinámica Numérica de la Universidad de Zaragoza.

- *u* es la velocidad del fluido no perturbado.
- v es la viscosidad cinemática.

Se ha usado un valor de  $\delta_x = 0.0057$ , velocidad de entrada de 0,25,  $\delta_t = 0.0001$ , densidad igual a 1.0 y anchura de la *Sponge Zone* de 0.

Se ha usado una dinámica *Regularized BGK* en las primeras simulaciones, hasta llegar a la simulación con un valor *Re* = 100, donde al observar que en el flujo empezaban a aparecer inestabiliades se cambió a una dinámica de *Smagorinsky*, con un valor para la constante de Smagorinsky de 0,14.

Al tratarse de una motocicleta, hay que tener en cuenta la contribución del suelo a la aerodinámica. Se consigue simular el comportamiento del suelo en el lateral del túnel que esta en contacto con las ruedas.

Para representar el flujo alrededor del cuerpo se van a utilizar líneas de corriente, generadas por el software de visualización ParaView. Las líneas de corriente son tangentes en cada punto al vector velocidad del fluido en el punto.

Se parte de un número de Reynolds bajo, *Re* = 1, donde todo el flujo es laminar. Se han tomado dos vistas como referencia: una vista lateral en la figura [3.12](#page-52-0) (a) y una vista detalle del manillar en la figura [3.12](#page-52-0) (b).

Para un número de Reynolds más alto, *Re* = 10, se ve el perfil con la variación de la presión con respecto a su valor inicial, figura [3.13](#page-53-0) (b). En ella se identifica las zonas de altas presiones en la parte frontal de la motocicleta.

Si se aumenta el número de Reynolds,  $Re = 100$ , aparecen las primeras zonas de recirculación, en el manillar  $3.14$  (a), asiento  $3.14$  (b) y parte posterior  $3.14$  (c).

Por último, se puede ver la variación del coeficiente de arrastre y de sustentación en el cuadro [3.8.](#page-55-0) Las fórmulas usadas para el cálculo de estos coeficientes son [3.8](#page-51-0) para el coeficiente de arrastre y [3.9](#page-51-1) para el coeficiente de sustentación.

<span id="page-51-0"></span>
$$
C_D = \frac{F_D}{\frac{1}{2}\rho u^2 S} \tag{3.8}
$$

<span id="page-51-1"></span>
$$
C_L = \frac{F_L}{\frac{1}{2}\rho u^2 S} \tag{3.9}
$$

donde

*S* es la superficie frontal de la motocicleta.

<span id="page-52-0"></span>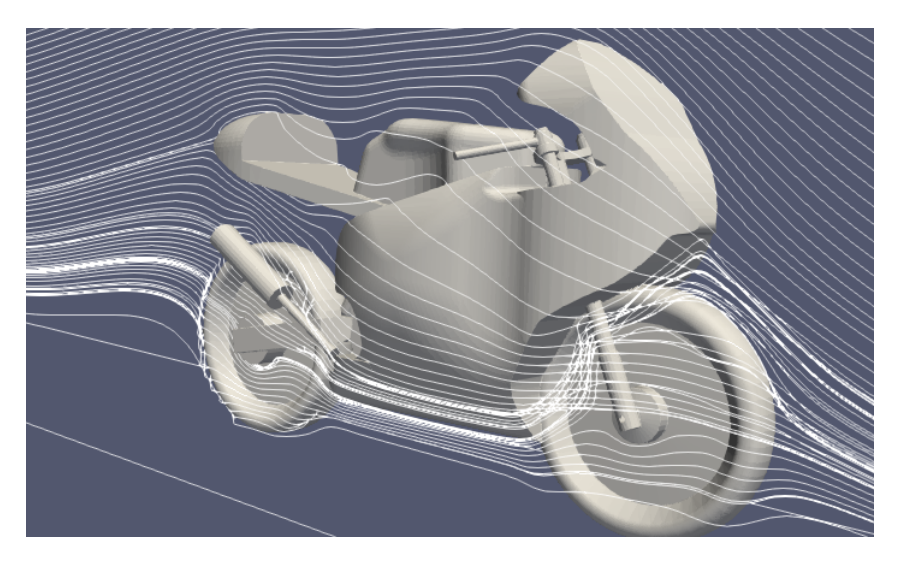

(a) Vista lateral

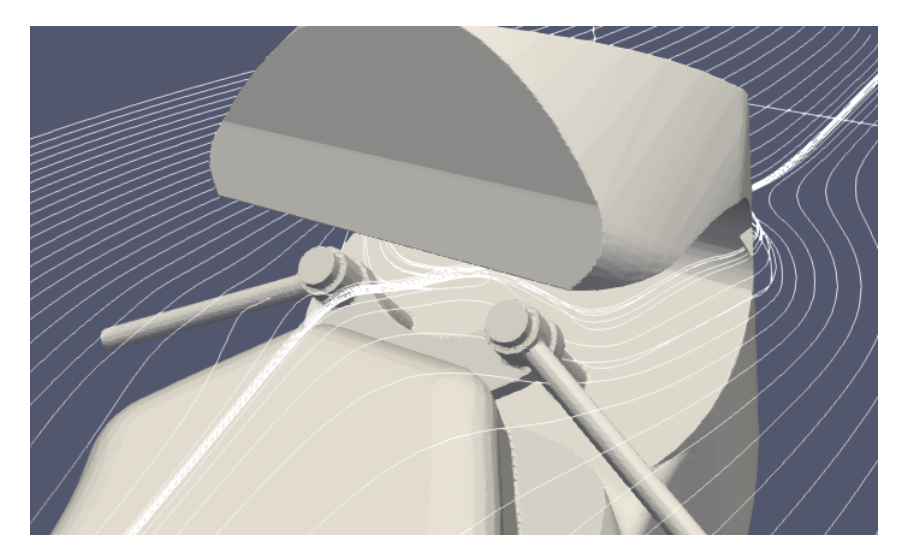

(b) Detalle del manillar

Figura 3.12: Estudio aerodinámico de una motocicleta: *Re* = 1.

<span id="page-53-0"></span>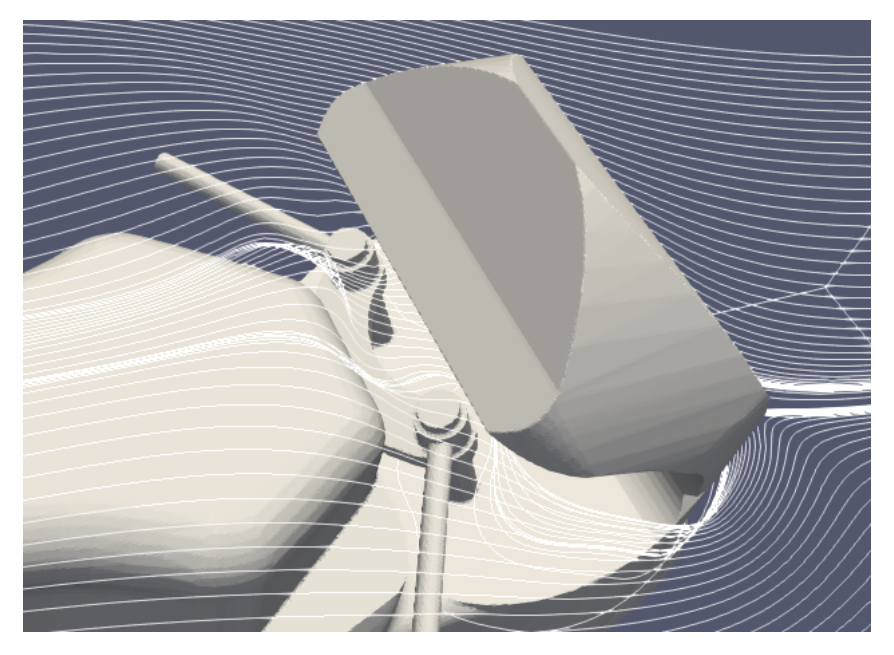

(a) Detalle del manillar

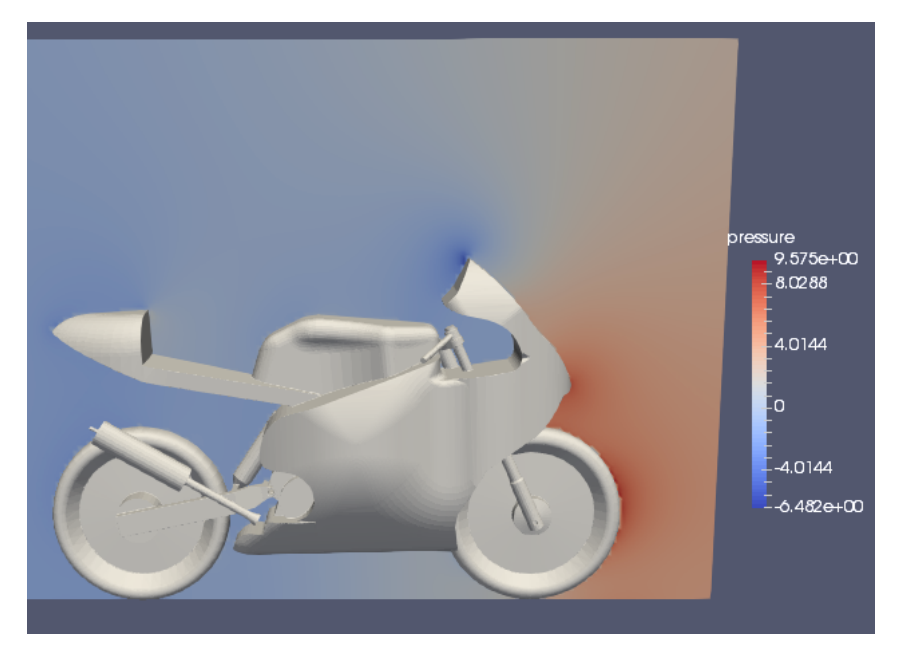

(b) Presiones en un corte transversal de la motocicleta

Figura 3.13: Estudio aerodinámico de motocicleta: *Re* = 10.

<span id="page-54-0"></span>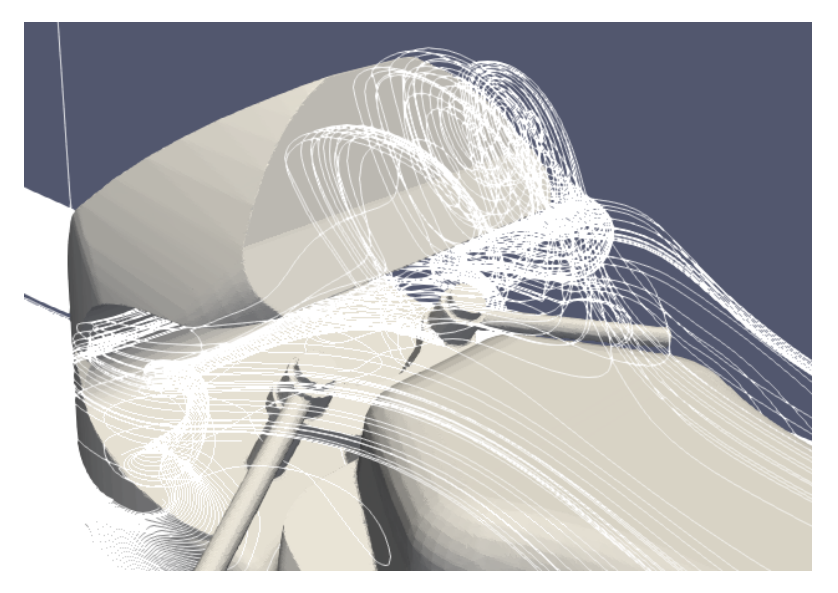

(a) Detalle del manillar

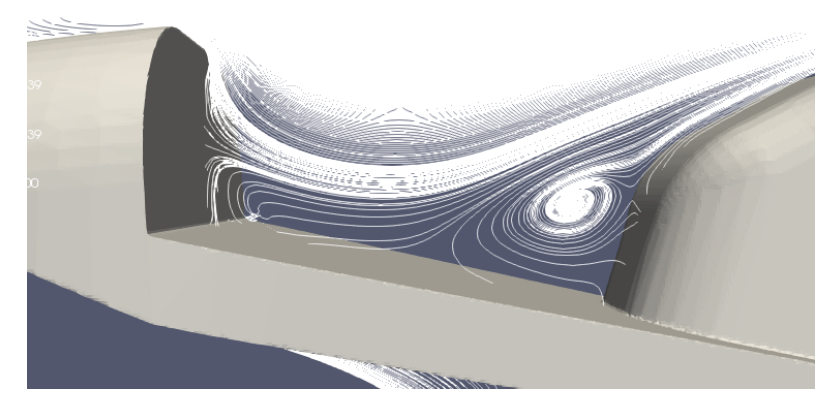

(b) Asiento

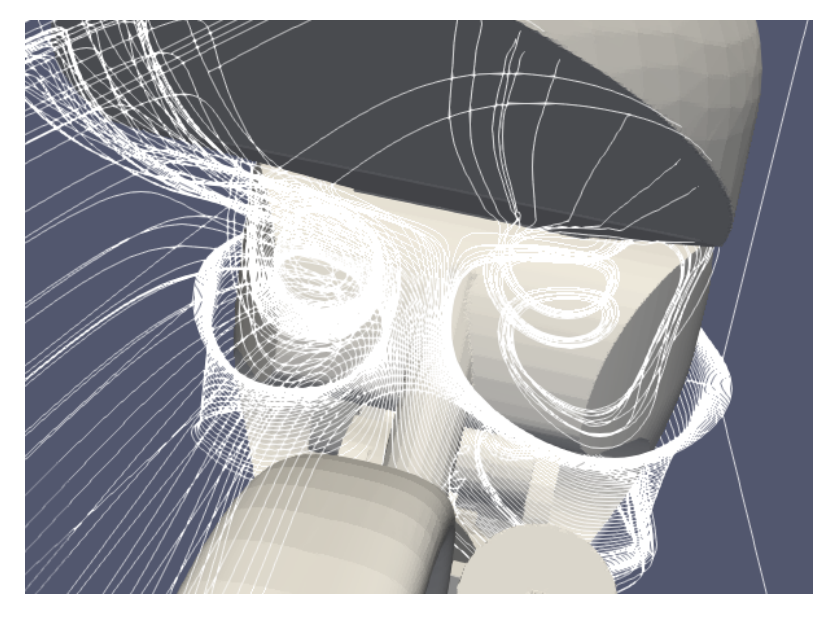

(c) Parte posterior

<span id="page-55-0"></span>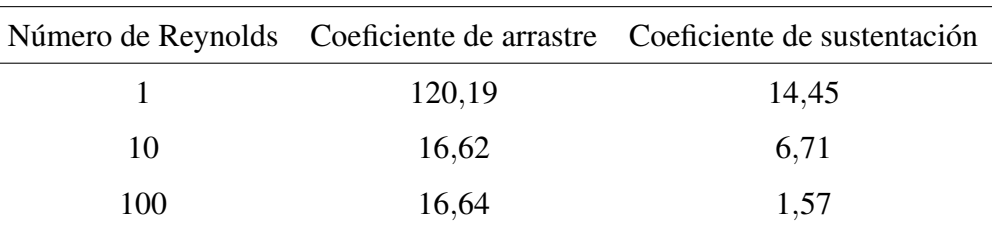

Cuadro 3.8: Estudio aerodinámico de motocicleta: Coeficiente de arrastre y de sustentación frente a número de Reynolds.

- *u* es la velocidad del fluido no perturbado.
- ρ es la densidad del fluido.
- $\blacksquare$  *F*<sup>*D*</sup> es la fuerza de arrastre.
- $\blacksquare$  *F*<sub>*L*</sub> es la fuerza de sustentación.

#### 3.4 Estudio aerodinámico de edificio

En la figura [3.15](#page-56-0) se representa el modelo en formato STL del edificio<sup>[3](#page-55-1)</sup> sobre el que se va a estudiar la evolución del flujo para distintas orientaciones.

Para caracterizar cada simulación se usa el número de Reynolds, definido por la ecuación:

$$
Re = \frac{lu}{v} \tag{3.10}
$$

donde

- *l* es la altura del edificio.
- *u* es la velocidad del fluido no perturbado.
- v es la viscosidad cinemática.

Para las dos orientaciones se ha usado un valor de *Re* = 30.

<span id="page-55-1"></span><sup>3</sup>El fichero STL del edificio fue suministrado por Raúl Losantos Viñuales.

<span id="page-56-0"></span>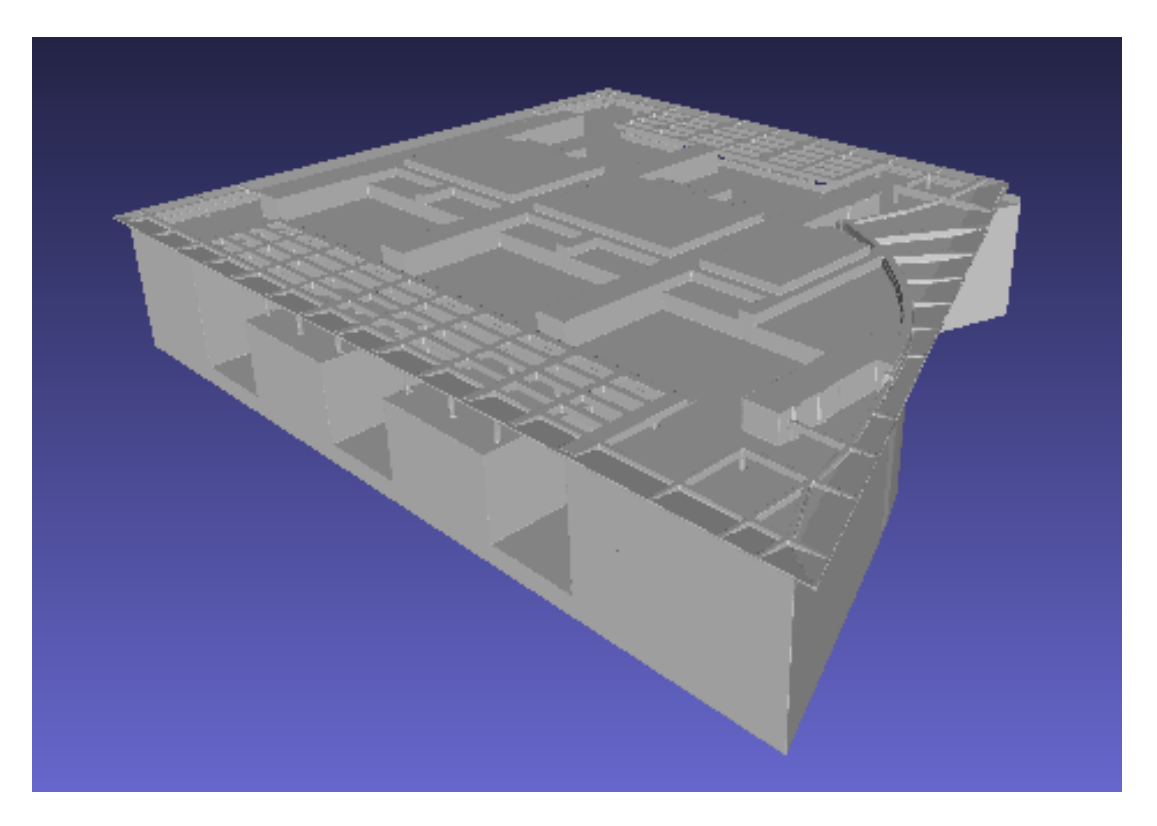

Figura 3.15: Estudio aerodinámico de edificio: Modelo STL de edificio.

Se han elegido dos orientaciones, en la primera el flujo impacta directamente sobre una pared del edificio (Caso A), mientras que, en la segunda, el flujo impacta en una de sus esquinas (Caso B).

Se ha usado un valor de  $\delta_x = 0.041$ , velocidad de entrada de 0,25,  $\delta_t = 0.002$ , densidad igual a 1,0, anchura de la *Sponge Zone* de cero y se ha usado una dinámica *Regularized BGK*.

Al tratarse de un edificio, la contribución del suelo es importante en su estudio. Se simula el comportamiento del suelo en el lateral del túnel que esta en contacto con el edificio.

Se puede ver la velocidad del flujo en las zonas colindantes en la figura [3.16.](#page-57-0)

En ellas se ven las zonas dónde el flujo tiene mayor velocidad, en color rojo. Estas no serían recomendables, por ejemplo, para la instalación de terrazas o parques.

Para visualizar el movimiento del flujo, se crean las líneas de corriente del flujo.

En el caso A se aprecia la formación de remolinos, zonas de recirculación, en la parte lateral, figura [3.17](#page-58-0) (a) y (b), y el la parte posterior, figura [3.17](#page-58-0) (c). Mientras que en el caso B el flujo pasa sin ser perturbado.

<span id="page-57-0"></span>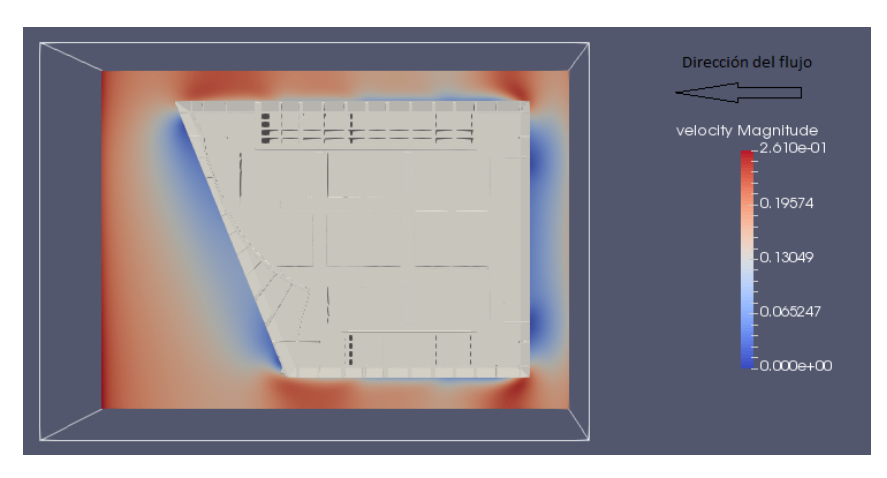

(a) Caso A

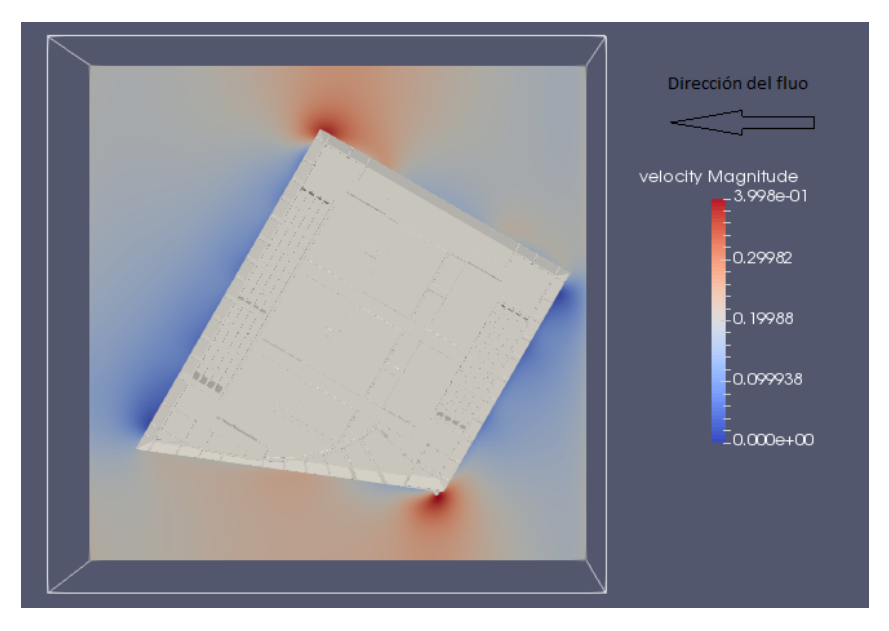

(b) Caso B

Figura 3.16: Estudio aerodinámico de edificio: Campo de velocidades.

<span id="page-58-0"></span>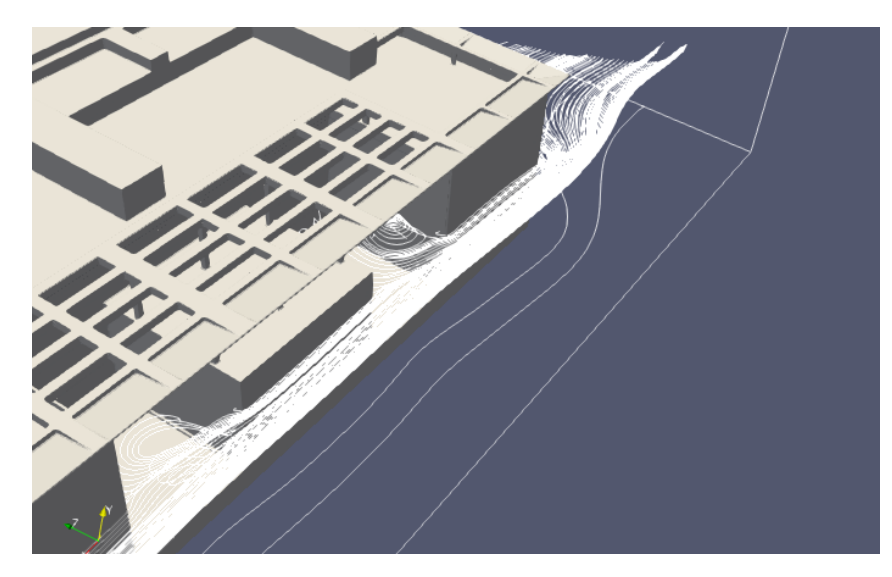

(a) Vista 1

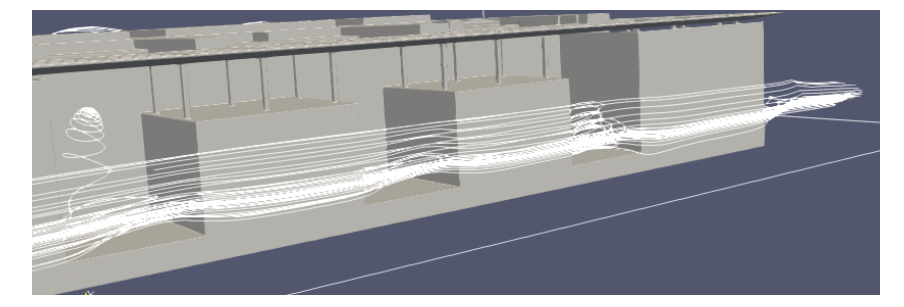

(b) Vista 2

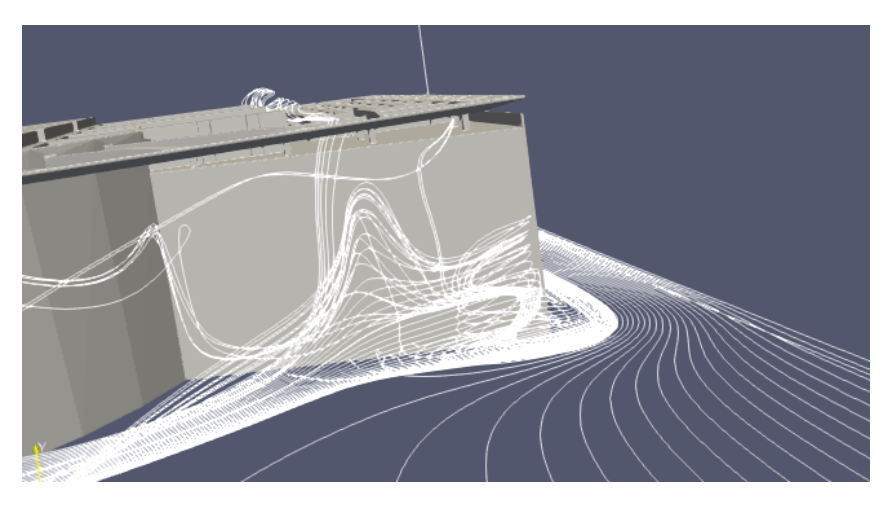

(c) Vista 3

Figura 3.17: Estudio aerodinámico de edificio: Lineas de corriente orientación A.

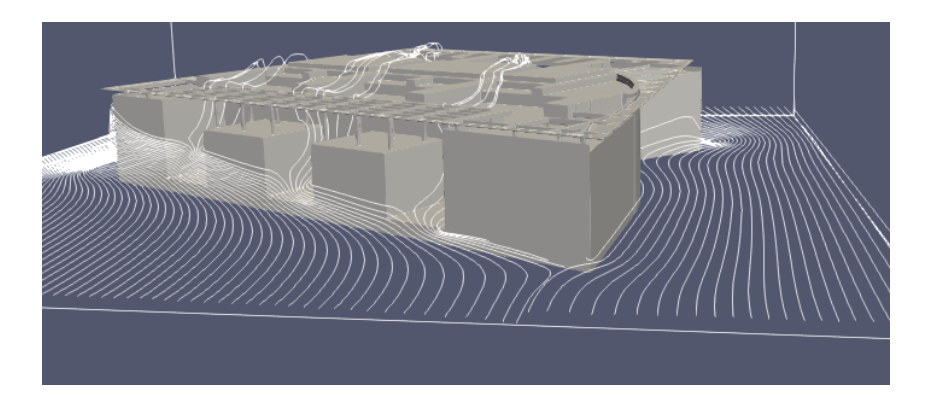

Figura 3.18: Estudio aerodinámico de edificio: Lineas de corriente orientación B.

## 3.5 Tiempos de cálculo

Dos factores que influyen en el tiempo que dura una simulación son:

- Número de nodos del sistema. Es función de las dimensiones del túnel y la distancia entre nodos, δ*x*.
- Número de iteraciones para completar la simulación. Es función del incremento de tiempo entre iteraciones, δ*<sup>t</sup>* , y duración de la simulación.

Para obtener unos valores orientativos, se ha realizado una simulación con 3 · 10<sup>6</sup> nodos en la que se realizan 10<sup>4</sup> iteraciones, la cual se ha realizado en una sola unidad de procesamiento, un núcleo de un procesador.

La simulación finaliza tras  $5,92 \cdot 10^3$  segundos. Con un escalamiento lineal se puede ver cómo la simulación de la motocicleta, que constaba de  $10^8$  nodos y se ejecutaban  $6 \cdot 10^4$  iteraciones, requeriría de un tiempo aproximado de  $1,18\cdot 10^6$  segundos, 13 días. Gracias a la paralelización del código fue posible reducir dicha cifra y realizarla en un tiempo menor. Sin embargo, si se desease realizar una simulación con mayor números de Reynolds, el escalamiento del problema implicaría una mayor cantidad de nodos en el sistema, aumentando el coste computacional hasta límites que sólo podría ser tratados mediante simulaciones masivamente paralelas en entornos adecuados, de los cuales no se ha dispuesto en el presente proyecto.

# CAPÍTULO 4

# Conclusiones y lineas de trabajo futuro

## 4.1 Conclusiones

Se ha conseguido una herramienta de cálculo aerodinámico que permite la obtención de resultados a partir de un modelo CAD, sobre el cual se realizan unas reparaciones mínimas, en caso de necesitare. De esta manera se elimina la mayor dificultad que aparece en los métodos basados en malla, la preparación de dicha malla.

En lo referente al software realizado, se ha comprobado la facilidad con la que es posible desarrollar una herramienta usando distintos lenguajes de programación, utilizando cada uno de ellos para la tarea en la que resulte más apto, por ejemplo un lenguaje compilado para la tarea que requería mayor coste computacional, realización de la simulación, y otro cómo Python para el desarrollo de la interfaz gráfica o el sistema de avisos. Al realizar esta separación entre diferentes programas especializados en una tarea determinada, se ha seguido la denominada *filosofía UNIX*. Esto proporciona ventajas con vistas al futuro, por ejemplo permite seguir utilizar el núcleo del programa como motor de cálculo y cambiar la interfaz a un diseño web.

### 4.2 Líneas de trabajo futuro

Como líneas sobre las que seguir trabajando para ampliar dicho proyecto se proponen:

- Nuevas simulaciones con números de Reynolds superiores, entrando así en régimen turbulento, y estudiar el funcionamiento de la herramienta en estas condiciones.
- Mejoras en la herramienta. Una mejora que en su momento se planteo pero fue desechada por falta de tiempo fue el refinamiento local de la malla en la zona de interés. Gracias a

esto sería posible reducir en gran medida el tiempo de simulación.

- Adaptación a nuevos entornos de trabajo. Con la aparición de nuevos dispositivos, cómo los *smartphone* o *tablet*, sería de interés la adaptación de la herramienta para pudiera correr en ellos.
- Nuevo sistema de uso. Una de las dificultades que se experimentó a la hora de utilizar la herramienta fue el sistema de conexión con el cluster, SSH. Dado el amplio desarrollo de otras tecnologías, como la tecnología web, sería de interés la creación de una interfaz a través de un portal web, que permitiese su uso a través de un navegador.
- Estudio de la viabilidad como modelo de negocio. Dado el coste nulo de la herramienta, su facilidad de uso y los resultados que proporciona, podría usarse como motor de calculo en una empresa de análisis aerodinámico.

# Bibliografía

- C. Sukop, M. y T.Thorne, D. (2006), *Lattice Boltzmann Modeling An Introduction for Geoscientists and Engineers*.
- Dosselaer, I. V. (2014), Buoyant Aerobot Design and Simulation Study, PhD thesis, Delft University of Technology.
- *GrabCAD* (2017). URL: <https://grabcad.com/>
- Krüger, T., Varnik, F. y Raabe, D. (2009), 'Shear stress in lattice Boltzmann simulations', *Physical Review E* 79(4). arXiv: 0812.3242. URL: <http://arxiv.org/abs/0812.3242>
- Latt, J. (2008), 'Choice of units in lattice Boltzmann simulations'. URL: [http://wiki.palabos.org/\\_media/howtos:lbunits.pdf](http://wiki.palabos.org/_media/howtos:lbunits.pdf)
- Lätt, J. (2014), Hydrodynamic limit of lattice Boltzmann equations, PhD thesis, Université de Genève.
- Lutz, M. (2010), *Programming Python*, 4(th) edn, O'REILLY.
- McKinney, W. (2012), *Python for Data Analysis: Data Wrangling with Pandas, NumPy, and IPython*, 1(st) edn, O'REILLY.
- Moufekkir, F., Moussaoui, M., Mezrhab, A., Naji, H. y Lemonnier, D. (2012), 'Numerical prediction of heat transfer by natural convection and radiation in an enclosure filled with an isotropic scattering medium', *Journal of Quantitative Spectroscopy and Radiative Transfer* 113, 1689–1704.
- Márquez, F. M. (2004), *UNIX Programación avanzada*, 3(rd) edn, Ra-Ma.

*Non-Manifold edge and vertices* (2017). URL: [http://pointclouds.org/blog/\\_images/non\\_manifold.png](http://pointclouds.org/blog/_images/non_manifold.png) *Palabos* (n.d.). URL: <http://www.palabos.org/> *Palabos LBM Wiki* (2017). URL: <http://wiki.palabos.org/> Stroustrup, B. (1985), *El lenguaje de programación C++*, 1(st) edn, ADDISON WESLEY. Touretzky, D. (2017), 'STL Files and Slicing Software'.

URL: [https://www.cs.cmu.edu/afs/cs/academic/class/15294-s15/lectures/](https://www.cs.cmu.edu/afs/cs/academic/class/15294-s15/lectures/stl/stl.pdf) [stl/stl.pdf](https://www.cs.cmu.edu/afs/cs/academic/class/15294-s15/lectures/stl/stl.pdf)

Viggen, E. M. (2014), The lattice Boltzmann method: Fundamentals and acoustics, PhD thesis, Norwegian University of Science and Technology.

# APÉNDICE A

# Introducción al método de Lattice-Boltzmann

El método de Lattice-Boltzmann es un método de resolución numérico compresible para flujo incompresible, usado en Mecánica de Fluidos Computacional (CFD). Ofrece muy buenos resultados para casos tales como interacción con superficies, flujos multifásicos, evaporación, condensación, cavitación, turbulencia y muchos otros.

El método tiene su origen en los trabajos de Ludwig Boltzmann sobre el comportamiento de los gases. La idea principal era que, estos, estaban formados por un conjunto de partículas, que interactuaban entre ellas de acuerdo a las leyes de la mecánica clásica. Como un gas estaba formado por un gran número de estas partículas, el comportamiento macroscópico de éste tenía que ser descrito de una manera estadística (Teoría cinética de los gases). A partir de este trabajo, se desarrolló el denominado *Lattice gas automaton*, un autómata celular que sirvió como base para los actuales modelos de Lattice-Boltzmann.

#### A.1 El Modelo de Lattice-Boltzmann

Es posible demostrar que, de la ecuación de Boltzmann, [A.1,](#page-64-0) que modela el cambio de la distribución de probabilidad de un gas, se pueden derivar las ecuaciones de Navier-Stokes para el caso de que la densidad sufra pequeños cambios.

<span id="page-64-0"></span>
$$
f_i(\vec{x} + \vec{e}_i \delta_t, t + \delta_t) = f_i(\vec{x}, t) + \Omega_i
$$
\n(A.1)

El término Ω*<sup>i</sup>* se le denomina termino de colisión, y existen diversas ecuaciones para su cálculo. Posteriormente se verá una de las posibles implementaciones, llamada Bhatnagar–Gross–Krook

<span id="page-65-0"></span>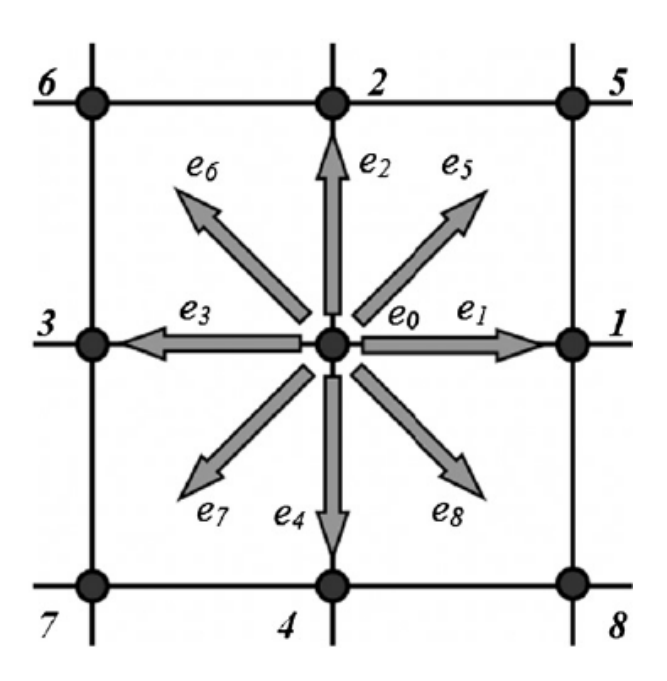

Figura A.1: Malla tipo D2Q9 con microvelocidades.

(BGK), la cual, a pesar de ser la más sencilla posible, proporciona unos buenos resultados.

En esencia, el método de Lattice-Boltzmann consiste en discretizar el dominio, el momento de las partículas y el tiempo. De esta manera el fluido queda modelizado como un conjunto de partículas virtuales. La función que marca la dinámica de dichas partículas es la discretización de la ecuación de Boltmann.

Con la discretización del dominio se crea una malla de puntos entre los cuales se pueden mover las partículas. Existen diversas mallas, que se pueden nombrar atendiendo a la nomenclatura DnQm, donde n es el número de dimensiones espaciales,2 o 3 generalmente, y m es el número de velocidades, número de direcciones en las que se pueden mover las partículas incluyendo la opción del propio nodo.

Con esta discretización del dominio se introduce un nuevo aspecto del método, la conversión a unidades lattice. La unidad básica de longitud  $\delta_x = 1(lu)$  se hace coincidir con la distancia entre los nodos más cercanos.

Posteriormente hay que adimensionalizar la dimensión temporal, para ello se toma la unidad de tiempo discreto  $\delta_t = 1(t_s)$ . Para facilitar los cálculos, se hace coincidir con el tiempo que transcurre entre cada iteración del método.

Una vez discretizado el dominio, en cada punto se establecen una serie de vectores velocidad:

$$
\vec{e}_a, a = 0, 1, 2..., m-1
$$
 (A.2)

A cada uno de los vectores se les denomina microvelocidades del nodo. Para el caso D2Q9, figura [A.1](#page-65-0)<sup>[1](#page-66-0)</sup>, tienen el valor mostrado en [A.3,](#page-66-1) [A.4](#page-66-2) y [A.5.](#page-66-3)

<span id="page-66-1"></span>
$$
\vec{e}_0 = 0 \, l u \, t s^{-1} \tag{A.3}
$$

<span id="page-66-2"></span>
$$
\vec{e}_1 = \vec{e}_2 = \vec{e}_3 = \vec{e}_4 = 1 \, \ln t s^{-1} \tag{A.4}
$$

<span id="page-66-3"></span>
$$
\vec{e}_5 = \vec{e}_6 = \vec{e}_7 = \vec{e}_8 = \sqrt{2} \, \ln t s^{-1} \tag{A.5}
$$

Llegados a este punto, se tiene que incorporar la función de distribución *f* , con la cual se pueden calcular las variables macroscópicas de densidad, [A.6,](#page-66-4) y velocidad del fluido, [A.7.](#page-66-5) La ecuación de Boltzmann proporciona para cada dirección un valor, que puede interpretarse como el "flujo" de las partículas virtuales en esa dirección.

<span id="page-66-4"></span>
$$
\rho = \sum_{a=0}^{m-1} f_a \tag{A.6}
$$

<span id="page-66-5"></span>
$$
\vec{u} = \frac{1}{\rho} \sum_{a=0}^{m-1} f_a \vec{e}_a \tag{A.7}
$$

Pero para calcular el valor de *f*, primero se tiene que establecer un valor para el término de colisión.

## A.2 El Operador de Bhatnagar–Gross–Krook

Para el operador de colisión nombrado anteriormente, Ω*<sup>i</sup>* , tiene en su forma general una forma integral compleja. Sin embargo es posible encontrar una aproximación lineal, como la que nos ofrece el operador BGK, desarrollado en la ecuación:

$$
\Omega_i = \frac{1}{\tau} (f_i^{eq} - f_i) \tag{A.8}
$$

<span id="page-66-0"></span><sup>&</sup>lt;sup>1</sup>(Moufekkir et al. 2012)

Donde se ve que, el término de colisión, es proporcional a la diferencia entre el valor la función de distribución y un valor de equilibrio.

Discretizando la ecuación de Boltzmann, y aplicando el operador de Bhatnagar–Gross–Krook al termino de colisión, se obtiene la ecuación:

$$
f_i(\vec{x} + \vec{e}_i \delta_t, t + \delta_t) = f_i(\vec{x}, t) + \frac{1}{\tau} (f_i^{eq} - f_i)
$$
\n(A.9)

Esta ecuación sintetiza dos fenómenos distintos que pueden ser separados en el término de colisión [A.10](#page-67-0) y el término de flujo:

<span id="page-67-0"></span>
$$
\frac{1}{\tau}(f_i^{eq} - f_i) \tag{A.10}
$$

$$
f_i(\vec{x} + \vec{e}_i \delta_t, t + \delta_t) = f_i(\vec{x}, t)
$$
\n(A.11)

En el caso de que se esté tratando una condición de contorno de un sólido, estos dos términos tienen que ser separados para poder ser resueltos.

El valor de  $\tau$  está ligado con la viscosidad del fluido, ya que, este término de la ecuación, es equivalente al termino viscoso de la ecuación de Navier-Stokes, al tipo de mallado, y al modelo de ecuación de estado que se tome para el fluido, ecuación de gas ideal, ecuación de Van der Waals. . . Para el caso más básico, un mallado D2Q9 se puede calcular como:

$$
v_{lb} = c_s^2 (\tau - \frac{1}{2})
$$
 (A.12)

donde

- $c_s^2$  es la velocidad del sonido en el fluido al cuadrado. Es posible demostrar que medido en unidades lattice, tiene que tener un valor de  $\frac{1}{3}$  para mantener la isotropía del fluido.
- v<sub>lb</sub> es la viscosidad cinemática del fluido en unidades lattice, posteriormente se explicará cómo realizar este cambio de unidades.

En esta situación se puede calcular el termino de equilibrio como:

$$
f_a^{eq}(\vec{x}) = \omega_a \rho(\vec{x}) \left[ 1 + 3 \frac{\vec{e}_a \cdot \vec{u}}{c_s^2} + \frac{9}{2} \frac{(\vec{e}_a \cdot \vec{u})^2}{c_s^4} - \frac{3}{2} \frac{\vec{u} \cdot \vec{u}}{c_s^2} \right]
$$
(A.13)

donde

• 
$$
\omega_a = \begin{cases} \frac{4}{9} & \text{si } a = 0 \\ \frac{1}{9} & \text{si } a = 1,2,3,4 \\ \frac{1}{36} & \text{si } a = 5,6,7,8 \end{cases}
$$

- $c_s$  es la velocidad del sonido en el fluido
- $\vec{u}$  es la velocidad en el nodo  $\vec{x}$

Dicho modelo recibe el nombre de Single-relaxation-time BGK, es la implementación más sencilla de los distintos métodos Lattice-Boltzmann. A pesar de eso es uno de los más utilizados, ya que presenta una gran versatilidad y buenos resultados.

Le velocidad del sonido en el fluido,  $c_s$ , es un parámetro muy importante en la simulación. Como se ha comentado, por motivos de isotropía del fluido, tiene un valor fijo en la simulación de  $c_s = \frac{1}{\sqrt{2}}$  $\overline{3}$ .

Una condición necesaria que se tiene que cumplir en las simulaciones es [A.14,](#page-68-0) ya que el modelo Lattice-Boltzmann no soporta flujos supersónicos.

<span id="page-68-0"></span>
$$
|\vec{u}_{lb}| < c_s \tag{A.14}
$$

#### A.3 Modelos más complejos

Debido a la simpleza del modelo *Single Relaxation Time BGK*, aparecen limitaciones a la hora de simular flujos con números de Reynolds elevados. El valor relativo de la baja viscosidad, que hace que el número de Reynolds sea elevado, causa problemas de inestabilidad, y hace que la resolución de las ecuaciones constitutivas produzca resultados erróneos o incluso no sea convergente. Con el fin de solucionar esto, se han desarrollado nuevos modelos que proporcionan mejores resultados para dichos casos.

El denominado *Entropic model* desarrollado por la Escuela Politécnica Federal de Zúrich, se basa en restaurar las consecuencias de la segunda ley de la termodinámica mediante la construcción de una función de entropía, que se asegura en cada iteración de que la entropía del sistema no decrece. Esta solución proporciona un modelo más estable para altos números de Reynolds, pero a cambio de aumentar en gran medida el coste computacional de la simulación.

Para mantener la mejora en la precisión y estabilidad que se ha obtenido con el Entropic mode, pero reduciendo el coste computacional, se puede utilizar el denominado *Regularized BGK*. En él se definen una serie de nuevas funciones, como llamada función de no equilibrio, establecida por:

$$
f_{\alpha}^{neq}(\vec{x}) = f_{\alpha}(\vec{x}) - f_{\alpha}^{eq}(\vec{x})
$$
\n(A.15)

El tensor de esfuerzos por:

$$
\Pi_{\alpha\beta} = \sum_{k} e_{\alpha} e_{\beta} f_k \tag{A.16}
$$

Para el caso del equilibrio:

$$
\Pi_{\alpha\beta}^{eq} = \sum_{k} e_{\alpha} e_{\beta} f_{k}^{eq} \tag{A.17}
$$

De forma análoga a como se definió la función de no equilibrio, se puede definir un tensor de no equilibrio:

$$
\Pi_{\alpha\beta}^{neq} = \Pi_{\alpha\beta} - \Pi_{\alpha\beta}^{eq} \tag{A.18}
$$

Por último se introduce un nuevo tensor:

$$
Q_{\alpha ij} = e_{\alpha i} e_{\alpha j} - c \delta_{ij}
$$
 (A.19)

Donde *c* ya se ha definido con anterioridad y  $\delta_{ij}$  es la Delta de Kronecker.

La clave del modelo es realizar la aproximación:

$$
f_{\alpha}^{neq}(\vec{x}) \approx -\frac{\omega_{\alpha}}{2\tau c^4} Q_{\alpha ij} \Pi_{ij}^{neq}
$$
 (A.20)

<span id="page-69-0"></span>Existen otros modelos más complejos, como por ejemplo el *Carreau model* para fluidos nonewtonianos. También existen modelos que permiten introducir el parámetro temperatura y modelar, así, flujos térmicos con cambios de temperatura, o incluso modelos que permiten incorporar cambios de fase o varios fluidos en varias fases. Si el flujo es turbulento, existe el llamado *Static Smagorinsky model* que permite acelerar las simulaciones.

<span id="page-70-0"></span> $\mathrm{Re}, \!\delta_x, \!\delta_t$  $\mathsf{Re}, l_0,t_0$ Dimensionless system (D) Discrete system (LB) Physical system (P)

Figura A.2: Sistema Físico - Sistema Adimensional - Sistema Discreto.

#### A.4 Elección de unidades en simulaciones Lattice-Boltzmann

El flujo obtenido al circular un fluido sobre un cuerpo depende del número de Reynolds que se tenga. Este depende de los valores de viscosidad, velocidad del flujo y dimensiones del sólido. La estabilidad y velocidad de convergencia del método dependen del valor de estas dos variables. Para algunas simulaciones los valores que se tienen pueden no ser los adecuados, para ello una solución es crear un sistema adimensional intermedio, figura  $A.2<sup>2</sup>$  $A.2<sup>2</sup>$  $A.2<sup>2</sup>$  $A.2<sup>2</sup>$ .

Para identificar a qué sistema pertenece cada variable, se va a utilizar la siguiente nomenclatura de subíndices

- Subíndice p para los parámetros del sistema físico.
- Subíndice d para los parámetros del sistema adiomensional.
- Subíndice lb para los parámetros del discreto, o sistema Lattice-Boltzmann.

A pesar de que es posible pasar directamente del sistema físico (P) al sistema discreto (LB), la elección de este sistema adimensional es fuertemente recomendable, ya que adapta nuestro sistema a uno en el que ofrezca mejores resultados.

Algo muy importante, en términos de estabilidad y convergencia del método, es tener una densidad próxima a la unidad, por lo tanto, un cambio obligatorio será adimensionalizar ésta dividiendo por su valor  $\rho_0$  para igualarla a uno  $\rho_d = \frac{\rho_0}{\rho_0}$  $\frac{\rho_0}{\rho_0} = 1.$ 

#### A.4.1 Sistema físico a adiomensional

Para este paso se eligen dos variables características del problema

- **Longitud de escala**  $l_0$
- $\blacksquare$  Tiempo de escala  $t_0$

<span id="page-70-1"></span> $^{2}$ (Latt 2008)

Cambiando así la escala de tiempo y las dimensiones del problema según las ecuaciones:

$$
t_d = \frac{t_p}{t_0} \tag{A.21}
$$

$$
\vec{r_d} = \frac{\vec{r_p}}{l_0} \tag{A.22}
$$

Este cambio implica que, las dimensiones del problema  $\vec{r}_p$ , tienen que ser cambiadas con una escala  $\frac{1}{l_0}$ .

De la misma manera se está obligado a hacer un cambio de unidades en el resto de las variables mediante las ecuaciones:

$$
\vec{u_d} = \frac{t_0}{l_0} \vec{u_p} \tag{A.23}
$$

$$
\frac{\partial}{\partial t_d} = t_0 \frac{\partial}{\partial t_p} \tag{A.24}
$$

$$
\nabla_d = l_0 \nabla_p \tag{A.25}
$$

$$
p_d = \frac{1}{\rho_0} \frac{t_0^2}{l_0^2} p_p \tag{A.26}
$$

Con estos parámetros, las ecuaciones de Navier-Stokes, [A.27](#page-71-0) y [A.28,](#page-71-1) quedan adimensionalizadas en las ecuaciones:

<span id="page-71-0"></span>
$$
\nabla_p \cdot \vec{u_p} = 0 \tag{A.27}
$$

<span id="page-71-1"></span>
$$
\frac{\partial \vec{u}_p}{\partial t_p} + (\vec{u}_p \cdot \nabla_p) \vec{u}_p = -\frac{1}{\rho_p} \nabla_p p_p + \nu_p \nabla_p^2 \vec{u}_p
$$
(A.28)

$$
\nabla_d \cdot \vec{u_d} = 0 \tag{A.29}
$$

$$
\frac{\partial \vec{u_d}}{\partial t_d} + (\vec{u_d} \cdot \nabla_d) \vec{u_d} = -\nabla_d p_d + \frac{1}{Re} \nabla_d^2 \vec{u_d}
$$
(A.30)

Donde el parámetro *Re* sigue la ecuación [A.31.](#page-72-0) Por lo que el valor de ν*<sup>d</sup>* viene determinado por:
$$
Re = \frac{l_0^2}{t_0 v_p} \tag{A.31}
$$

$$
\mathbf{v}_d = \frac{1}{Re} \tag{A.32}
$$

El factor *Re* es el número de Reynolds, el cual tiene el mismo valor medido en el sistema físico y en el sistema adimensional.

Con estos cambios se consigue que la presión y la densidad del fluido queden unificadas en una sola variable, a través de la ecuación de estado, ecuación de gas ideal. El único parámetro que queda para caracterizar el problema es la viscosidad adimensinal, ν*d*.

Por lo tanto, dos flujos obtenidos por las ecuaciones de Navier-Stokes, con la ecuación de gas ideal como ecuación de estado, son idénticos si tienen la misma geometría (excepto un factor de escala) y el mismo número de Reynolds.

También se puede pasar las fuerza entre los dos sistemas mediante:

$$
\vec{F_d} = \frac{t_0^2}{l_0^4 \rho_0} \vec{F_p}
$$
 (A.33)

#### A.4.2 Sistema adimensional a discreto

Para discretizar el sistema se tiene que elegir un parámetro espacial,δ*x*, y otro temporal,δ*<sup>t</sup>* . Donde δ*<sup>x</sup>* es la distancia entre nodos contiguos, y δ*<sup>t</sup>* el tiempo que transcurre entre dos iteraciones. El resto de las magnitudes se obtienen mediante las ecuaciones:

$$
\vec{u_{lb}} = \frac{\delta_t}{\delta_x} \vec{u_d} \tag{A.34}
$$

$$
v_{lb} = \frac{\delta_t}{\delta_x^2} v d \tag{A.35}
$$

#### A.5 Modelo de turbulencia

Si se intentan resolver directamente las ecuaciones de Navier-Stokes para un flujo turbulento, utilizando un método numérico, lo que es conocido como Simulación Numérica Directa (DNS), tiene como problema el enorme coste computacional que esto requiere.

Con el fin de simplificar este coste, se han desarrollado los denominados modelos de turbulencia.

Uno de los modelos es el denominado Modelo de Simulación de Grandes Remolinos, *Large Eddy Simulation* (LES), el cual se basa en aplicar un filtro a las ecuaciones que rigen el problema. Matemáticamente hablando, esto se consigue aplicando una operación de convolución que actúa como un filtro de paso bajo sobre la función objetivo.

Gracias a esto se consigue que se resuelva el problema para grandes escalas, ignorando la resolución de pequeñas turbulencias, cuya influencia sobre el resto del flujo sí se tiene en cuenta. Los modelos funcionales, o modelos de viscosidad de Eddy, cuantifican la energía disipada en las pequeñas escalas, gracias a la introducción de una viscosidad artificial, o viscosidad de Eddy. Esto se puede expresar con la ecuación:

$$
\tau_{ij}^r - \frac{1}{3}\tau_{ij}\delta_{ij} = -2\nu_t\overline{S}_{ij}
$$
\n(A.36)

donde:

- $\bullet$  *v<sub>t</sub>* es la viscosidad de Eddy
- $\delta_{ij}$  es la delta de Kronecker
- $\tau_{ij}$  es el tensor de esfuerzos
- τ *r i j* es el tensor de esfuerzos residual anisótropo
- $\overline{S}_{ij} = \frac{1}{2}$  $rac{1}{2}(\frac{\partial \vec{u}_i}{\partial x_j})$  $\frac{\partial \vec{u}_i}{\partial x_j} + \frac{\partial \vec{u}_j}{\partial x_i}$  $\frac{\partial u_j}{\partial x_i}$

El tensor de esfuerzos residual anisótropo puede calcularse como:

$$
\tau_{ij}^r = \tau_{ij}^R - \frac{1}{3} \tau_{kk}^R \delta_{ij}
$$
 (A.37)

Siendo  $\tau_{ij}^R$  el tensor de esfuerzos residual que puede calcularse como:

$$
\tau_{ij}^R = \overline{u_i u_j} - \overline{u_i u_j} \tag{A.38}
$$

No existe un método para calcular la viscosidad de Eddy, ya que este valor exacto depende del problema en concreto. Por lo que se han desarrollado diferentes modelos que intentan aproximar su valor. El modelo de Smagorinsky–Lilly es el modelo más simple, y aproxima dicho valor mediante:

$$
\mathsf{v}_t = (\delta_g C_s)^2 |\overline{S}| \tag{A.39}
$$

donde:

- δ*<sup>g</sup>* El tamaño de la escala, a partir de la cual, para valores menores, se aplica el efecto del filtrado.
- $C<sub>s</sub>$  Constante de Smagorinsky. Su valor exacto depende de cada problema. En la práctica se le asocia un valor entre 0,1 y 0,2.
- $|S| = \sqrt{2 \overline{S}_{ij} : \overline{S}_{ij}}$

# APÉNDICE B

# **Código**

En el presente apéndice se presentan todo el código utilizado en el presente proyecto.

# B.1 Interfaz gráfica

Esta primera sección esta dedicada a la interfaz del programa. Una vez se ha terminado de utilizar y se presiona el botón para comenzar la simulación, este proceso termina y se pasa el control al código en C++ de la sección [B.2.](#page-85-0)

```
, \, , \, ,2 This file is part of the U–Virtual Wind Tunnel.
3
4 Copyright (C) 2017
5
6 The U-Virtual Wind Tunnel is free software: you can redistribute it and/or
7 modify it under the terms of the GNU Affero General Public License as
8 published by the Free Software Foundation, either version 3 of the
9 License, or (at your option) any later version.
10
11 The U–Virtual Wind Tunnel is distributed in the hope that it will be useful
      ,
12 but WITHOUT ANY WARRANTY; without even the implied warranty of
13 MERCHANTABILITY or FITNESS FOR A PARTICULAR PURPOSE. See the
_{14} GNU Affero General Public License for more details.
15
16 You should have received a copy of the GNU Affero General Public License
17 along with this program. If not, see <http://www.gnu.org/licenses/>.
18 \tcdot ' '
19
20 #Se cargan los modulos necesarios
```

```
21 import sys
22 from lxml import etree
23 from io import StringIO
24 import os
25 #Se carga la GUI creada con Qt Creator
26 from interfazy5 import *
27 class ventana (QtWidgets. QDialog): #Se crea el objeto Ventana, heredada
     del objeto QDialog
28 def \text{unit} (self, parent=None): #Constructor
29 QtWidgets QWidget. __init__(self, parent) #Se llama al contructor de
     la superclase.
30 self.ui=Ui_Dialog() #Atributo ui, contiene la GUI.
31 self.ui.setupUi(self) #Se indica que el propio objeto contiene la GUI
      del programa.
32 #Leer el archivo XML
s = s self . f = open ("external Flow Around Obstacle . xml")
s = s = s + s self . xml = self . f . read ()
s = s \cdot s \cdot s \cdot s \cdot s<sup>36</sup> # Par seamos el fichero XML y creamos un objeto que tendra el nuevoXML
37 self.nuevoXML = '' # Variable en blanco que se usara posteriormente.
s self . tree = etree . parse (StringIO (self . xml)) # Se parsea el archivo de
      configuración, es un fichero XML. Se crea el objeto etree que contiene
     los datos del documento XML. Mediante la funcion StringIO ajustamos el
     tipo de formato que necesita el método parse como entrada, ya que el
     tipo de dato en que se encontraba el atributo xml no era el indicado.
39 ' ' '
40 Se e stablecen los valores de la configuracion inicial. Para ello se
     indica cada uno de los componentes, self.ui.elemento. En caso de que sea
      un cuadro de texto con el método setText se indica el texto. Si es un
     elemento radio button, con setChecked (True) se queda marcado, con
     setChecked (False) se queda desmarcado. Para buscar el valor de la
     configuracion, se busca el nodo que almacena dicha configuración
     mediante XPath. Como se devuelve una tupla de elementos, se accede al ú
     nico elemento de dicha tupla mediante el operador [0]. Para saber la
     información que almacena dicho nodo, se utiliza el atributo text.
\frac{1}{41} , , , ,
42 # Geometria
43 self.ui.lineArchivo.setText(self.tree.xpath('/configuracion/geometry/
     filename '[0]. text) # Nombre del fichero STL.
44 self.ui.linePosicionX.setText(self.tree.xpath('/configuracion/geometry/
     center (x^{\prime}) [0]. text ) # Coordenada X donde posicionar el obstaculo.
45 self.ui.linePosicionY.setText(self.tree.xpath('/configuracion/geometry/
     center/y') [0]. text) # Coordenada Y donde posicionar el obstaculo.
```
# APÉNDICE B. Código

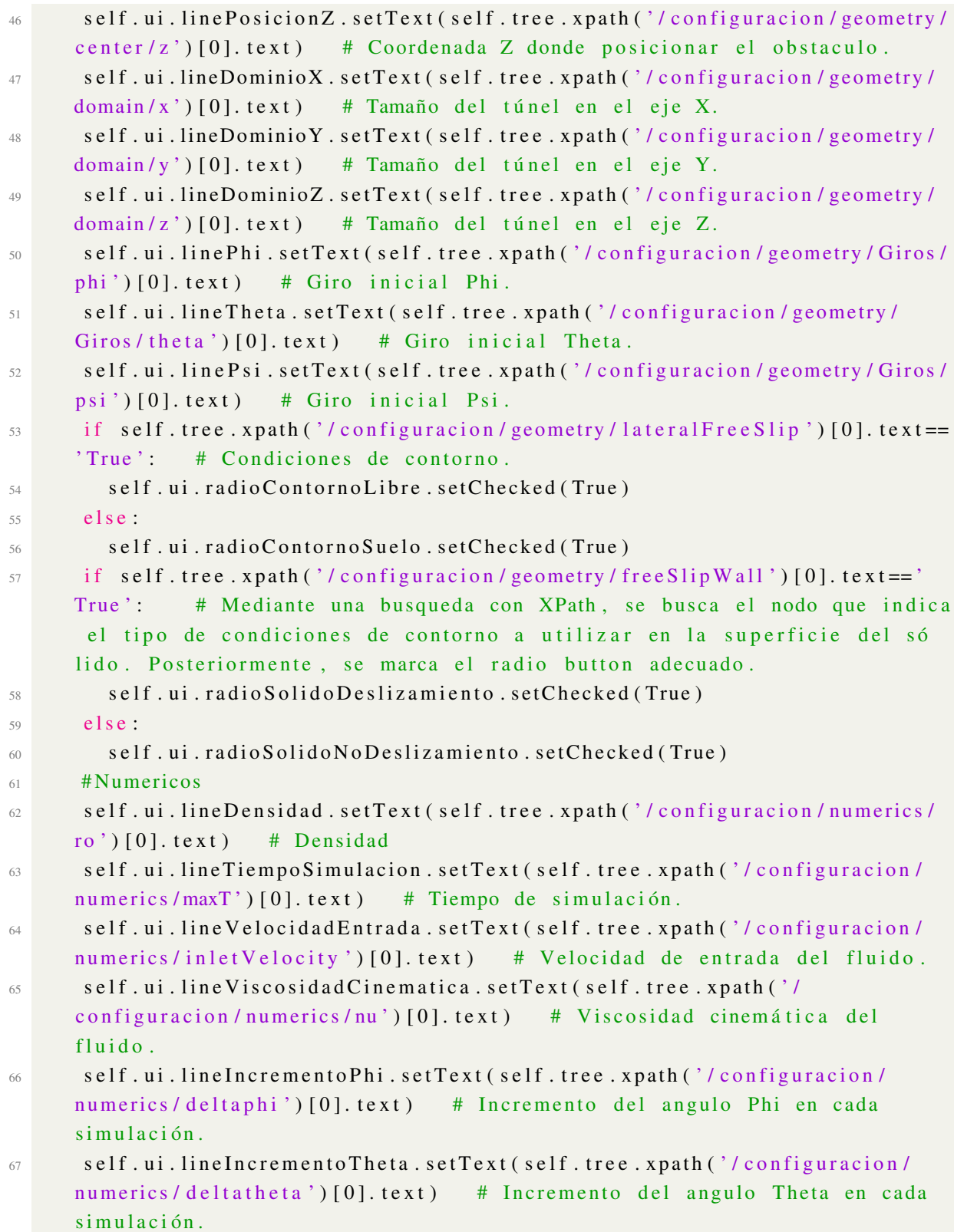

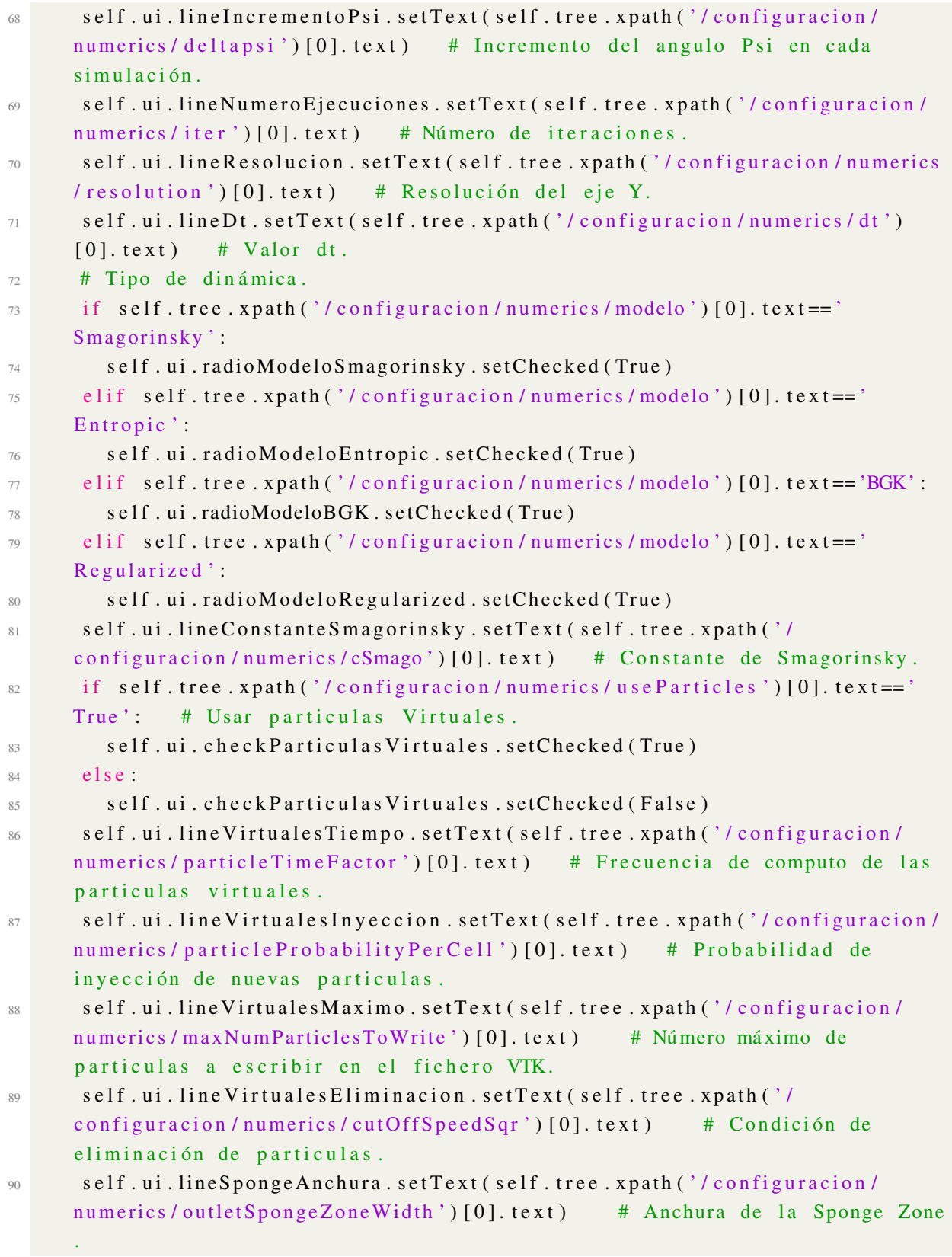

```
# Dinámica de la Sponge Zone
Q_1if self.tree.xpath('/configuracion/numerics/outletSpongeZoneType')[0].
Q<sub>0</sub>text{text} == 'Viscosity'.self.ui.radioSpongeViscoso.setChecked(True)
Q<sub>2</sub>else.94
         self.ui.radioSpongeSmagorinsky.setChecked(True)
95
       self.ui.lineSpongeConstanteSmagorinsky.setText(self.tree.xpath('/
Q<sub>6</sub>configuracion/numerics/targetSpongeCSmago')[0].text)
                                                                 # Constante de
      Smagorinsky en la Sponge Zone.
       self.ui.lineIncrProgresivoT.setText(self.tree.xpath('/configuracion/
\Omeganumerics/initialIterT')[0]. text)
                                           # Tiempo de aceleración del fluido.
       self.ui.lineTiempoSimulacion.setText(self.tree.xpath('/configuracion/
98
                                   # Duración de la simulación.
      numerics/maxT')[0].text)
      #output
99
       self.ui.lineFrecuenciaDatos.setText(self.tree.xpath('/configuracion/
100output / start)[0]. text)
                                   # Frecuencia de volcado de la fuerza.
       self.ui.lineFrecuenciaVTK.setText(self.tree.xpath('/configuracion/
101output / vtkT') [0]. text)# Frecuencia de volcado del VTK.
       if self.tree.xpath('/configuracion/output/vtkFile')[0].text=='True':
102# Utilizar volcado VTK.
         self.ui.checkBoxVTK.setChecked(True)
103
       else104
         self.ui.checkBoxVTK.setChecked(False)
105#MPI
106
       self.ui.lineParametrosMPI.setText(self.tree.xpath('/configuracion/MPI')
107
      [0]. text)
      #Avisos108
      if self.tree.xpath('/configuracion/email/enviar')[0].text=='True':
                                                                                 #109
      Utilizar sistema de aviso por email.
         self.ui.checkBoxEmail.setChecked(True)
110
       else:111self.ui.checkBoxEmail.setChecked(False)
112
       if self. tree. xpath ('/configuracion/telegram/enviar') [0]. text== 'True':
113# Utilizar sistema de aviso por Telegram.
         self.ui.checkBoxTelegram.setChecked(True)
114
       else.115self.ui.checkBoxTelegram.setChecked(False)
116
      #Email117
       self.ui.lineEmailEmisor.setText(self.tree.xpath('/configuracion/email/
118
      emailFuente') [0]. text)# Email desde el que enviar el correo.
       self.ui.lineEmailDestino.setText(self.tree.xpath('/configuracion/email/
119
      emailDestino')[0]. text) # Email al que enviar el email.
```
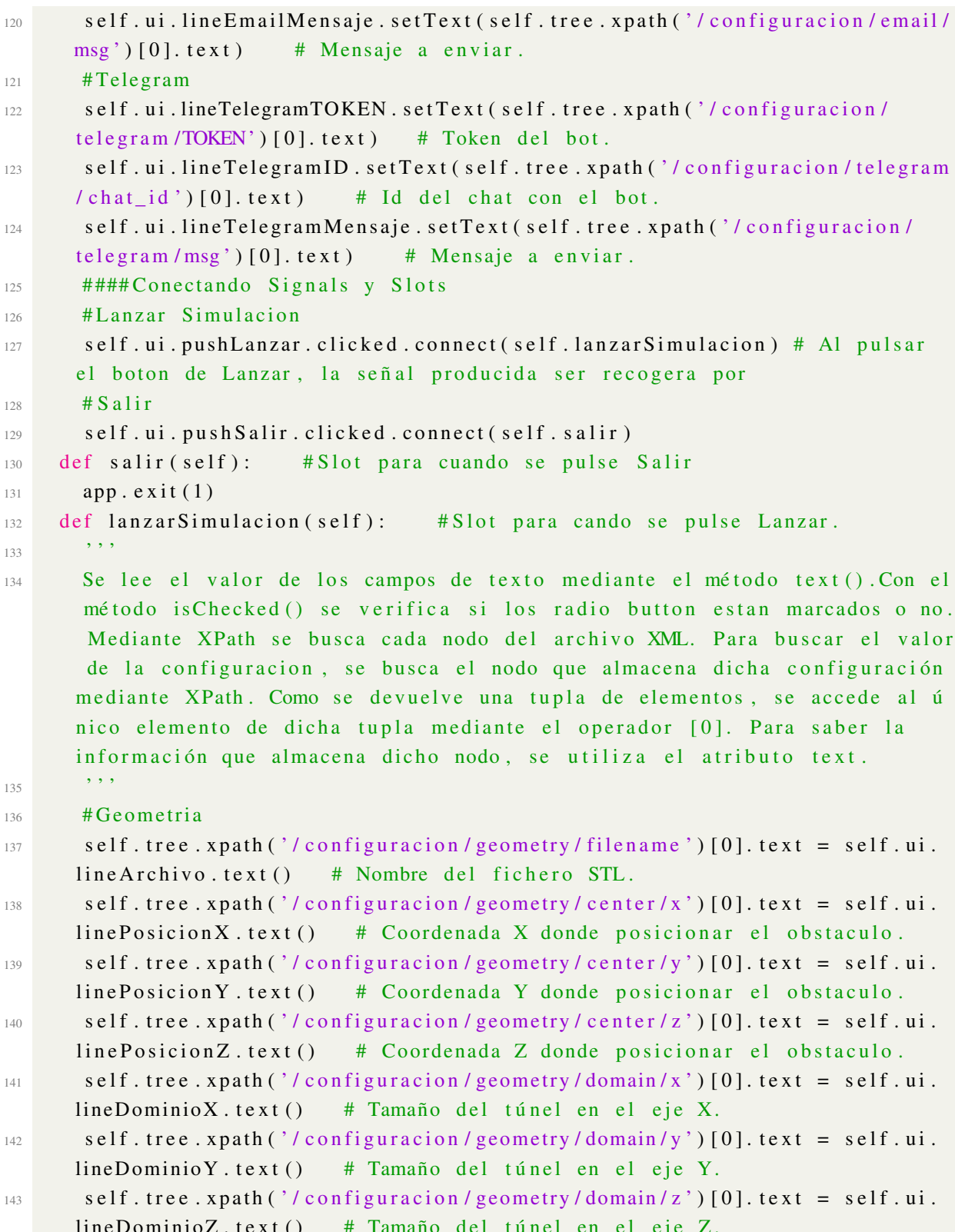

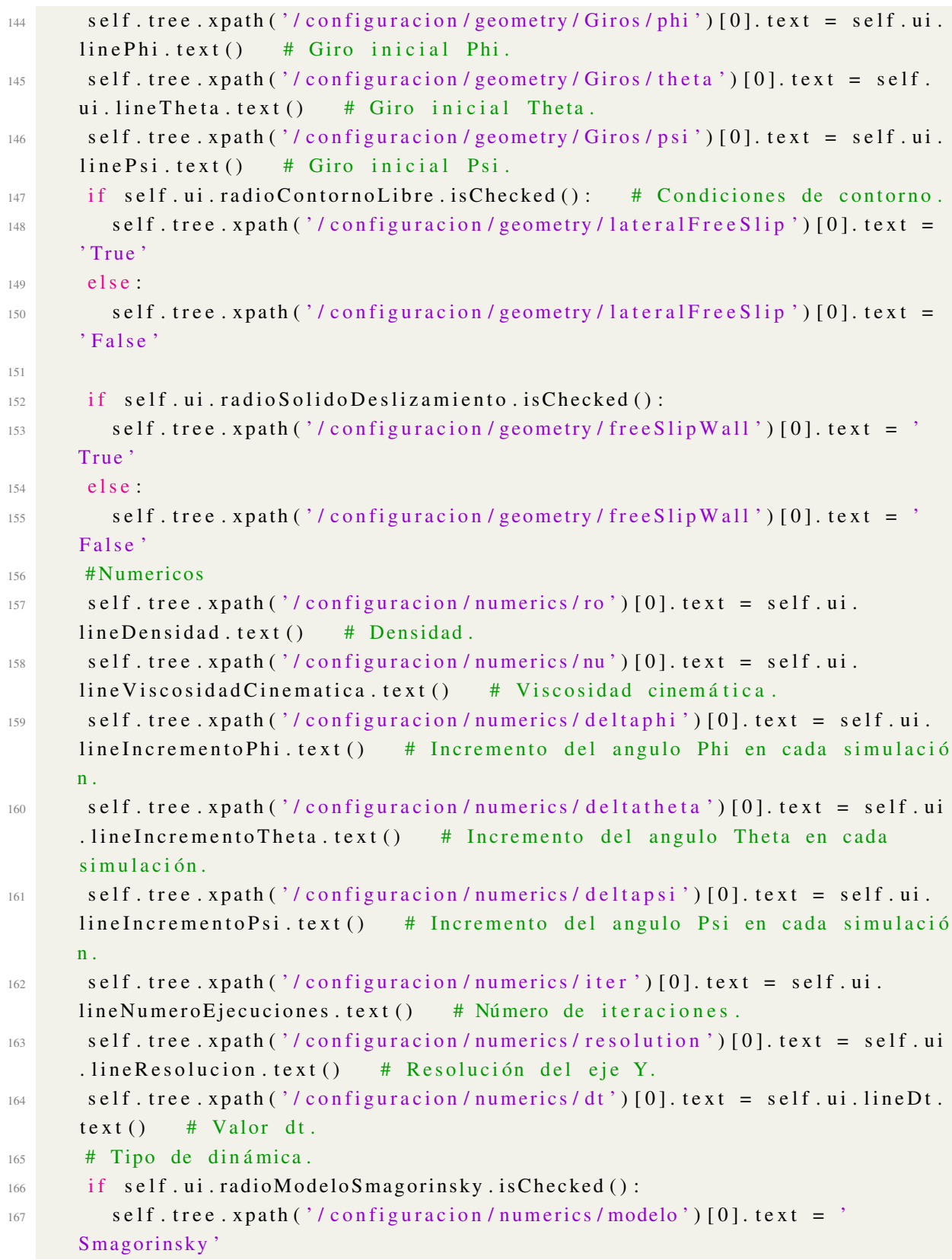

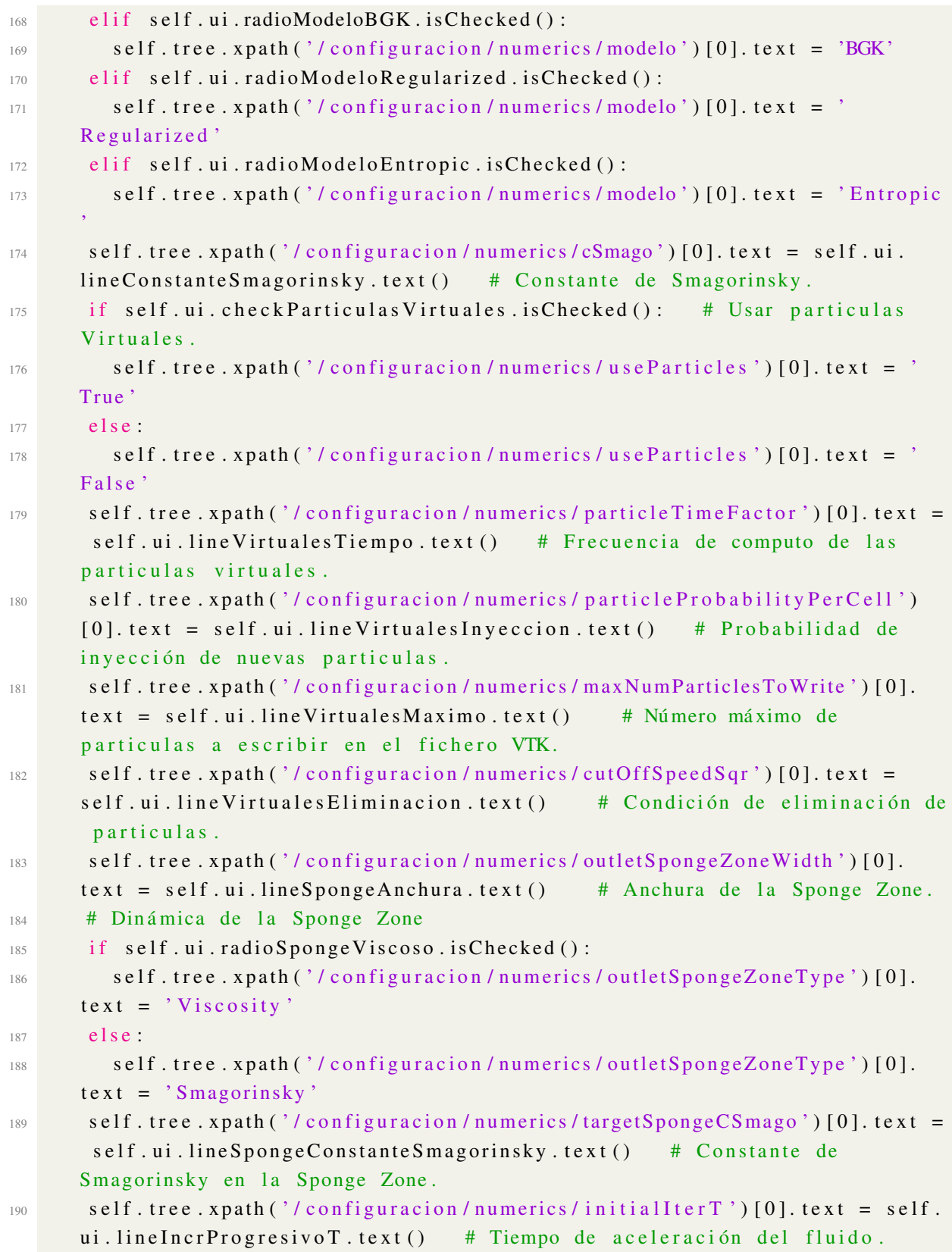

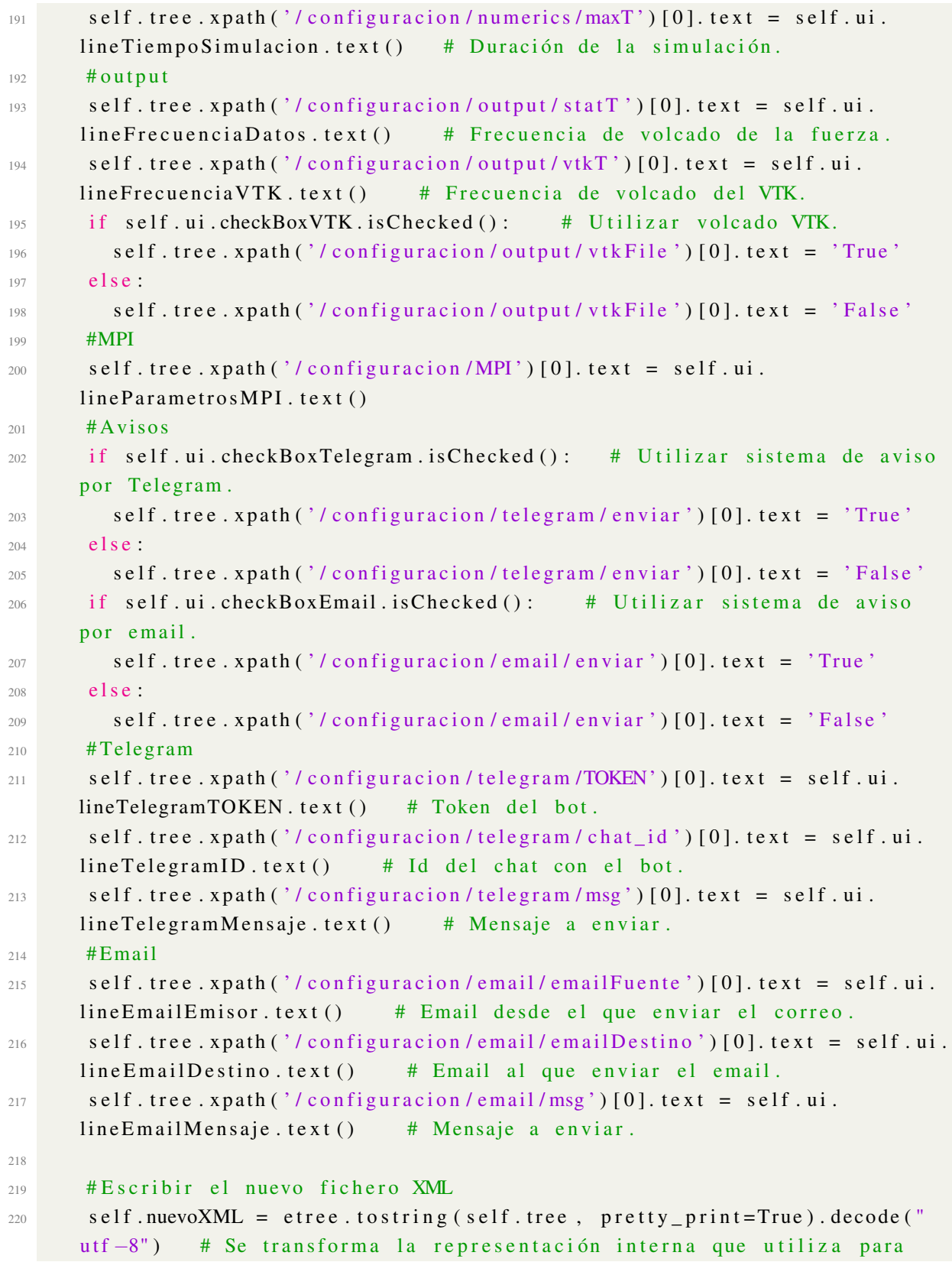

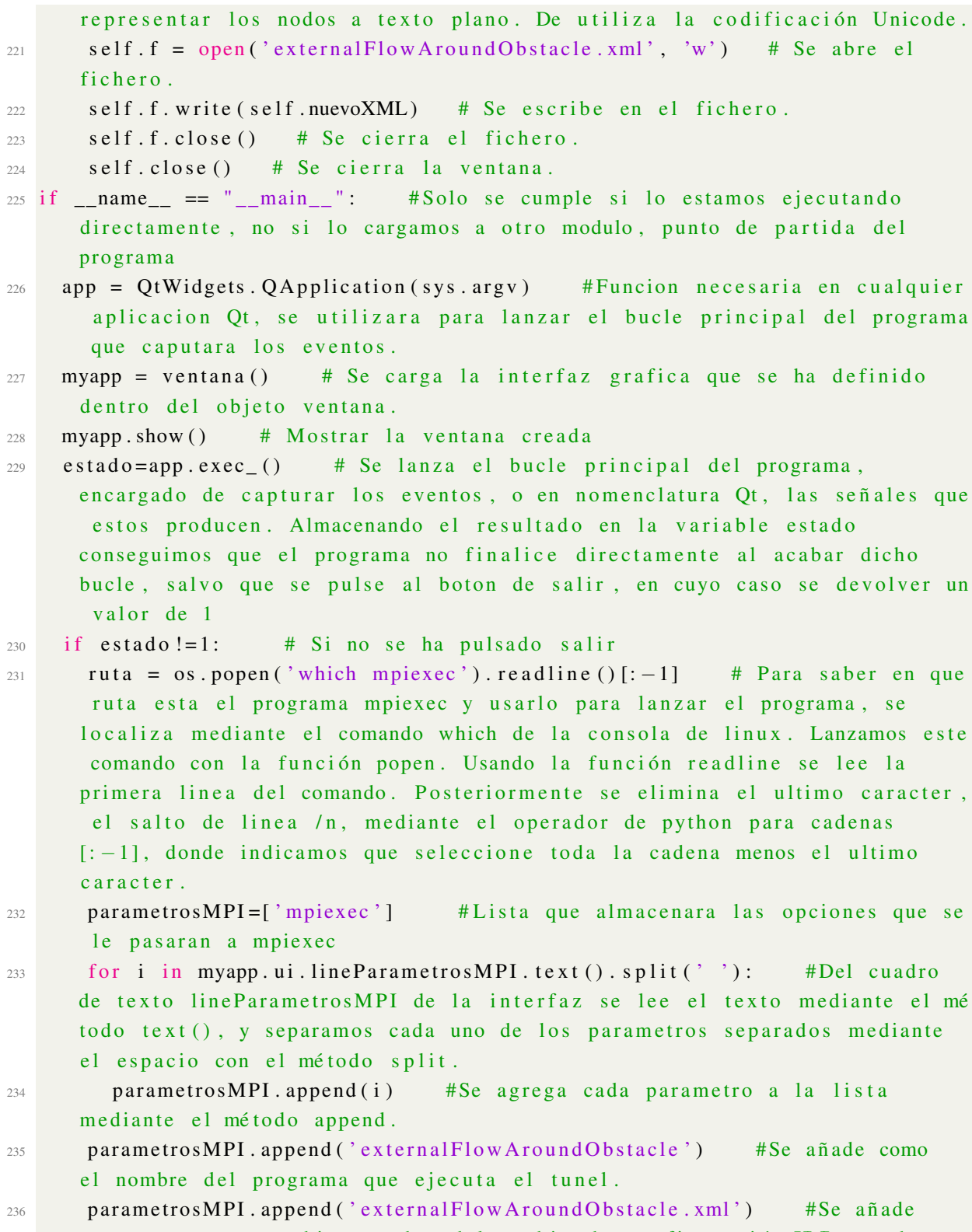

```
237 if myapp.ui.line Email Password.text()!='': # Se verifica que el texto
      en el cuadro de texto que tiene la contraeña del correo no esta en
     bl a n c o
238 parametrosMPI. append (myapp. ui. line Email Password. text ()) # En caso
     de que no estuviera vacia, se añade tambien a la lista de parametros.
239 print (ruta, parametrosMPI) # Se imprime por pantalla el comando que
     se va a ejecutar, es solo por información.
240 " " "
241 Se llama a la syscall execv, la cual hace que el programa actual deje
     de ejecutarse y cambie al programa que se le indique.
242 Como primer parametro se le indica el ejecutable al que se quiere pasar
      , en nuestro caso la ruta a mpiexec, que se encargará de lanzar el tunel
      compilado con MPI.
243 Como segundo parametro se le indica la lista con las opciones a pasarle
      .
244 " " " " " "
245 os.execv(ruta, parametrosMPI)
246 sys. exit (estado) # Si se pulsa al botón salir se sale del programa sin
      lanzar la ejecución.
```
# <span id="page-85-0"></span>B.2 Túnel de Viento Virtual

El código en C++ es el encargado de realizar la simulación, el fichero XML es un ejemplo de fichero de configuración, el cual es generado por la interfaz del programa. Un vez finaliza la simulación, el programa lanza el sistema de avisos, el cual puede verse en la sección [B.3.](#page-117-0)

```
1 / ∗
2 * This file is part of the U–Virtual Wind Tunnel.
3 ∗
4 * Copy right (C) 20175 ∗
6 * The U-Virtual Wind Tunnel is free software: you can redistribute it and/
     o r
  * modify it under the terms of the GNU Affero General Public License as
  * published by the Free Software Foundation, either version 3 of the
9 * License, or (at your option) any later version.
10 ∗
11 * The U–Virtual Wind Tunnel is distributed in the hope that it will be
     useful.12 * but WITHOUT ANY WARRANTY; without even the implied warranty of
13 * MERCHANTABILITY or FITNESS FOR A PARTICULAR PURPOSE. See the
```

```
14 * GNU Affero General Public License for more details.
15 ∗
16 * You should have received a copy of the GNU Affero General Public License
17 * along with this program. If not, see <http://www.gnu.org/licenses/>.
18 ∗ /
19
20 // Incluidas cabeceras de Palabos
_{21} #include "palabos3D.h"
22 #include "palabos 3D.hh"
2324 #include <sys/types.h> // Cabecera para fork
25 #include <sys/wait.h> // Cabecera para wait
26 #include <unistd.h> // Cabecera para execl
27
28 //Añ adidos namespace que necesitamos
29 using namespace plb;
30 using namespace std;
31
32 / \star33 Plantilla creada para transformar
34 TODO: ver si se puede con la misma funcion pero en std http://stackoverflow
     . com/questions /5590381/easiest -way-to-convert-int-to-string-in-c
35 http://en.cppreference.com/w/cpp/string/basic_string/to_string
36 */
37 namespace util // Namespace utilizado para almacenar clases y funcione
     u tiles para ciertas tareas.
38 {
39 template < typename TT > std::string to_string (const TT\& n ) //
     Funcion para convertir a un string una variable de tipo arbitraria TT.
40 {
41 std :: ostringstream stm ; // \degree1 -> Creamos un objeto de clase
     ostringstream, un objeto de clase "string buffer" muy util para
     operaciones de salida con strings.
42 stm << n; \frac{1}{2} // \frac{92}{2} -> mediante el operador << le asignamos el valor
      de la variable que queremos pasar, este operador ya se encuentra
     sobrecargado para los diferetes tipos de datos posibles, de ahi su gran
     utilidad para poder ser utilizado con diversos tipos de datos.
143 return stm. str(); 11^{0.9} \rightarrow Mediante el método str() recuperamos
     el valor de la variable pasada como un string.
44 }
45 }
46
47
```

```
48
49 typedef double T; //T indica el tipo de dato utilizado para almacenar
     decimales. Si no hay problemas de memoria se utiliza double, si los
     hubiera, utilizar float.
50 typedef Array <T,3> Velocity; //Tipo de dato utilizado para almacenar
     velocidades. Un array de 3 dimensiones que almacena valores decimales.
51 # define DESCRIPTOR descriptors :: D3Q19Descriptor // Tipo de mallado a
     u tilizar.
52 typedef DenseParticleField3D<T,DESCRIPTOR> ParticleFieldT; //Tipo de
     campo de particulas virtuales a utilizar.
5<sub>3</sub>54 # define PADDING 8 // Número de digitos a mostrar en el nombre del
     fichero VTK.
55
56 static std: : string outputDir("./tmp/"); //Directorio donde volcar los
     r e sultados
57
5859 // Estructura que contiene todos los parametros del tunel y
60 // y deriva los necesarios para su utilización.
61 struct Param
62 \frac{1}{2}63 T nu; \frac{1}{100} T nu ;
\begin{array}{ccccc} 64 & & T & \end{array} lx, ly, lz; // Tamaño del espacio fluido, en
     unidades fisicas
\begin{array}{cc} 65 & T \text{ cx}, \text{ cy}, \text{ cz}; \end{array} // Posicion del centro del
     obstaculo, en unidades fisicas
66 plint cxLB, cyLB; czLB; // Posicion del centro del
     obstaculo, en unidades lattice
67 bool free Slip Wall; // Usar condiciones free -slip en el
      o b s t a c u l o
     bool lateralFreeSlip; // Usar condicion free −slip en los
     laterales o condicion de suelo
69 T maxT, statT, vtkT; // Tiempo de duracion de la
     simulacion, frecuencia con el que se vuelcan los datos de simulacion en
     pantalla, frecuencia con el que se vuelcan los datos en VTK
70 p l int resolution; \frac{1}{100} Número de nodos a lo largo de la
      dirección Y
71 T in let Velocity; 71 Velocidad de entrada en el eje X
     , unidades fisicas
72 T uLB; 72 T uLB;
     , unidades lattice.
```

```
// Parametro del modelo Smagorinsky
      T cSmago;
73LES.
      plint nx, ny, nz;
                                            // Resolución de la malla.
74// Parametro de relajacion
      T omega;
75T dx, dt;
                                            // Incremento discreto del espacio
76y el tiempo.
      plint maxIter, statIter;
                                            // Número total de iteraciones, y
77numero de iteraciones entre volcado en pantalla.
      plint vtkIter;
                                            // Número de iteraciones entre
78
      volcado en VTK
                                            // Usar particulas virtuales o no.
      bool useParticles:
70int particleTimeFactor;
                                           // Factor de tiempo con el cual se
80
      calcula el flujo de particulas virtuales.
      T particleProbabilityPerCell;
                                            // Probabilidad de inyeccion de una
81
      nueva particula virtual en cada iteración.
                                            // Criterio de velocidad minima
82T cutOffSpeedSqr;
      para eliminar particulas
      int maxNumParticlesToWrite:
                                           // Numero maximo de particulas a
Q_2escribir en VTK
84T outletSpongeZoneWidth;
                                           // Espesor de la Sponge-Zone
85
      plint numOutletSpongeCells;
                                           // Número de nodos que ocupa la
86
      Sponge-Zone
      int outletSpongeZoneType;
                                           // Tipo de Sponge-Zone (Viscosity o
87
      Smagorinsky).
      T targetSpongeCSmago;
                                           // En caso de que la Sponge-Zone
88sea de tipo Smagorinsky, el valor de la contante de Smagorinsky a
      utilizar.
      plint initialIter;
                                            // Numero de iteaciones hasta que
89
      la velocidad alcanza su valor final.
90Box3D inlet, outlet, lateral1; // Entrada, Salida y laterales del
91
      tunel
      Box3D lateral2, lateral3, lateral4;
92
Q<sub>3</sub>std::string geometry_fname;
                                     Il Nombre del fichero STL
Q_{\Delta}Q<sub>5</sub>// Parametros propios
96Q7// Numero de ejecuciones del programa
      plint iteracionesPrograma;
98en las que se cambian los angulos entre ellas.
                 // Velocidad del sonido en el fluido.
      T \text{Cs}QQT densidad; // Dendisas del fluido.
100
```

```
// Numero de iteraciones durante el cual la
      T initialIterT:
101velocidad en la entrada del tunel se va acelerando
       bool vtkFile:
                                 // Exportar los datos en VTK o no.
102// Ángulo Phi
      T phi;
103T theta;
                                    // Angulo theta
104
                                 // Ángulo Psi
      T psi;
105
      T deltaphi:
                           // Incremento en phi en cada iteracion
106
      T deltatheta;
                             // Incremento en theta en cada iteracion
107T deltapsi;
                           // Incremento en psi en cada iteracion
108
       std :: string \quad modelo;// Nombre de la dinamica que se va a utilizar
109110Param()
                                 // Funcion Param llamada sin parametros.
111
       \{\quad\}112
113
      Param (std:: string xmlFname)
                                         // Funcion Param llamada con el nombre
114
      del fichero XML a procesar.
       \left\{ \right.115
           XMLreader document (xmlFname);
                                                // XMLreader es un objeto que abre
116
       y procesa el documento XML. Posteriormente a traves del operador [] es
      posible acceder a los distintos nodos del fichero y escribirlos en las
      distintas variables gracias al metodo read.
       // Leemos los nodos del fichero XML que nos interesa y almacenamos la
117
      informacion en las variables de la estructura Param.
           document ["configuracion"] ["geometry"] ["filename"]. read (
118
      geometry fname);
           document ["configuracion"] ["geometry"] ["center"] ["x"]. read (cx);
110document ["configuracion"] ["geometry"] ["center"] ["y"]. read (cy);
120document ["configuracion"] ["geometry"] ["center"] ["z"]. read (cz);
121
           document ["configuracion"] ["geometry"] ["free Slip Wall"]. read (
122
      freeSlipWall;
           document ["configuracion"] ["geometry"] ["lateralFreeSlip"].read (
123
      lateralFreeSlip;
           document ["configuracion"] ["geometry"] ["domain"] ["x"]. read (1x);
124document ["configuracion"]["geometry"]["domain"]["y"]. read(ly);
125
           document ["configuracion"] ["geometry"] ["domain"] ["z"]. read (1z);
126
           document ["configuracion"] ["geometry"] ["Giros"] ["phi"]. read (phi);
127document ["configuracion"] ["geometry"] ["Giros"] ["theta"]. read (theta)
128
      \vdotsdocument ["configuracion"] ["geometry"] ["Giros"] ["psi"]. read (psi);
129
           document ["configuracion"] ["numerics"] ["iter"]. read (
130
      iteraciones Programa);
           document ["configuracion"] ["numerics"] ["nu"]. read (nu);
131
           document ["configuracion"] ["numerics"] ["ro"]. read (densidad);
132
```

```
133 document ["configuracion"] ["numerics"] ["in let Velocity"]. read (
      in let Velocity ;
134 document [ " configuracion " ] [ " numerics " ] [ " deltaphi " ]. read ( deltaphi );
135 document [ " configuracion " ] [ " numerics " ] [ " deltathet a " ]. read ( deltathet a
      ) ;
136 document ["configuracion"] ["numerics"] ["deltapsi"]. read (deltapsi);
137 document [" configuracion" ] [" numerics " ] [" resolution " ] . read ( resolution
     ) ;
138 document ["configuracion"] ["numerics"] ["dt"]. read (dt);
139 document ["configuracion"] ["numerics"] ["modelo"]. read (modelo);
_{140} if (modelo == "Smagorinsky") {
141 document [" c o n f i g u r a c i o n " ] [ " n um e ri c s " ] [ " c Smago " ] . r e ad ( c Smago ) ;
        // Solo se lee la variable del modelo de Smagorinsky si utilizamos
      dicho modelo
142 }
143 document ["configuracion"] ["numerics"] ["use Particles"]. read (
      use Particles);
144 if (useParticles) { // Solo se leen las variables del modelo de
       particulas virtuales si utilizamos dicho modelo
145 document [ " configuracion " ] [ " numerics " ] [ " particle Time Factor " ].
      read (particle Time Factor);
146 document [" configuracion"] [" numerics"] ["
      p a r t i c l e P r o b a b i l i t y P e r C e l l " ]. r e a d ( p a r t i c l e P r o b a b i l i t y P e r C e l l );
147 document ["configuracion"] ["numerics"] ["cutOffSpeedSqr"]. read (
      cut Off SpeedSqr ;
148 document [ " configuracion " ] [ " numerics " ] [ " maxNumParticles To Write "
      ]. read (maxNumParticlesToWrite);
149 }
150 document [ " c on figuracion " ] [ " numerics " ] [ " outlet Sponge Zone Width " ]. read
      ( outlet Sponge Zone Width );151 std:: string zoneType; //Dinamica usada en la Sponge Zone
152 document [" configuracion " ] [" numerics " ] [" outlet Sponge Zone Type " ] . read (
     zoneType); // Almacenamos el nombre del tipo de zona utilizada en la
      Sponge Zone
153
154 if ((util::tolower(zoneType)). compare ("viscosity") == 0) {
155 outlet Sponge Zone Type = 0; //Si es de tipo viscoso damos a
      outlet Sponge Zone Type un valor de 0
156 {} else if ((util::tolower(zoneType)) . compare("smagorinsky") == 0)157 outlet Sponge Zone Type = 1; // Si es de tipo Smagorinsky damos a
      outlet Sponge Zone Type un valor de 1
158 } else { // En otro caso mostramos un mensaje de error
```

```
159 pcout \ll "The sponge zone type must be either \"Viscosity\" or
      \" Smagorinsky \". " << std:: endl; // Imprimir datos por pantalla, su
      unico proposito es informar.
160 e x i t (−1);
161 }
162
163 document ["configuracion"] ["numerics"] ["targetSpongeCSmago"]. read (
      targetSpongeCSmag<sub>o</sub>;
164 document [" c on figuracion " ] [ " numerics " ] [ " initial Iter T " ]. read (
      initialIterT );
165 document \lceil " configuracion " \lceil " numerics " \lceil " \lceil "\lceil \lceil \lceil \lceil \lceil \lceil \lceil \lceil \lceil \lceil \lceil \lceil \lceil \lceil \lceil \lceil \lceil \lceil \lceil \lceil \lceil \lceil \lceil \lceil \lceil166 document ["configuracion"] ["output"] ["statT"]. read (statT);
167 document ["configuracion"] ["output"] ["vtkFile"]. read (vtkFile);
_{168} if ( v t k File ) {
169 document ["configuracion"] ["output"] ["vtkT"]. read (vtkT); // Solo se
       establece la frecuencia de volcado de ficheros VTK si usamos dicho
      modelo
170 }
171
172 computeLB parameters (); // Llamamos a la funcion que termina de
      establecer los parametros que faltan por establecer su valor, y se
      calcula a partir de lso datos que hemos leido anteriormente.
173 }
174
175 void computeLB parameters ()
176 \left\{ \begin{array}{ccc} 1 & 1 & 1 \\ 1 & 1 & 1 \end{array} \right\}177 dx = ly / (resolution - 0.0); // Al ser resolucion de tipo entero,
      para que la division de un resultado flotante se le resta el valor 0.0.
      Dividiendo la longitud del tunel en el eje Y por la resolucion que le
      damos obtenemos el incremento discreto de distancia, utilizado como
      unidad de distancia Lattice.
178 Cs = dx/dt; // Velocidad del sonido en el fluido.
179 uLB = inlet Velocity/Cs; // Adimensionalización de la velocidad del
      fluido mediante la velocidad del sonido en el fluido.
180 T nuLB = nu * dt / (dx*dx); // Adimensionalizacion de la viscosidad
      del fluido.
181 initialIter = util::roundToInt(initialIterT/dt); // Número de
      iteraciones a realizar hasta que qla velocidad de entrada del fluido
      alcanza el valor establecido. Lo obtenemos adimensionalizando el tiempo
      que se tarda en alcanzarlo con el incremento temporal discreto de la
      simulación.
182 omega = 1.0/(DESCRIPTOR<T>::invCs2*nuLB+0.5); // Parámetro de
      relajación, calculado segun la formula necesaria para nuestro caso.
```
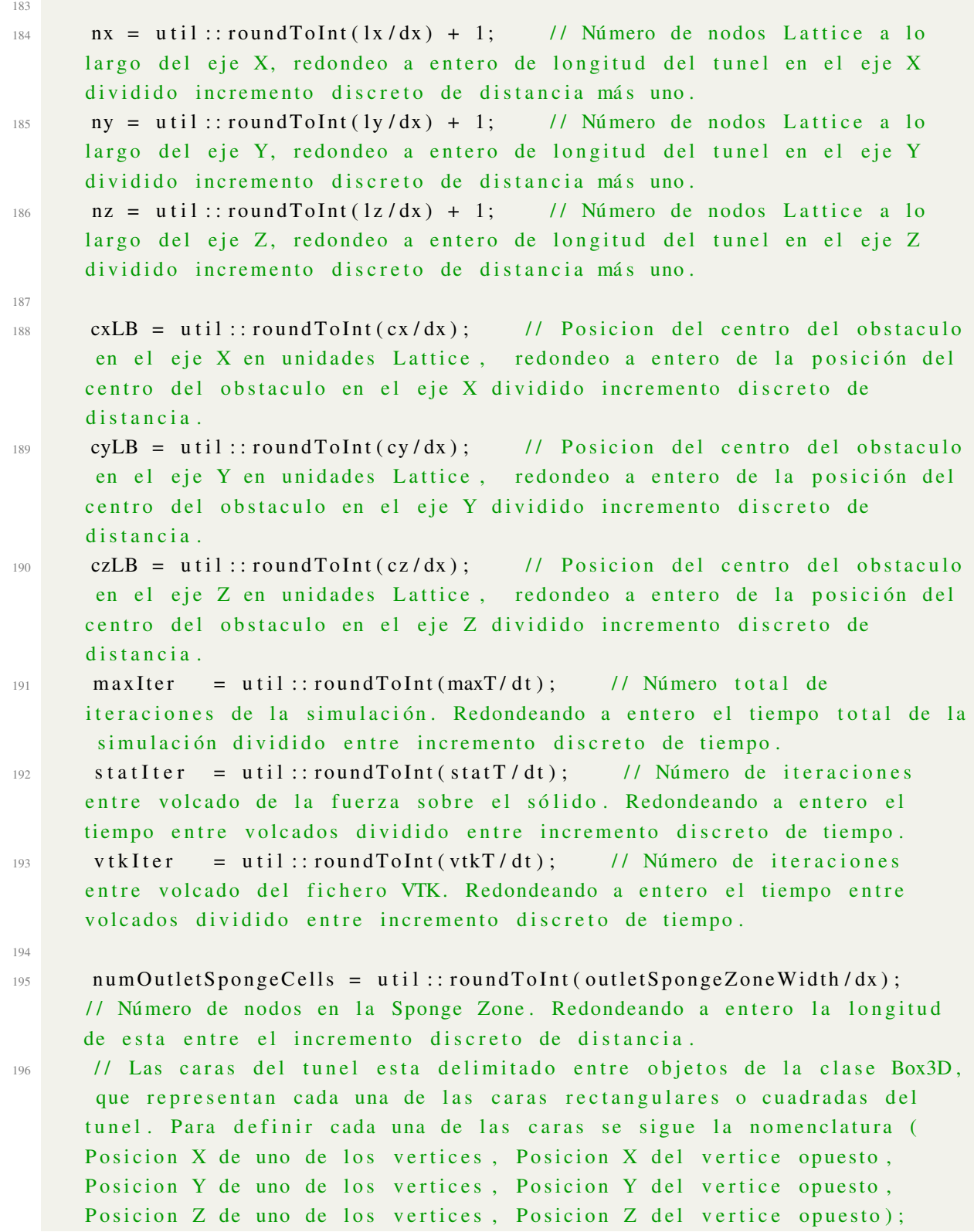

```
197 in let = Box3D(0, 0, 0, ny−1, 0, nz-1); //
     Cara de entrada
198 outlet = Box3D(nx-1, nx-1, 0, ny-1, 0, nz-1); //
     Cara de salida
199 lateral 1 = Box3D(1, \text{nx}-2, 0, 0, 0, \text{nz}-1); //
     Lateral 1
200 lateral 2 = Box(1), nx-2, ny-1, ny-1, 0, nz-1; //
     Lateral 2
201 lateral 3 = Box3D(1, nx−2, 1, ny−2, 0, 0); //
     Lateral 3
202 lateral4 = Box3D(1, nx-2, 1, ny-2, nz-1, nz-1); //
     Lateral 4
203
204 }
205
206 Box3D boundingBox () const // Función de utilidad, devuelve todo el
     dominio fluido como un poliedro de 6 caras rectangulares. Se definde con
      la nomenclatura anterior con un vertice en (0,0,0) y la opuesta en (nú
     mero de vértices en eje X - 1, número de vértices en eje Y - 1, número
     de vértices en Z eje -1)
207 {
208 return Box3D(0, nx−1, 0, ny−1, 0, nz−1);
209 }
210
211 T getInletVelocity (plint iIter) // Como la velocidad del fluido en
     la entrada varia con el tiempo se establece esta funcion que nos indica
     para la iteración ilter, que velocidad corresponde en la entrada.
212 {
213 static T pi = std :: acos ((T) -1.0); // Número pi
214
215 if (ilter >= initiallter) { // Hasta la iteración initiallter la
      velocidad se va incrementando progresivamente siguiendo una funcion
     senoidal. A partir de entonces el valor permanece constante.
216 return uLB;
217 }
218
219 if (ilter < 0) { \frac{1}{2} is hubier una iteracion negativa, cosa
     imposible, se reasignaria a un vaor de 0.
220 i I t e r = 0;
221 }
222
223 return uLB * std:: sin(p i * i Iter / (2.0 * i nitial Iter)); //
     Funcion que incrementa progresivamente la velocidad en la entrada
```

```
siguiendo una forma senoidal.
      \left\{ \right\}224
225 :
226227 Param param;
                  // Declaramos la variable global param de tipo Param.
228
  // Función que establece las condiciones de contorno de las paredes
229laterales del tunel.
230 void outerDomainBoundaries (MultiBlockLattice 3D <T, DESCRIPTOR> *lattice.
      // Bloque Lattice que contiene la dinamica del fluido.
                               MultiScalarField3D<T> *rhoBar,
                                                                    // Bloque
231rhobar, utilizado para procesar la densidad
                               MultiTensorField3D(T, 3 > *j, // Bloque j,
232
      utilizado para procesar la velocidad
                               OnLatticeBoundaryCondition3D<T,DESCRIPTOR> *bc)
233
         // Bloque que contiene métodos necesarios para establecer las
      condiciones de contorno.
234Array (T, 3) uBoundary (0.0, 0.0, 0.0);
                                                 // Velocidad de las paredes
235laterales.
    Array<T,3> velSuelo(0.0, 0.0, 0.0); // Velocidad del fluido en
236
      contacto con el suelo.
237
       if (\text{param.} lateralFreeSlip) {
                                        // Condicion de laterales libres.
238
           pcout << "Laterales sin deslizamiento." << std::endl;
                                                                        \frac{1}{2}239Imprimir información por pantalla, su unico proposito es informar.
240lattice \rightarrow periodicity (). toggleAll (false);
                                                         // Parametro necesario
241en cada bloque, solo es necesario cambiarlo a True en caso de que se
      utilicen condiciones periodicas.
           rhoBar \rightarrow periodicity() . toggleAll(false);242
           j \rightarrow periodicity (). toggleAll (false);
243244bc->setVelocityConditionOnBlockBoundaries(*lattice, param.inlet,
245
      boundary: dirichlet); // En la entrada establecemos una condicion de
      contorno de tpo Dirichlet, en dicho tipo se establece un valor
      determinado para la variable.
           setBoundaryVelocity(*lattice, param.inlet, uBoundary);
                                                                          11 En
246
      este caso establecemos un valor inicial para la velocidad de (0,0,0),
      este valor sera actualizado en cada iteración de la simulación hasta
      llegar a un valor final.
```
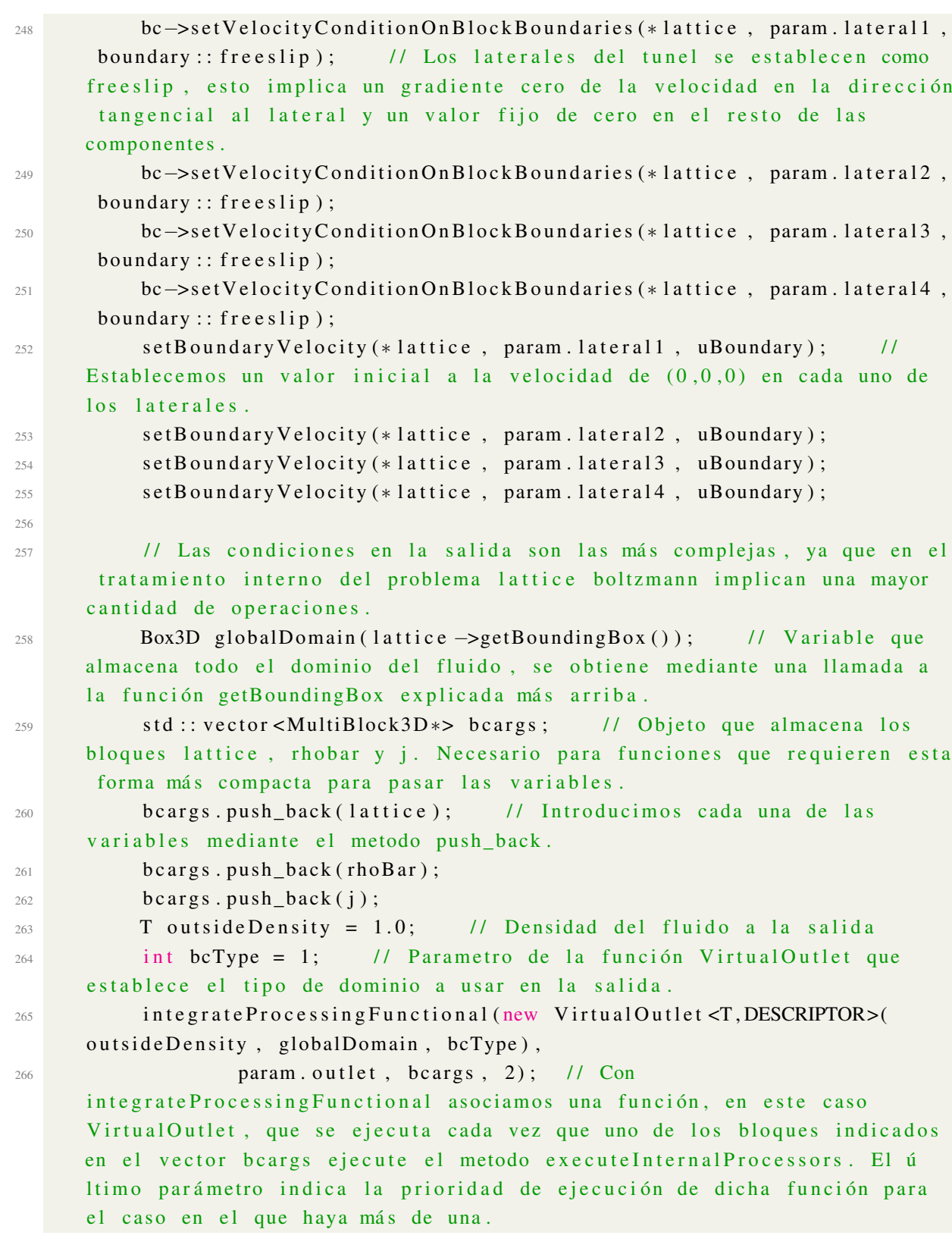

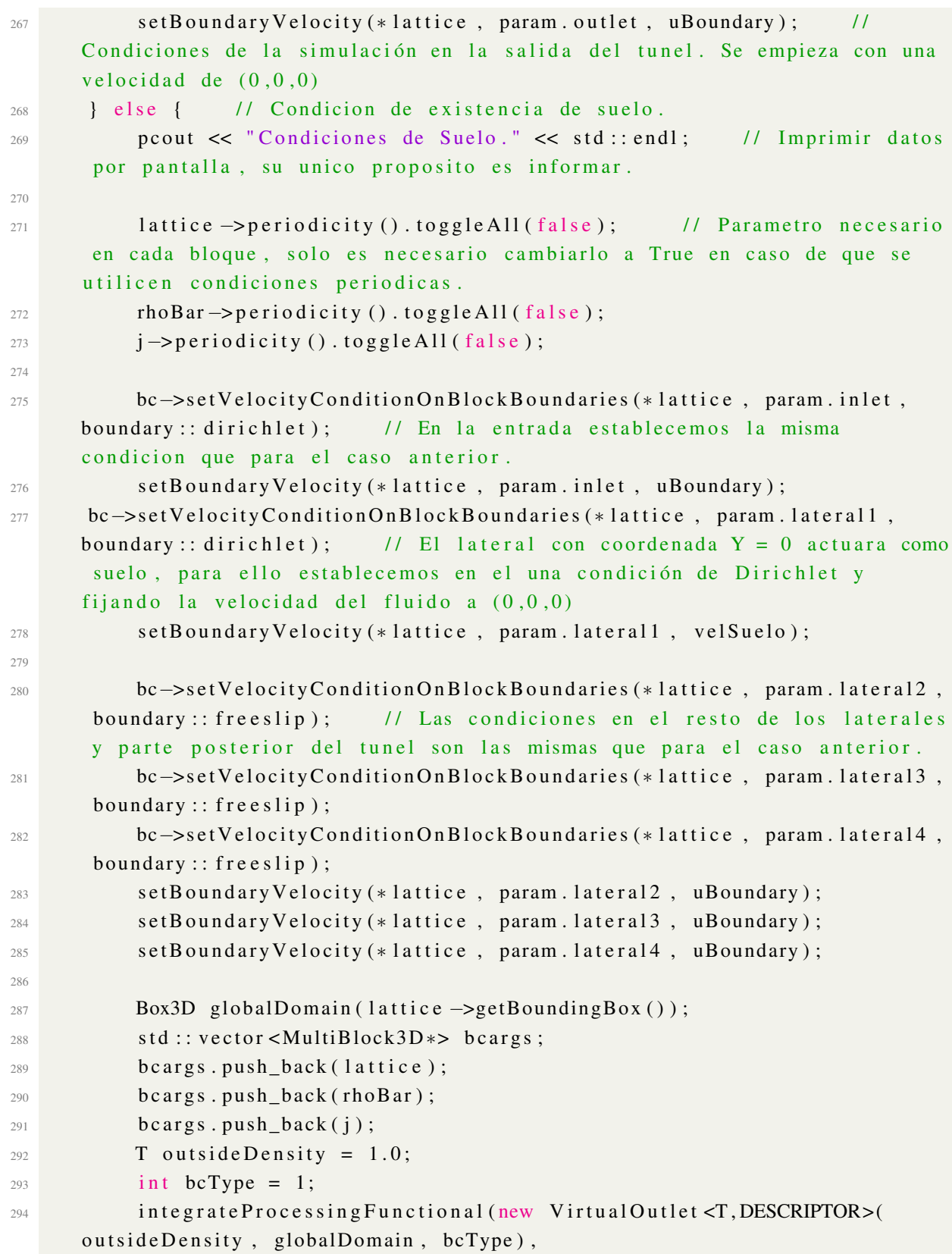

```
param.outlet, bcargs, 2);
295setBoundaryVelocity(*lattice, param.outlet, uBoundary);
296\mathcal{E}297
298
299
  // Funcion que vuelca el estado del fluido en formato VTK.
300
  void write VTK (OffLattice Boundary Condition 3D <T, DESCRIPTOR, Velocity >& bc,
301plint iT, int j)
302
  \overline{\mathcal{L}}VtkImageOutput3D<T> vtkOut(createFileName("volume_iter_"+util:
303to\_string(j)+"_", iT, PADDING));
                                            // Creamos el fichero y le asignamos
       una codificación que nos ayude a identificar cada fichero en caso de
     que estempos realizando una misma simulación cambiando los angulos del
      cuerpo. Un comienzo comun para todos con la cadena "volume_iter_", a la
     que se añade el número de giros que se le han realizado al sólido y por
     último la iteración sobre la cual se realiza el volcado. En caso de que
      el número de la iteración tenga menos dígitos que los definidos en
     PADDING, se rellena con 0 hasta igualar dichos digitos.
      vtkOut. writeData < float > ( * bc. computeVelocityNorm (param. boundingBox ()),
304// param.boundingBox() devuelve el espacio fluido, sobre el cual se
      calcula la velocidad normal mediante el método bc. computeVelocityNorm.
      Para pasarlo de unidades Lattice a las unidades en las que se definio el
       problema se multiplica por la unidad de distancia Lattice dividido
      unidad de tiempo Lattice, dicho valor de cambio de escala es el indicado
       en el tercer parametro del método de volcado de datos del objeto que
      identifica al fichero creado. Cada campo exportado al formato VTK debe
      tener un nombre asociado, dicho nombre es el que se indica en el segundo
       parametro del método, en este caso velocityNorm. En la plantilla
      indicamos que es de tipo float para indicar que cada valor decimal tiene
       que usar 32 bits de espacio para almacenar el valor.
                                 "velocityNorm", param.dx/param.dt );
305
      vtkOut. writeData <3, float >(*bc. computeVelocity (param. boundingBox()), "
306
      velocity", param.dx/param.dt);
                                         // Mismo caso que el inmediatamente
      superior, pero en este caso volcamos volcamos el valor completo de toda
      la velocidad.
      vtkOut. writeData <float > ( *bc. computePressure (param. boundingBox ()),
307"pressure", param.densidad * util: : sqr(param.dx/
308param. dt)) :
                        // Volcado del valor de la presión. El factor de cambio
       de dimensiones en este caso es densidad *unidad de distancia Lattice al
      cuadrado dividido unidad de tiempo Lattice al cuadrado.
309
  -1
310
```

```
311 void runProgram(int jj) // Función que realiza la simulación en si,
      recibe un parametro ya que puede ejecutarse más de una vez para el mismo
       cuerpo simplemente cambiando la rotación de este, el parametro indica
      el número de veces que se ha rotado el cuerpo.
312 {
      /313
       * Lectura del fichero que contiene el cuerpo sólido.
314*/
315316
      pcout << std::endl << "Reading STL data for the obstacle geometry." <<
317
      std :: end1:
      Array <T,3> center (param.cx, param.cy, param.cz);
                                                             // Array con la
318
      posicion del centro del obstaculo en unidades fisicas
      Array <T,3> centerLB (param.cxLB, param.cyLB, param.czLB);
                                                                      // Array
319
      con la posicion del centro del obstaculo en unidades lattice
      TriangleSet<T>triangleSet(param.geometry_fname,DBL);
                                                                 // Objeto que
320define la superficie de la geometria
321
      // Posicionamiento del obstaculo en las coordenadas idicadas.
322// El centro del obstaculo es calculado por el programa de manera
323
      automtica,
    // como la media aritmetica de las posiciones de sus aristas del ortoedro
324
    // que lo circunscribe, representado por el objeto bCuboid.
325
      Cuboid\langle T \rangle bCuboid = triangleSet.getBoundingCuboid();
326Array (T, 3) obstacleCenter = (T) 0.5 * (bCuboid.lowerLeftCorner +
327
      bCuboid.upperRightCorner);
      triangleSet.translate(-obstacleCenter);
328
329triangleSet.scale(1.0/param.dx); // A partir de ahora en unidades
330lattice
      triangleSet.rotate(param.phi,param.theta,param.psi);
                                                                 // Rotamos el
331
      obsteulo los angulos indicados
      triangleSet.translate(centerLB);
                                            // Trasladamos el centro del cuerpo
332a las coordenadas indicadas
       triangleSet.writeBinarySTL(outputDir+"obstacle_LB_"+util::to_string(jj)
333
     +". stl");
                   // Guardamos el nuevo obstaculo en un STL nuevo para poder
      ser visualizado posteriormente.
334plint xDirection = 0;
                                // Direccion de referencia, el primer elemento
335de cada vector es la componente X.
       plint border Width = 1;
                                   // sobreespesor del borde para el proceso
336
      de "Voxelizado"
                                    // Obligatorio: margin>=borderWidth.
337
```

```
// Margen extra asignado a las celdas
       plint margin = 1;
338
      alrededor del obstaculo, usado en caso de paredes moviles.
       plint blockSize = 0:
                                      // Un valor de cero significa no usar una
330representacion dispersa de las matrices
340
       DEFscaledMesh<T> defMesh(triangleSet, 0, xDirection, margin, Dot3D(0,
341
      (0, 0) :
                   // Objeto de uso temporal para definir el objeto que se
      define a continuacion
       Triangle Boundary3D < T> boundary (defMesh);
                                                        // Objeto que identifica
342
      las fronteras del solido
313pcout \ll "tau = " \ll 1.0/param.omega \ll std:: endl;
                                                                    // Imprimir datos
344
       por pantalla, su unico proposito es informar.
       pcout \langle \cdot \cdot \cdot \cdot \rangle dx = " \langle \cdot \rangle param.dx \langle \cdot \rangle std:: endl;
345
       pcout \lt\lt "dt = " \lt\lt param.dt \lt\lt std::endl;
346
     pcout \langle \cdot \rangle "uLB = " \langle \cdot \rangle param.uLB \langle \cdot \rangle std:: endl;
347pcout << "Numero de iteraciones: " << maxIter << std::endl;
3483401*350* "Voxelizar" (del ingles Voxelize) el dominio.
351\ast/352
353
       // Voxalizar (Voxelize) el dominio: Decidir que nodos lattice
354
      pertenecen al obstculo y cuales al dominio del fluido.
       pcout << std::endl << "Voxelizando el dominio." << std::endl;
                                                                                 \frac{1}{2}355Imprimir datos por pantalla, su unico proposito es informar.
       plint extendedEnvelopeWidth = 2; // Parametro del proceso de "
356
      voxelizado" que indca el sobreespesor del cuerpo.
       const int flowType = voxelFlag :: outside;// Flag que indica que se
357
      trata de un flujo que circula sobre un cuerpo, la otra opcion es de un
      flujo que circula dentro de un cuerpo.
       VoxelizedDomain3D<T> voxelizedDomain (
358
                boundary, flowType, param.boundingBox(), borderWidth,
359
      extendedEnvelopeWidth, blockSize );
                                                 // Objeto que almacena el dominio
       de nodos lattice "voxelizados"
       pcout << getMultiBlockInfo (voxelizedDomain.getVoxelMatrix ()) << std:
360end1;
               // Imprimir datos por pantalla, su unico proposito es informar.
3611*362* Generacion de los bloques lattice, rhoBar (densidad) y j (momento)
363*1364
365
```
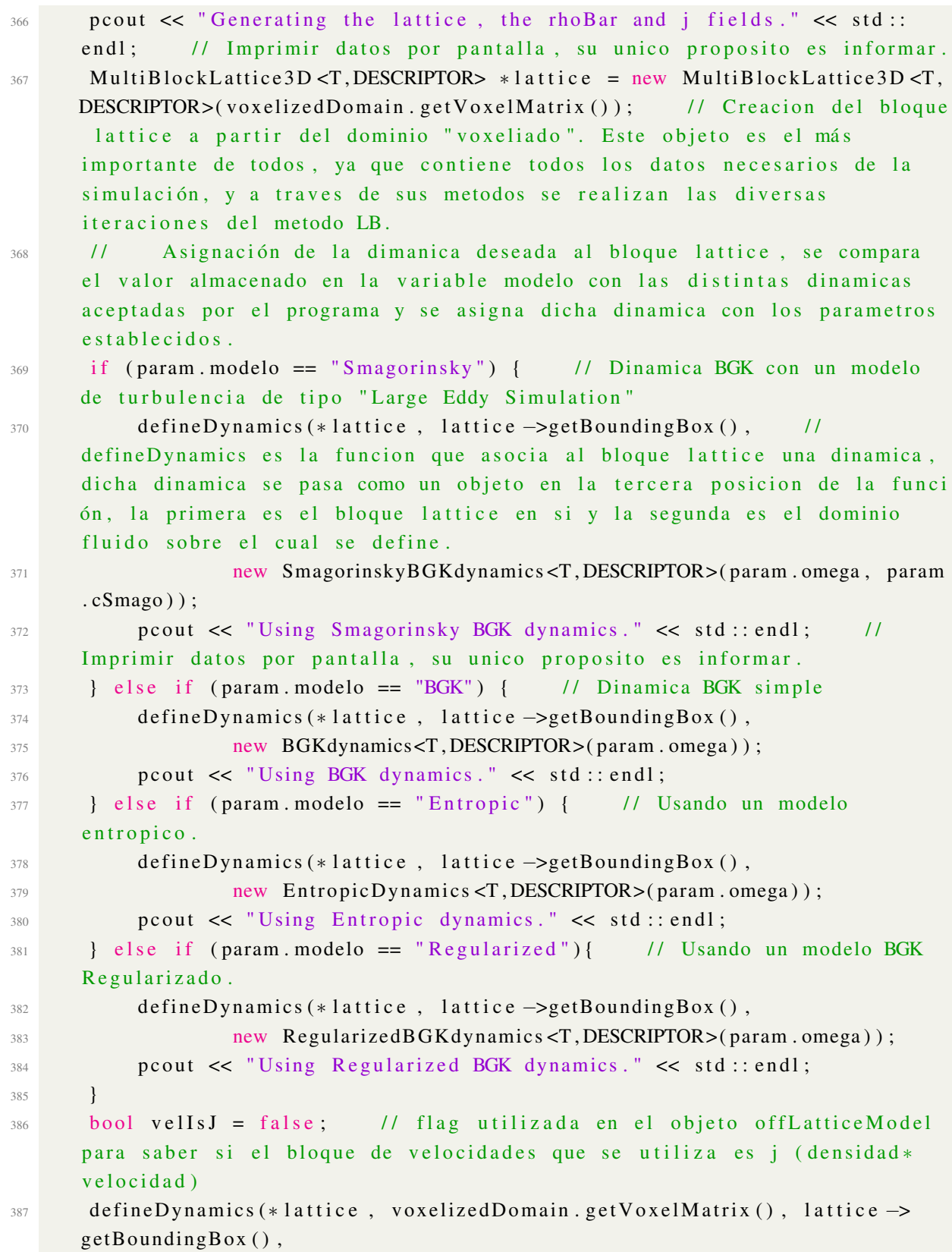

# APÉNDICE B. Código 101

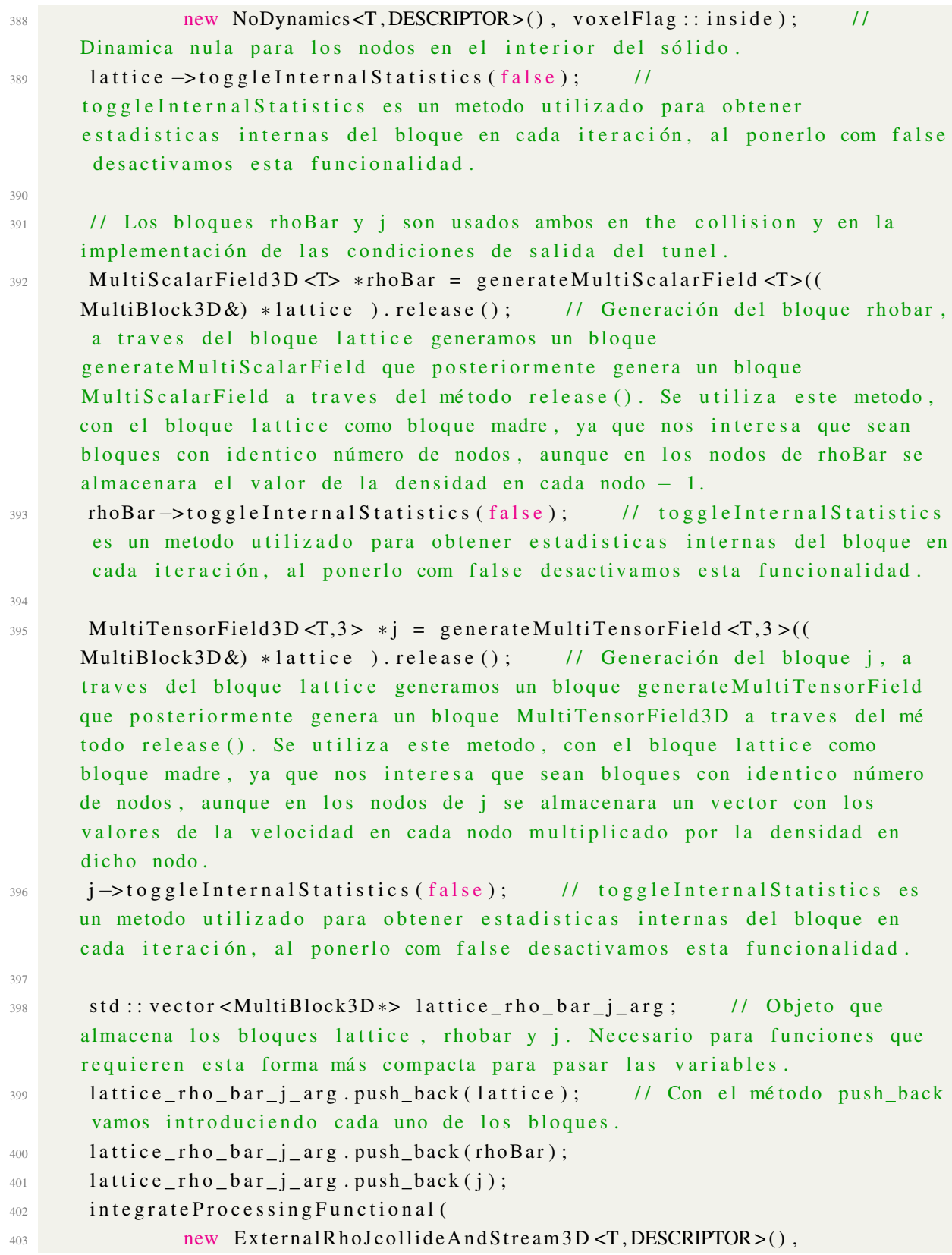

# APÉNDICE B. Código 102

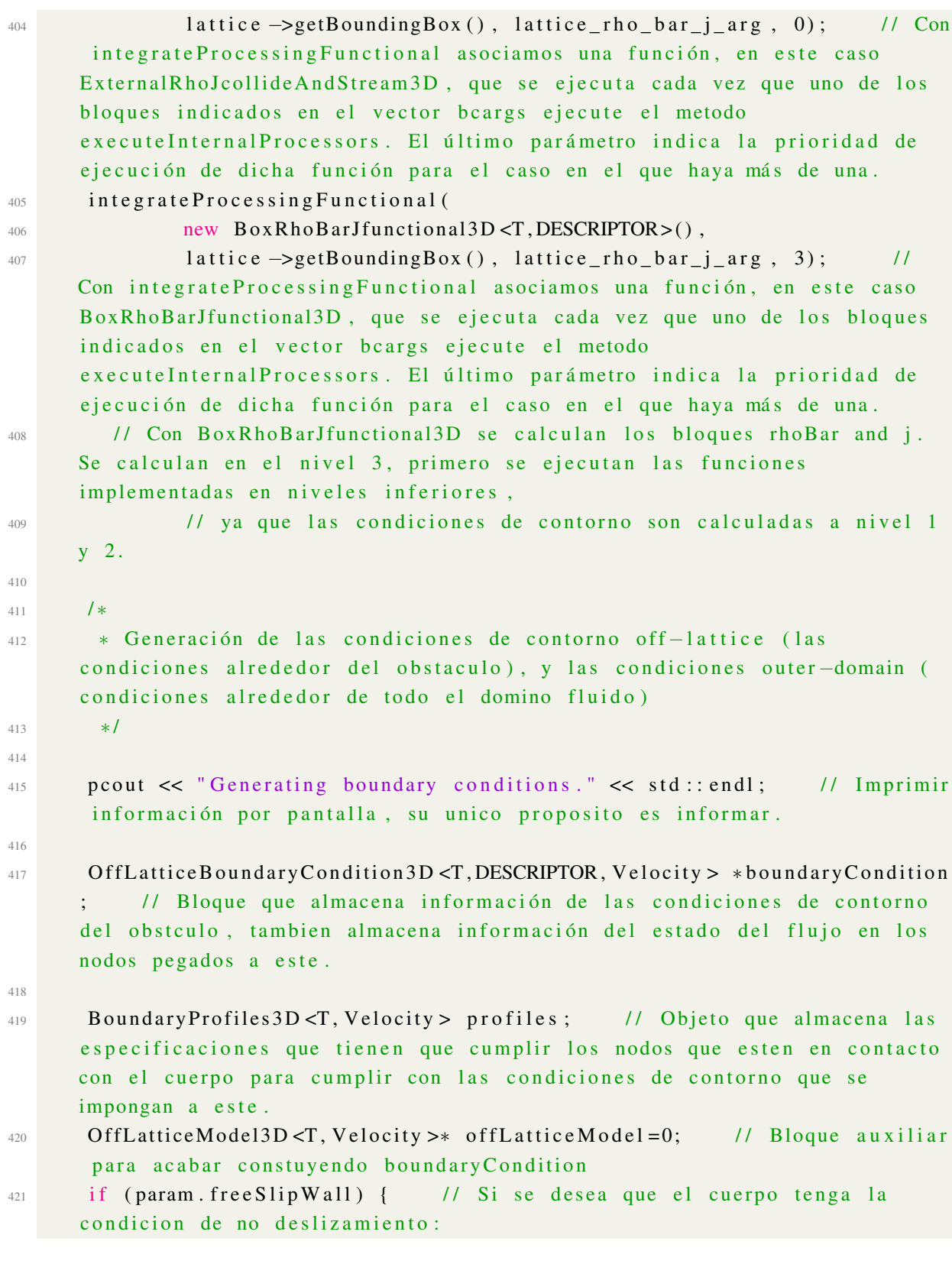

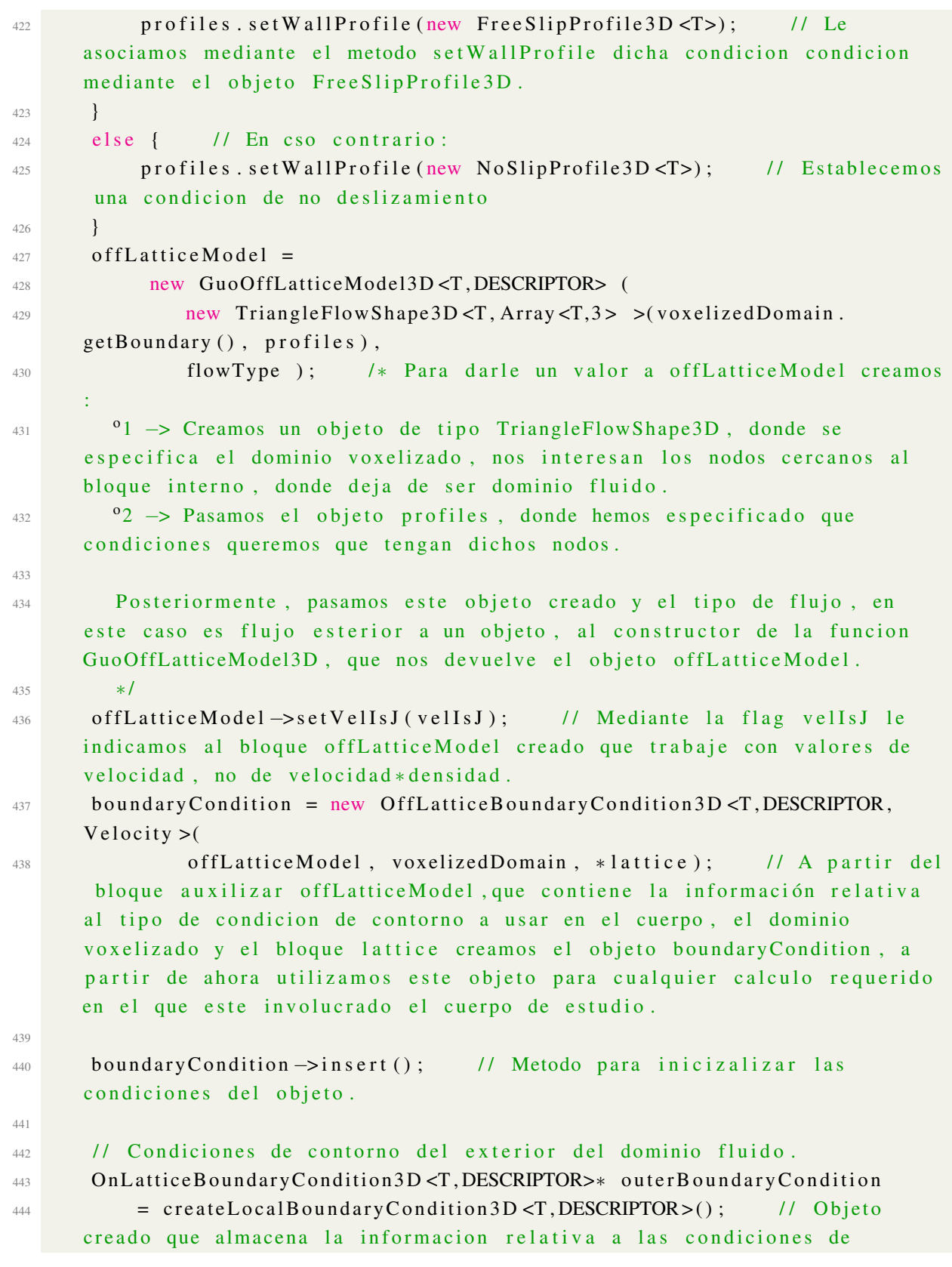

contorno exteriores. 445 outerDomainBoundaries (lattice, rhoBar, j, outerBoundaryCondition);  $\frac{1}{\sqrt{2}}$  funcion que asocia las condiciones creadas con los distintos bloques. Al contrario que con las condiciones del cuerpo, donde el objeto qe las carcterza impone las condiciones sobre el dominio fluido, bloque lattice, en el caso de las condiciones exteriores este objeto creado no se utiliza como interfaz para establecer las condiciones, en su lugar mediante la funcion set Boundary Velocity se impondran las condiciones directamente sobre el bloque lattice, la utilidad de este objeto es solo para so interno del framework. 446 447 /  $\star$ 448 \* Implementación de la sponge zone. 449  $* /$ 450  $\frac{451}{451}$  if (param . num Outlet Sponge Cells > 0) { // Solo se implementa si el nú mero de nodos que la implementen es mayor que 0. 452 T bulk Value; // Parametro utilizado en la dinamica de la sponge zone, coincide con omega o con la viscosidad de Smagorinsky, segun como se defina dicha dinamica. 453 Array < plint, 6> numSpongeCells; // Vector que indica en cada lateral del tunel el número de nodos a implementar con Sponge Zone. Más a de lante se especifica como se utiliza en cada lateral. 454 455 if (param.outletSpongeZoneType == 0) {  $\frac{1}{5}$  Si se desea utilizar una dinamica viscosa en la Sponge Zone 456 pcout << "Generating an outlet viscosity sponge zone." << std:: endl; // Imprimir información por pantalla, su unico proposito es informar.  $457$  bulk Value = param . omega;  $1/$  Se utliza una dinamica similar al caso BGK, tiene una constante igual al parametro omega.  $458$  } else if (param outlet Sponge Zone Type == 1) { // Si se desea u tilizar una dinamica de Smagorinsky en la Sponge Zone 459 pcout << "Generating an outlet Smagorinsky sponge zone." << std : : endl; // Imprimir información por pantalla, su unico proposito es informar. 460 bulk Value = param . cSmago; // Se utliza una dinamica similar al caso Smagorinsky, tiene una constante igual a la constante de Smagorinsky. 461 } else { // En caso de que no se haya especificado ninguna de las dos, es un caso de error. 462 pcout << "Error: unknown type of sponge zone." << std::endl; // Se muestra un mensaje de error par informar de que se ha

```
especificado mal.
                \text{exit}(-1);// Se sale del programa.
463
           \mathcal{E}464
165// Número de nodos lattice sponge a lo largo de todos las fronteras
466
           \frac{1}{2}El indice 0 indica el número de nodos a tomar a partir de x
467
      = 0\frac{1}{2}El indice 1 indica el número de nodos a tomar a partir de x
468
      = nx-1\frac{1}{2}El indice 2 indica el número de nodos a tomar a partir de y
460
      = 0\frac{1}{2}470
                    \ldots\frac{1}{2}471
       \frac{1}{2}En este programa solo se permite utilizar una zona Sponge en la
472
      parte final del tunel, si se deseasen utilziar en los demas entornos
      habría que realizar una modificación en el indice del vector
      numSpongeCells correspondiente, indicando el número de nodos en los que
      implementar la Sponge Zone.
           numSpongeCells [0] = 0;473
           numSpongeCells [1] = param.numOutletSpongeCells;
                                                                     // Solo se
474
      permite establecer nodos en la parte trasera del tunel.
           numSpongeCells [2] = 0;475
           numSpongeCells [3] = 0;476
           numSpongeCells [4] = 0;477
           numSpongeCells [5] = 0;478
479
       // La dinamica en la Sponge Zone se implementa mediante
480
      applyProcessingFunctional, funciona de manera similar a
      integrateProcessingFunctional, pero mientras que con
      integrateProcessingFunctional se ejecutaba la funcion cada vez que se
      llamaba al metodo executeInternalProcessors(), con
      applyProcessingFunctional solo se aplica la funcion en el momento de su
      asignacion
481
           std:: vector <MultiBlock3D*> args;
                                                    // Parametros a pasar a la
482
      funcion applyProcessingFunctional
           args.push_back(lattice);
                                        // Solo es necesario el bloque lattice.
\triangle83
191if (\text{param.outletSponge} \, \mathbb{Z} \, \text{oneType} \, == \, 0) {
185// Si se quiere
      implementar una dinamica viscosa.
           // applyProcessingFunctional recibe como parametros:
486
```

```
1/ \degree1 \rightarrow La dinamica deseada en forma de objeto, en este caso
487
      ViscositySpongeZone para indicar que queremos una dinamica viscosa. A su
       ves este recibe como parametros: el tamaño del dominio fluido, el valor
       de su constante dinamica y las celdas en las que implemntar la sponge
      zone, esta ultima información va codificada segun el vector explicado
      anteriormente.
         11<sup>o</sup>2 \rightarrow Dominio fluido sobre los que aplicar la función.
488
         \frac{1}{2} \frac{1}{2} \rightarrow Bloques a los que implementar la funcion, pasados en forma de
489
       vector.
                applyProcessingFunctional(new ViscositySpongeZone<T,DESCRIPTOR
490
      \geq (
                              param.nx, param.ny, param.nz, bulkValue,
491
      numSpongeCells),
                          lattice \rightarrowgetBoundingBox(), args);
492
            } else {
                         // Si se quiere implementar una dinamica de Smagorinsky
493
            // Mismo caso que el anteror, solo qe esta vez se aplica una
494
      dinamica de tipo SmagorinskySpongeZone.
                applyProcessingFunctional(new SmagorinskySpongeZone<T,
105DESCRIPTOR>(
                              param.nx, param.ny, param.nz, bulkValue, param.
496
      targetSpongeCSmago, numSpongeCells),
                          lattice \rightarrow getBoundingBox(), args);
497
            \mathcal{E}498
       \mathcal{E}499
500
       1*501
        * Se establecen las condiciones iniciales
502
        *1502501// Condiciones Iniciales: Presión (y densidad) constante y velocidad
505
      nula en todo el dominio fluido.
       Array (T, 3) uBoundary (param.getInletVelocity (0), (T) 0.0, (T) 0.0);
                                                                                     \frac{1}{2}506
      Velocidad Inicial del flujo.
     // La funcion initializeAtEquilibrium impone en el bloque lattice unas
507
      condiciones iniciales de equilirbio como se especifican en los
      parametros.
     // Parametros:
508\frac{1}{2} \rightarrow El bloque lattice.
50011 °2 -> El dominio del fluido.
51011<sup>o</sup>3 \rightarrow La densidad del fluido.511// 04 -> La velocidad a imponer en el dominio del fluido.
512
```
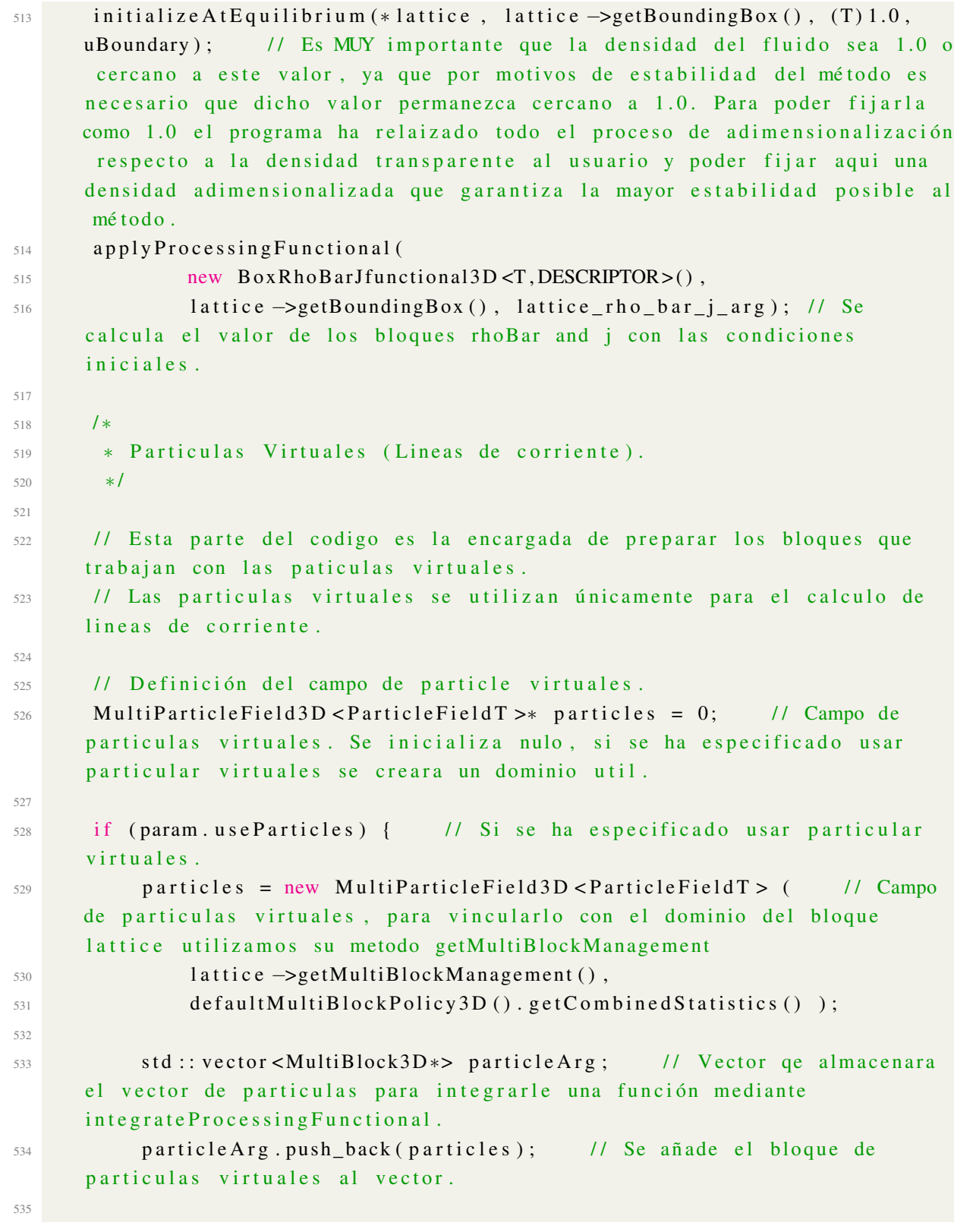
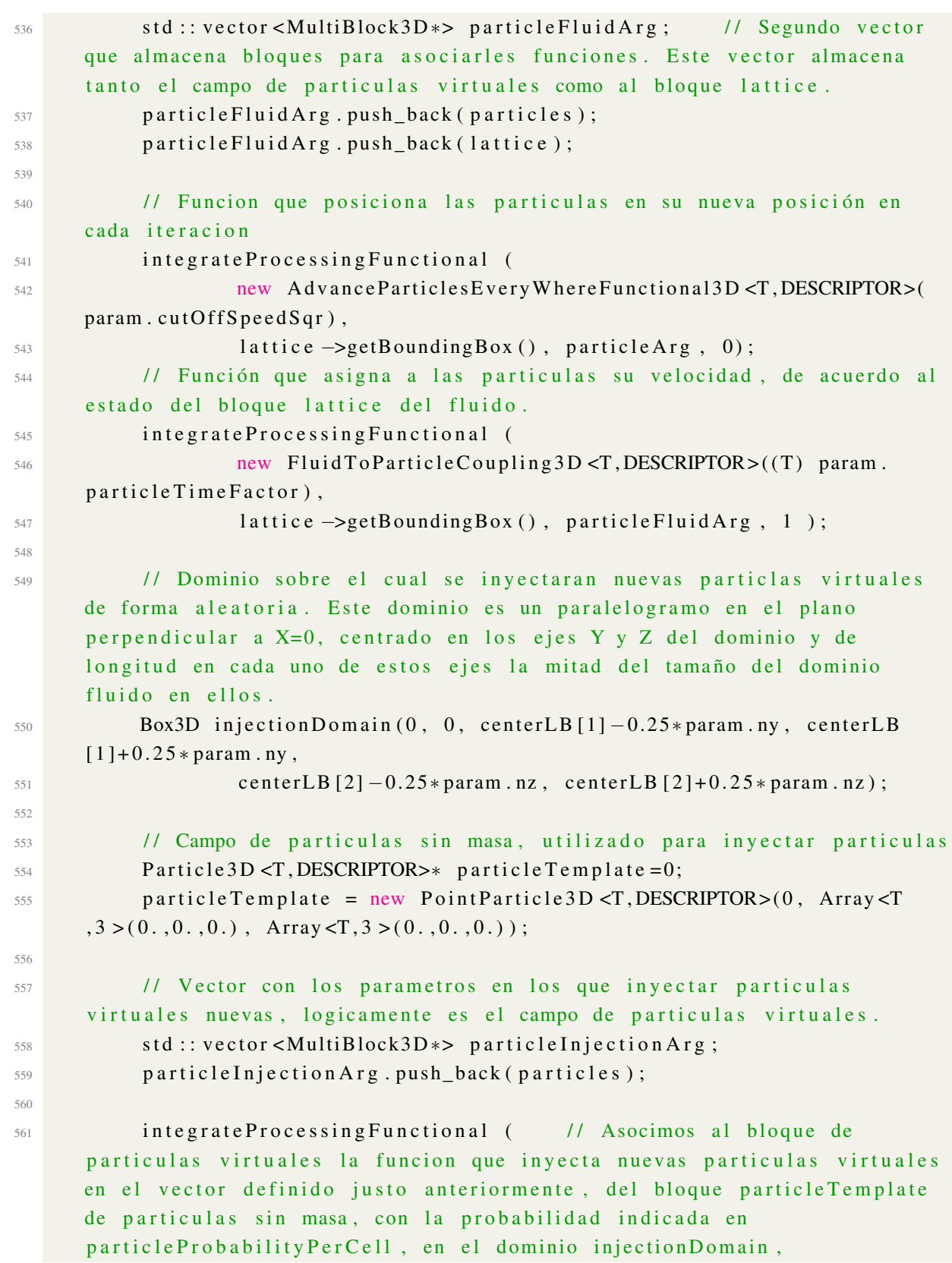

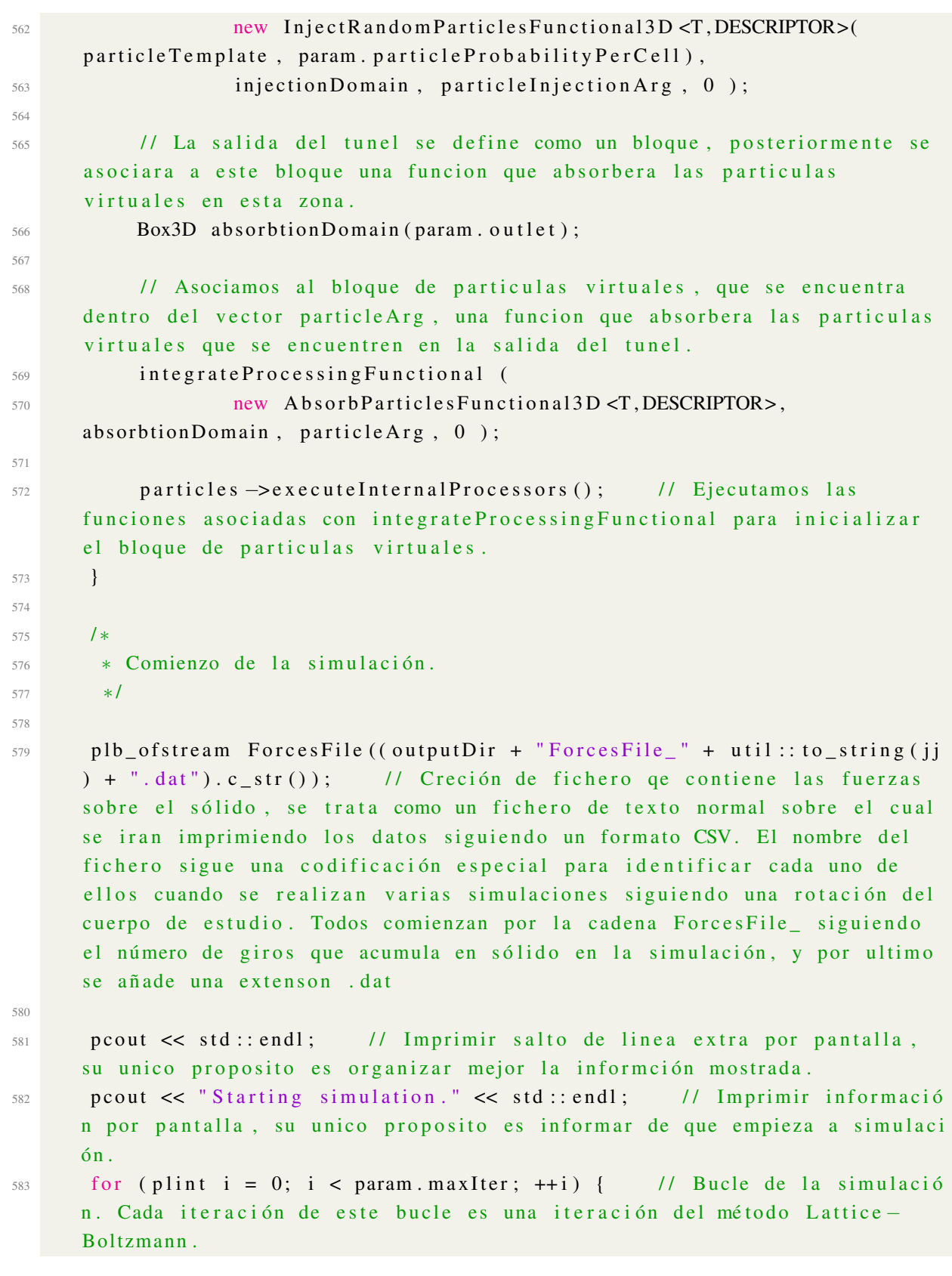

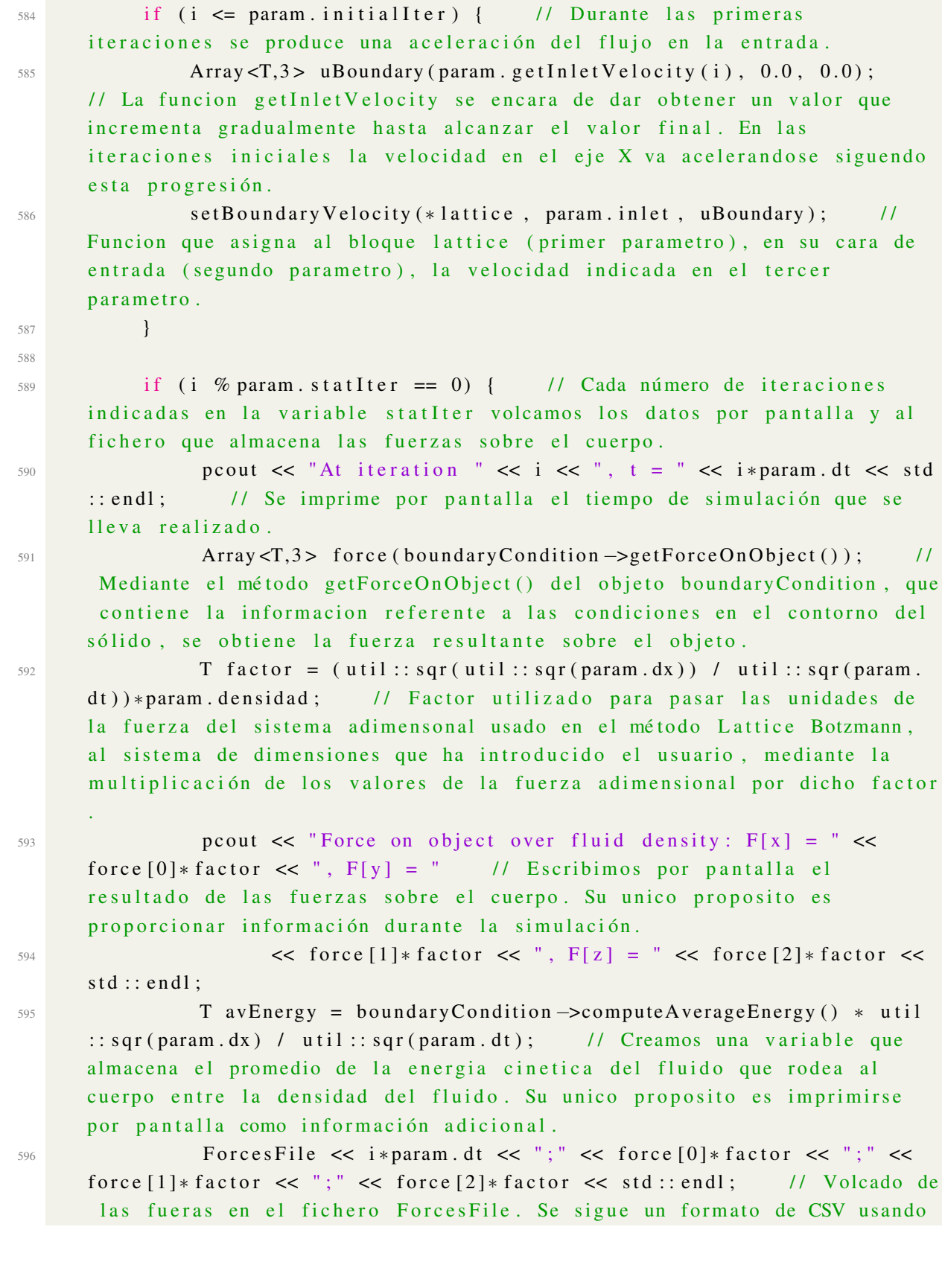

<sup>599</sup> } 600

<sup>609</sup> } <sup>610</sup> } <sup>611</sup> } 612

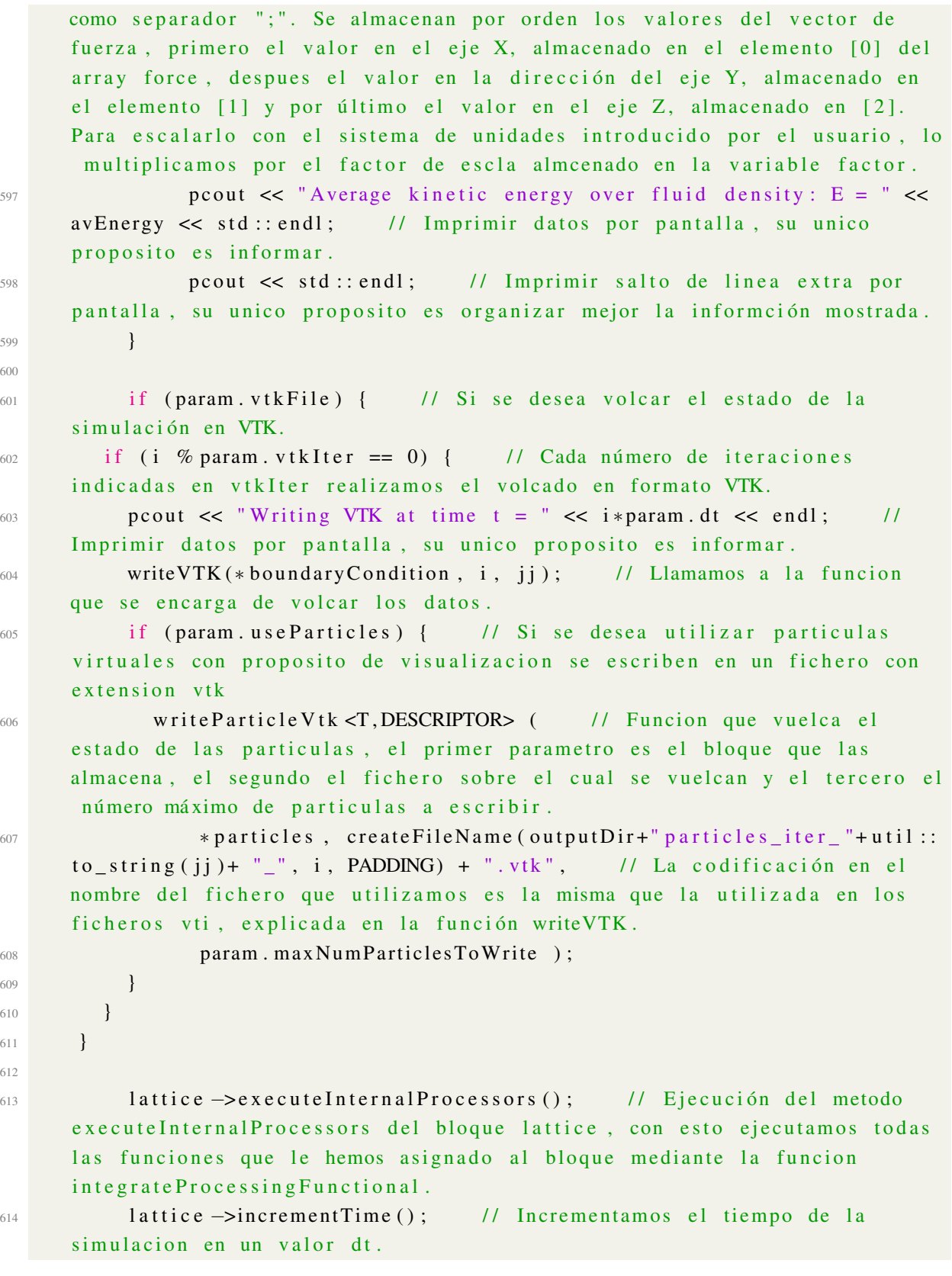

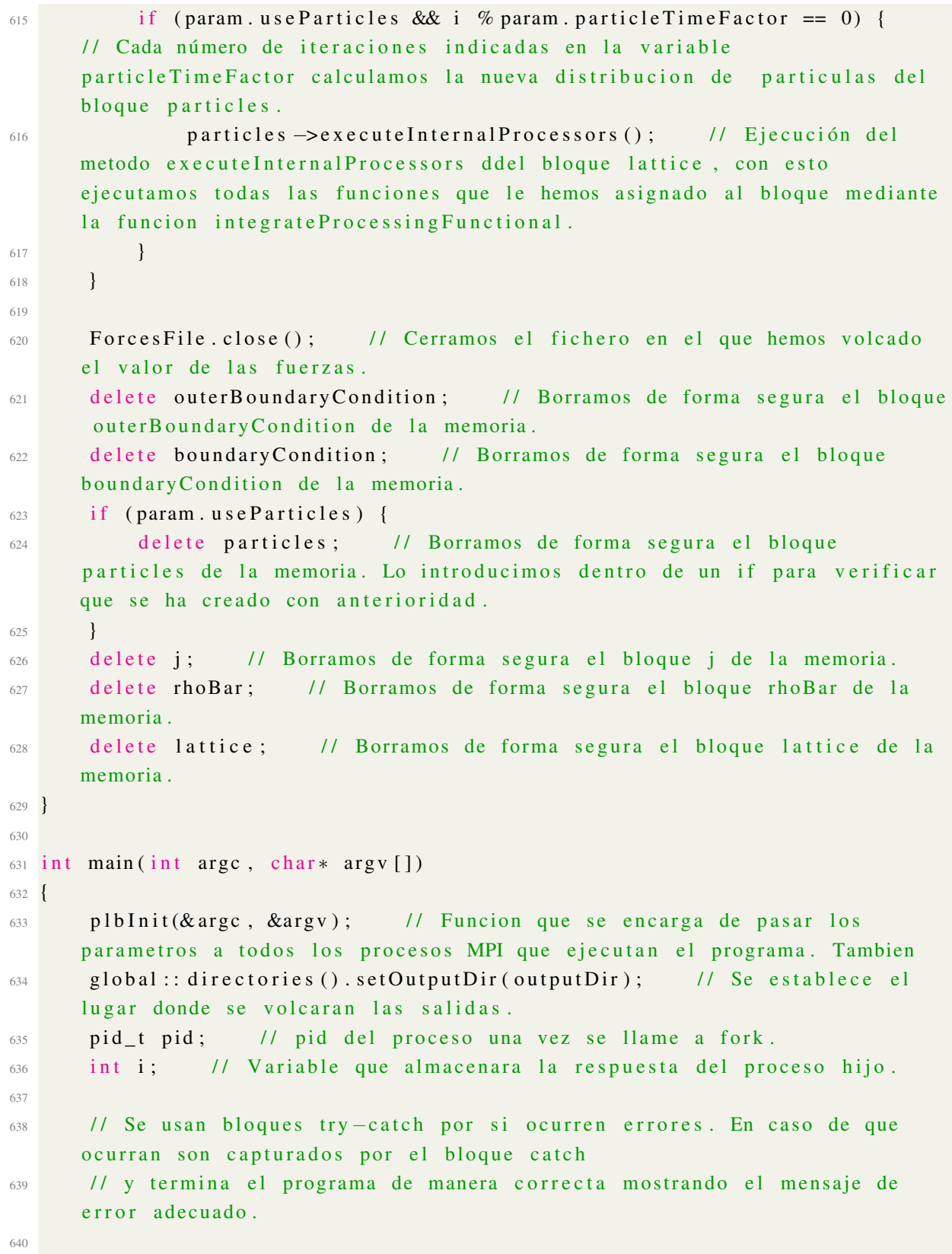

```
641 / 1. Leer los parametros de la linea de comandos: el fichero XML y
       opcionalmente la contraseña del correo
642 string xmlFileName; // Nombre del fichero XML que almacena los datos
        de configuración.
643 string password; // Almacena la contraseña del correo, no se pasa por
        el XML por motivos de seguridad
644 try {
\epsilon_{45} global:: argv(1).read(xmlFileName); // Primera opcion de la linea
        de comandos el nombre del fichero XML
646 if (g \text{lobal} :: \text{arg } c() == 3) \{ // Si se han pasado 2 opciones al
       comando
647 global :: argv(2). read (password); // Leer la contraseña del
       c o r r e o
648 }
649 }
650 catch (PlbIOException& exception) {
\epsilon<sub>651</sub> pcout \lt "Wrong parameters; the syntax is: "
652 << ( s t d : : s t r i n g ) g l o b a l : : a r g v ( 0 ) << " i n p ut −f i l e . xml [ e m ail
       password ]" << std::endl; // Se indica la manera correcta de utilizaci
       ón
653 return -1;
654 }
655
656 // 2. Leer el fichero XML
657 try {
\frac{658}{658} param = Param (xmlFileName); // Ejecucion de la funcion Param con
        el nombre del fichero XML como parametro.
659 }
660 catch (PlbIOException& exception) {
\begin{aligned} \text{661} \quad \text{p} \quad \text{661} \quad & \text{p} \quad \text{661} \quad & \text{p} \quad \text{661} \quad & \text{p} \quad \text{661} \quad & \text{p} \quad \text{661} \quad & \text{p} \quad \text{661} \quad & \text{p} \quad \text{661} \quad & \text{p} \quad \text{661} \quad & \text{p} \quad \text{661} \quad & \text{p} \quad \text{d} \quad & \text{p} \quad \text{d} \quad & \f_{662} return -1;
663 }
664
665 / / 3. Ejecucion de la simulación
666
667 / 1. Se establecen los giros iniciales del sólido en cada iteracion
668 for (int j = 0; j < param.iteracionesPrograma; ++j) {
669
670 if ( j != 0) {
671 param . psi = param . psi + param . deltapsi;
\epsilon<sub>672</sub> param . the t a = param . the t a + param . deltatheta;
\delta73 param . p hi = param . p hi + param . d e l t a p h i ;
674 }
```

```
675
676 // 3.2. Se ejecuta el programa principal
677 try {
\epsilon_{678} run Program (j); // Se pasa como parametro la variable del bucle
      for para diferenciar los ficheros de volcado de datos en cada iteración.
679 }
680 catch (PlbIOException& exception) {
681 pcout \ll exception. what () \ll std:: endl;
682 return -1;
683 }
684 }
685
686 / 4. Llamarda al sistema de avisos
687
688 global:: mpi(). barrier (); // Espera a que todos los procesos
      lleguen a este punto
689
\begin{array}{ccccc} \text{690} & \text{if} & \text{(global::mpi()}, \text{getRank()} == 0) & \text{if} & \text{if} & \text{ifrango 0
\delta91 if ((pid = fork()) == 0) { // Se crea un nuevo subproceso
      con fork, en caso de que sea el hijo
692 //TODO incluir el caso del error
\text{if } (\text{global}::\text{arg } c() == 3) { // Si se ha llamado con 3
      parametros significa que se le ha pasado la contraseña del email
694 execl( "/usr/bin/python", "python", "bot.py", password.
      c str ( ), (char*)0 ); // El subproceso hijo se transforma en un nuevo
      proceso que ejecuta el sistema de avisos
\{695\} else if (global:: argc (= =2) { // Si se ha ejecutado
      con 2 parametros significa que no se desea utilizar el sistema de avisos
       por email.
696 execl( "/usr/bin/python", "python", "bot.py", (char*)0); // El subproceso hijo se transforma en un nuevo proceso que ejecuta
      el sistema de avisos
697 }
698 }
699 e l s e {
700 pid = wait(\& i); // El proceso padre espera a que el hijo
       acabe su ejecución.
701 }
702 }
_{703} global:: mpi(). barrier(); // Espera a que todos los procesos
      lleguen a este punto, se espera a que el proceso encargado de llamar al
      sistema de avisos llegue para finalizarse todos al mismo tiempo.
```

```
704}
 1<!-- Todos los valores estan en unidades fisicas, no en unidades lattice.
       \rightarrow2 <!-- El flujo curre a lo largo del eje X. -->
 3 <configuracion>
 4 <geometry>
       <!-- Nombre del archivo STL que contiene la representación del
       obstaculo. \longrightarrow<filename>esfera 0.2.stl</filename>
 \overline{6}<!-- Posición del centro del obstaculo en el dominio fluido. -->
 \overline{1}\langlecenter> \langle x>0.45 \langle x> \langle y>0.455 \langle y> \langle z>0.455 \langle z \rangle \rangle \rangle \langle z>0.455 \langle z \rangle \langle z \rangle \langle z \rangle<!-- Si es False, la superficie del obstaculo no tiene deslizamiento,
       en cualquier otro caso la superficie tendra deslizamiento. -->
       <freeSlipWall>False</freeSlipWall>
10<!-- Si es False, los laterales del tunel tendran unas condiciones de
11contorno libres en las paredes laterales y superior, y condicion de no
       deslizamiento en la inferior. En otro caso serán todas libres. ->
       <lateralFreeSlip>True</lateralFreeSlip>
12
       <!-- Tamaño del dominio fluido. -->
13
       <domain> <x>2.95</math><1>x> <y>0.9</1><1>y> <z>z>0.9</1><1>z> <d>domain>14<!-- Giros iniciales a realizar sobre el sólido. -->
15<Giros>
16
     \langlephi> 0.0 \langle/phi> \langle! - Giros en eje X. -->
17\langle theta> 0.0 \langle/ theta> \langle !-- Giros en eje Y. -->
18
     \langle \text{psi} \rangle 0.0 \langle \text{psi} \rangle = \langle \text{psi} \rangle = \langle \text{circ} \rangle en eje Z. -->
19\langle/Giros>
2021 </geometry>
22 <numerics> <!-- Todo en unidades fisicas, o adimensionales si se necesita
      un sistema intermedio, nada en unidades lattice. -->
       \leftarrow Densidad \rightarrow23
       <ro> 1.00</ro>
\overline{24}<!-- Viscosidad Cinemática. -->
25\langle nu|>0.02109<lnu>26<!-- Velocidad de entrada en la dirección X. Velocidad real. -->
27
       \langleinletVelocity>2.0</inletVelocity>
28<!-- Número de iteraciones a ejecutar, incrementando en cada una de
29ellas el valor en los angulos de giro indicados posteriormente. ->
       \text{circ} 1 \text{circ}30^{\circ}<!-- Giros acumulativos a realizar sobre el sólido en cada iteración. -->
\overline{31}\ledeltaphi> 2.0 \le/deltaphi> \le! - Giros en eje X. -->
32<deltatheta> 2.0 </deltatheta> <!-- Giros en eje Y. -->
33
       <deltapsi> 2.0 </deltapsi> <!-- Giros en eje Z. -->
34<!-- Resolución, indicada en número de particiones a realizar sobre el
35
```
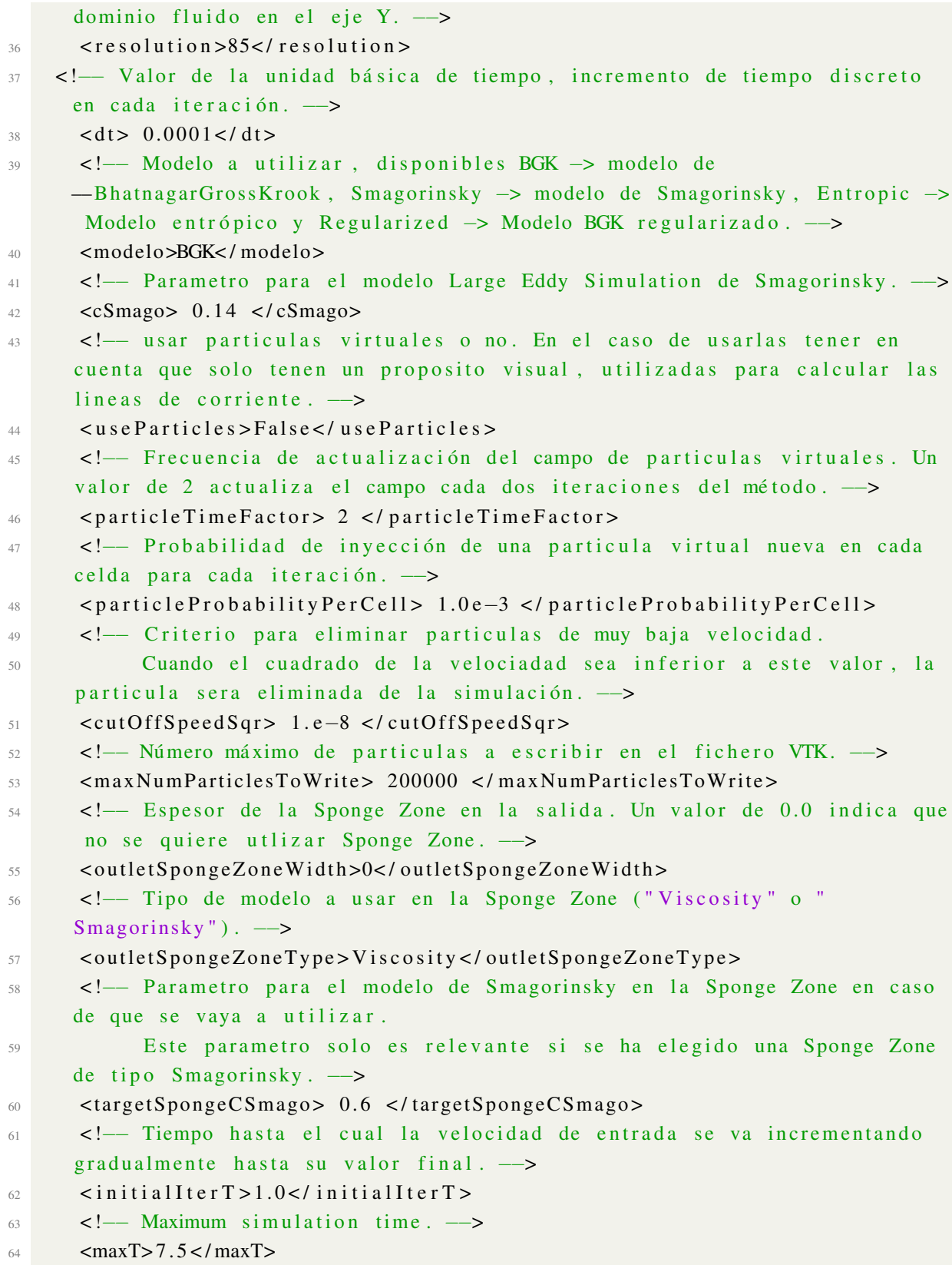

```
65 </numerics>
66 < output>
      <!-- Frecuencia de volcado de las fuerzas en pantalla y en el archivo
67de fuerzas. \longrightarrow<statT> 0.01</statT>
68
      <!-- Salida en archivo VTK, True/False -- >
69
      \langlevtkFile>False</vtkFile>
70<!-- Frecuencia con la cual los ficheros VTK son generados. -->
71\langle \text{vtkT} \rangle 0.2 \langle \text{vtkT} \rangle72
73 </output>
7<sub>A</sub>75 <!-- Parametros a pasarle al lanzador MPI. -->
76 <MPI>-np 4 -- prefix /home/user/local</MPI>
77 <!-- Sistema de aviso por Email. -->
78 <email>
      <enviar>False</enviar> <!-- Utilizar aviso por email. True/False. -->
70<emailFuente>608525@unizar.es</emailFuente> <!-- Direccion desde la que
80enviar el email. \longrightarrow<emailDestino>608525@unizar.es</emailDestino> <!-- Direccion en la que
81recibir el email. \longrightarrow<msg>Simulación terminada</msg> <!-- Texto a poner en el email. -->
82
83 </email>
84 <!-- Sistema de aviso por Telegram. --
85 <telegram>
      <enviar>True</enviar> <!-- Utilizar aviso por telegram. True/False. -->
86
      <TOKEN>123456789:ABCDEFGHIJKLMNOPQRSTUVWXYZ123456789</TOKEN> <!-- TOKEN
87Bot para poder acceder a él. -->
      <chat_id>1234567</chat_id> <!-- ID que identifica a cual de las
88
      conversaciones que tiene activas el Bot hay que enviar el mensaje. ->
      <msg>Simulación terminada</msg> <!-- Texto a poner en el mensaje. -->
90 </telegram>
91 </configuracion>
```
## **B.3** Sistema de avisos

En esta sección se muestra el código encargado de lanzar los avisos por email y Telegram.

```
, \, , \, ,\overline{1}2 This file is part of the U-Virtual Wind Tunnel.
4 Copyright (C) 2017
```

```
6 The U-Virtual Wind Tunnel is free software: you can redistribute it and/or
7 modify it under the terms of the GNU Affero General Public License as
8 published by the Free Software Foundation, either version 3 of the
9 License, or (at your option) any later version.
10
11 The U–Virtual Wind Tunnel is distributed in the hope that it will be useful
      ,
12 but WITHOUT ANY WARRANTY; without even the implied warranty of
13 MERCHANTABILITY or FITNESS FOR A PARTICULAR PURPOSE. See the
_{14} GNU Affero General Public License for more details.
15
16 You should have received a copy of the GNU Affero General Public License
17 along with this program. If not, see <http://www.gnu.org/licenses/>.
_{18} \rightarrow \rightarrow \rightarrow19
20 import sys
21 from lxml import etree
22 from io import StringIO
23 import telebot
24 import smtplib
25
26 f = open ("external Flow Around Obstacle. xml") # Abrir el archivo de
      configuración.
27 \text{ xml} = f \text{.} \text{read}() # \text{.} Lectura de archivo de configuración.
28 \text{ f. close} () # Una vez leido, se cierra el fichero.
2930 tree = etree . parse (StringIO (xml)) # Se parsea el archivo de configuración,
     es un fichero XML. Se crea el objeto etree que contiene los datos del
     documento XML. Mediante la funcion StringIO ajustamos el tipo de formato
      que necesita el método parse como entrada, ya que el tipo de dato en
     que se encontraba la variable xml no era el indicado.
31
32 email = tree. xpath ('/configuracion/email/enviar') [0]. text # Mediante XPath,
      un lenguaje de consulta sobre XML, se busca el nodo que indica si hay
     que enviar un email o no. El métod XPath devuelve una tupla, por si hay
     mas de una coincidencia, como sólo hay un nodo que coincida con la
     busqueda retomamos el elemento número 0. Por último se llama al atributo
      text, que contiene el texto de la etiqueta buscada.
33 telegram = tree.xpath ('/configuration/telegram/enviar') [0].text #
      Realizamos la misma tarea que el caso anterior, pero esta vez para saber
       si hay que enviar un mensaje por Telegram.
34
```
## APÉNDICE B. Código

```
35 if len(sys.argv) = = 2: # Se verifica que se ha pasado un parámetro. En caso
     de que lo tenga, es la contraseña del correo.
    password=sys.argv[1] # Primer argumento, contraseña del correo.
363738 if email== 'True': # En caso de que se desee enviar una notificación por
     email
    emailFuente = tree.xpath('/configuracion/email/emailFuente')[0].text #
30Lectura de la dirección de origen del correo.
    emailDestino = tree.xpath('/configuracion/email/emailDestino')[0].text #
40Lectura de la dirección de destino.
    msg = tree.xpath('/configuracion/email/msg')[0].text # Lectura del
\overline{A}1
     mensaje a enviar.
    posicionArroba = emailFuente.find(\langle \omega, 0, \text{len}(\text{emailFuente}) \rangle # Se usa el mé
42
     todo find para buscar la arroba. Primer parámetro letra a buscar,
     segundo parámetro posición en la que se empieza a buscar, tercer pará
     metro posición en la que se acaba de buscar. Se utiliza la funcion len
     que devuelve la longitud de la cadena, en este caso de la dirección
     email para buscar en toda ella.
    dominioEmail = emailFuente [posicionArroba+1:] # Desde la posición de la
\overline{A}arroba hasta el final de la cadena se guarda el texto, el cual
     corresponde con el dominio del correo.
    if dominioEmail == 'unizar.es': # En caso de que sea una cuenta unizar
44server = smtplib. SMTP(\degreesmtp. unizar.es\degree, 587) # Nos conectamos al
45
     servidor SMTP de unizar desde el qe enviar el correo. Creamos el objeto
     server desde el cual se gestiona la conexión con el servidor.
      server.ehlo() # Se envía un mensaje de saludo, necesario por el
46#protocolo.
      server. starttls () # Se utiliza en protocolo TLS para proteger la conexi
47
     6n.
      server.ehlo() # Se envía un mensaje de saludo, necesario por el
\Delta8
     protocolo.
      server.login(emailFuente, password) # Nos identificamos con el email y
     la contraseña indicadas por el usuario.
      server.sendmail(emailFuente, emailDestino, msg) # Se envia el correo
50
     mediante el método sendmail. Primer parámetro el email de origen,
     segundo el email de destino y tercero el mensaje a enviar.
      server.quit() # Desconexión del servidor.
51else: # en caso de que no sea unizar. es se muestra un mensaje de error.
52
      print ('Se necesita una cuenta unizar para que funcione') # Mensaje de
53error
5455 if telegram=='True': # En caso de que se desee enviar una notificación por
     Telegram
```

```
56 TOKEN = tree. xpath ('/configuracion/telegram/TOKEN') [0]. text # Se obtiene
     el Token del bot al que conectarse.
57 chat id = int (tree. xpath ('/configuracion/telegram/chat id') [0]. text) # Se
      obtiene el id del chat al que se desea enviar el mensaje.
58 mi_bot = telebot. TeleBot (TOKEN) # Se inicia la sesion con el bot,
     pasandole como parámetro el Token. Se crea el objeto mi_bot con el que
     actuar sobre el bot.
59 mi_bot.send_message(chat_id,tree.xpath('/configuracion/telegram/msg')[0].
     text) # Mediante el método send_message del objeto mi_bot se envía un
     mensaje al char indicado. Primer parámetro id de la conversación a la
     que enviar el mensaje, segundo parámetro el mensaje a enviar. En una
     sola linea se lee el mensaje a enviar del objeto tree y se envía.
```
## B.4 Programa de análisis de datos

Se incluye como ejemplo el programa utilizado para analizar el error en el coeficiente de arrastre frente al parámetro δ*<sup>t</sup>* usado en la sección [3.1.3.](#page-36-0)

Para adaptarlo al resto de casos, sólo hay que cambiar la búsqueda *XPath* de la variable *resolucionString* por el parámetro del cual se esta estudiando su influencia.

```
1 \# ! / \text{usr}/ \text{bin}/ \text{env} python
2 import pandas as pd
3 import numpy as np
4 import matplotlib. pyplot as plt
5 from lxml import etree
6 from io import StringIO
7 import glob
8 import os
9 from scipy import interpolate
10 from math import *
11 "" Unico valor que no se lee del archivo XML"
12 D=np. float 64 (0.2) # Diámetro de la esfera.
13 ''' Nombres ficheros utiles'''
14 nombreArchivoFueras = 'ForcesFile_0.csv' # Fichero que contiene las fuerzas
15 nombreArchivoConfiguracion = 'externalFlowAroundObstacle.xml' # Fichero de
      c o n f i guración
16 nombre Archivo Fuerzas Referencia = 'Referencia.csv' # Fichero con los
      coeficientes de arrastre de referencia
17 " \vee Variables usadas "
18 a r e a = np . f l o a t 6 4 ( np . p i * (D/2) * (D/2) ) # Á r e a f r o n t a l de l a e s f e r a
```
## APÉNDICE B. Código 121

```
19 numerosReynolds=[] # Número de Reynolds de cada simulación, se van
     almacenando en forma de tupla
20 coeficiente Arrastre = [] # Coeficientes de arrastre de cada simulación, se
     van almacenando en forma de tupla
21 resolutiones = [] # Conjunto de valores dt, se van almacenando en forma de
     t u p l a
22 for carpeta in glob .glob ('tmp*'): # Para cada carpeta que empiece por tmp-.
      Cada uno de estos ficheros contiene el resultado de una de las
     simulaciones realizadas.
23 ''' Ir a la carpeta, leer los ficheros necesarios y volver'''
24 os. chdir (carpeta) # Ir a esa carpeta
25 f = open (nombre Archivo Configuracion) # Abrir el fichero de configuración
26 xml = f. read () # Leer el fichero de configuración y se guarda su
     contenido en la variable xml
27 f. close () # Cerrar el fichero de configuración.
28 tree = etree . parse (StringIO (xml)) # Parsear el contenido del archivo de
     configuración con el parser XML
29 velocidad String = tree. xpath ('//inletVelocity') [0]. text # Buscar la
     entrada que indica la velocidad del fluido
30 velocidad = np. float64 (velocidad String) # Se para la velocidad del fluido
      a una variable numérica
31 visc_dString = tree.xpath('//nu')[0].text # Buscar la entrada que indica
     la viscosidad del fluido
32 visc d = np. float 64 (visc d S tring) # Se para la viscosidad del fluido a una
     variable numérica
33 rho d S t ring = t r e e . x p ath ( \frac{7}{10} ) [0] . t ext # B uscar l a entrada que indica
     la densidad del fluido
34 rho_d=np.float64(rho_dString) # Se para la viscosidad del densidad a una
     variable numérica
35 resolucion String=tree. xpath ('//dt')[0]. text # Se busca la entrada del par
     á metro dt
    r e solucion =np. float 64 (resolucion String) # Se pasa el parámetro dt a una
     variable numérica
37 file = pd. read_csv(nombreArchivoFueras, sep=';', names=['time', 'fx', 'fy','
     fz']) # Procesado del fichero que tiene las fuerzas. Es un fichero CSV
     con cuatro columnas, instante de tiempo y fuerza en cada uno de los tres
      e jes, separados por el caracter ';'.
38 os. chdir(' ...) # Salir de la carpeta
39 ''' Calculo de la fuerza final'''
40 fxMean = (file [file . time > 5.0] ['fx']. mean ()) # Para calcular la fuerza
     r e sultante, se calcula la média a partir de un valor lo suficientemente
     alto como para que se haya estabilicado el flujo.
41 ''' Agregar los valores que se quieren almacenar en las listas '''
```

```
42 coeficiente Arrastre . append (2*fxMean/(rho_d * (velocidad * * 2) * area)) # Se
     calcula el coeficiente de arrastre para la simulación dada y se almacena
      en la tupla.
43 numerosReynolds.append (velocidad *D/visc d) # Se calcula el número de
     Reynolds para la simulación dada y se almacena en la tupla.
44 resolutiones.append (resolucion) # Se van almacenando los valores de dt
     probados en una tupla.
45 resolutiones=np. array (resolutiones) # Se cambia el conjunto de valores de
     dt probados a un array.
46 ''' Crear los fucheros Cd_dt. dat y Force_vs_dt. dat'''
47 coeficiente Arrastre Resolucion = pd . Series (coeficiente Arrastre, index =
     resolutiones) # Se crea una serie con el indice el valor de dt y el
     coeficiente de arrastre asociado
48 coeficiente Arrastre Resolucion.to_csv('Cd_dt.csv',sep=';') # Se vuelca la
     serie anterior a un fichero csv, utilizando como separador en parámetro
      ' ; ' .
49 ''' Calculo del error '''
50 csvReferenciaFuerza=pd.read csv (nombreArchivoFuerzasReferencia,sep=';',
     names = ['Re' 'Cd']) # Se toman los valores de Cd frente a Re de
     r e fer e n cia extraidos.
51 interpolador = interpolate.interp1d (csvReferenciaFuerza['Re'],c s v R e f e r e n c i a Fu e r z a [ 'Cd'], kind = ' quadratic', bounds _ error = True) # Se
     crea un interpolador cuadrático que interpola entre los valores cargados
      anteriormente.
52 error = (interpolador (numerosReynolds)–coeficiente Arrastre)/interpolador (
     num e ros Reynolds) # Se calcula el error relativo. Para ello se resta el
     valor teórico, obtenido interpolando el número de Reynolds de la
     simulación con el interpolador creado anteriormente, con el coeficiente
     de arrastre obtenido, y dividiendo por el valor teórico.
_{53} '' Dibujar Error / dt'''
54 plt . figure ('Error frente a dt') # Nombre de la figura, solo tiene interes a
       nivel interno del programa
55 plt . scatter (resolutiones *1000, error *100) # Se indican las coordenadas de
     los puntos en el eje X y en el eje Y
56 plt . title (u' Error frente a \delta \delta') # Titulo de la figura
57 plt . ylim (min (error *100)*1.1, max (error *100)*0.9) # Se establecen los limites
      de los valores a mostrar en el eje Y
58 plt. xlim (min (resolutiones *1000) *0.9, max (resolutiones *1000) *1.1) # Se
     establecen los limites de los valores a mostrar en el eje X
59 plt . grid (True) # Se mostrara una malla de fondo
60 plt . minorticks on () # Se muestran más marcas en los ejes
61 plt . x label (u'$\delta_t$ (1000)') # Nombre del eje X
62 plt. ylabel (u' Error (\%)) # Nombre del eje Y
```
- 63 plt . savefig ('Error\_vs\_dt . png', dpi=400, bbox\_inches='tight') # Se guarda la gráfica en un fichero png
- 64 plt. close # Se cierra la figura
- $_{65}$  "  $\cdot$  " Crear fichero Error / dt"
- 66 df=pd. DataFrame (data=error, index=resolutiones, columns=['error (t/1)']) # Se crea un dataframe que contiene el error obtenido para cada dt.
- 67 df. to\_csv ('Error\_vs\_dt.csv', sep=';') # Se vuelca el dataframe anterior a un fichero csv, utilizando como separador en parámetro ';'.